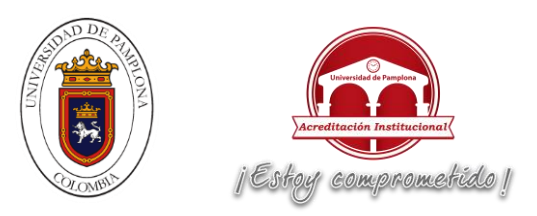

# **PLATAFORMA MÓVIL DEL ROBOT DE TECNOPARQUE SENA BRECBOT VERSIÓN 2.0, PARA EL DESARROLLO DE TAREAS DE BUSQUEDA Y RESCATE**

**Autor:**

**GERSON ALBEIRO CASTRO PEINADO**

# **INGIENERIA MECATRÓNICA DEPARTAMENTO DE INGIENERÍA MECATRÓNICA FACULTAD DE INGIENERÍAS Y ARQUITECTURA**

**UNIVERSIDAD DE PAMPLONA**

**PAMPLONA, Diciembre 15 de 2016**

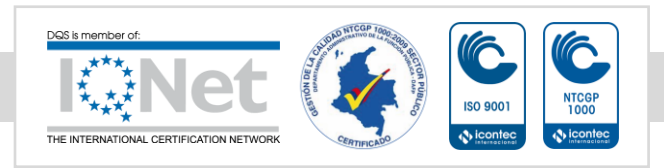

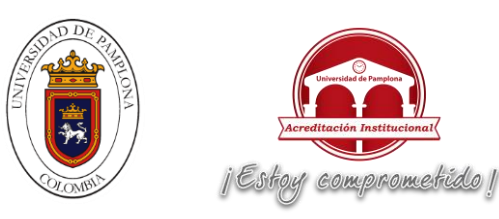

#### **PLATAFORMA MÓVIL DEL ROBOT DE TECNOPARQUE SENA BRECBOT VERSIÓN 2.0, PARA EL DESARROLLO DE TAREAS DE BUSQUEDA Y RESCATE**

**Autor:**

GERSON ALBEIRO CASTRO PEINADO

#### COD: 1.094.270.375 TEL: 319-414-99-63

**[Email:](mailto:jucadesa@hotmail.com)** [gersoncast077@hotmail.com](mailto:gersoncast077@hotmail.com)

TRABAJO DE GRADO PRESENTADO COMO REQUISITO PARA OPTAR AL TÍTULO DE:

INGENIERO MECÁTRONICO

**Director:** 

DIEGO ARMANDO MEJIA BUGALLO

MsC. CONTROL INDUSTRIAL.

**[Email:](mailto:jucadesa@hotmail.com)** damejia14@hotmail.com

#### **Codirector:**

OSCAR JAVIER SUAREZ SIERRA

MsC. CONTROL INDUSTRIAL

CINVESTAV – GUADALAJARA

**[Email:](mailto:jucadesa@hotmail.com)** javier11213@hotmail.com

INGIENERIA MECATRÓNICA

DEPARTAMENTO DE INGIENERÍA MECATRÓNICA

FACULTAD DE INGIENERÍAS Y ARQUITECTURA

UNIVERSIDAD DE PAMPLONA

PAMPLONA, Diciembre 15 de 2016

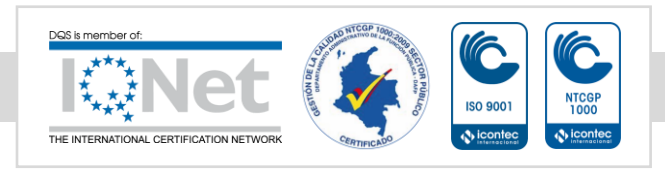

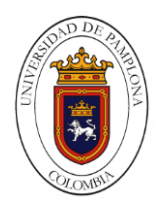

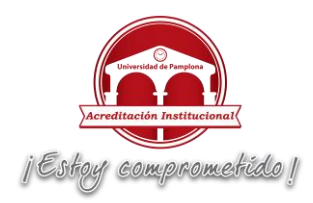

*Hablé yo en mi corazón, diciendo: «He aquí, yo me he engrandecido, y he crecido en sabiduría más que todos mis predecesores en Jerusalén, y mi corazón ha percibido mucha sabiduría y ciencia.». De corazón me dediqué a conocer la sabiduría, y también a entender las locuras y los desvaríos. Y supe que aun esto era aflicción de espíritu. Pues en la mucha sabiduría hay mucho sufrimiento; y quien añade ciencia, añade dolor.*

*SANTA BIBLIA, ECLESIASTES 1:16-18*

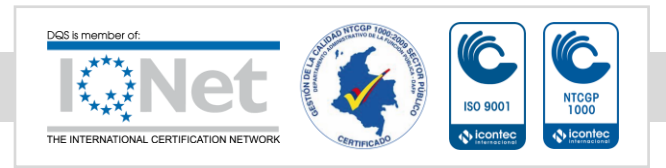

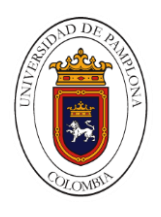

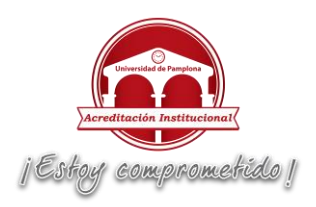

#### DEDICATORIA

*Dedico este proyecto de investigación a Dios, a mis padres y a mi novia. A Dios primeramente porque ha sido mi guía en cada paso que he puesto en mi vida, ayudándome a no desviarme ni a derecha ni a izquierda, cuidándome y dándome la fortaleza para seguir adelante y luchar por perseguir y alcanzar mis metas; a mis padres, quienes a lo largo de mi vida han velado por mi bienestar y educación, forjándome como persona en los caminos de cristo, dándome ejemplo como cristianos, enseñándome que el amor y el perdón prevalecen; con su amor, apoyo y comprensión incondicional han hecho de mí una mejor persona como profesional. A mi novia mujer en la cual tengo plena confianza; además de contar con su apoyo total en mis proyectos, estando conmigo en los momentos alegres y difíciles de mi vida, convirtiéndose en mi confidente y mejor amiga, persona con la cual quiero compartir el resto de mi vida.*

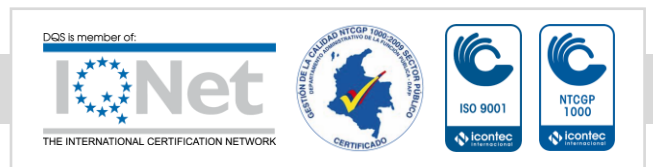

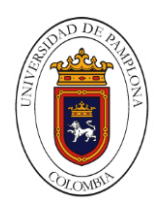

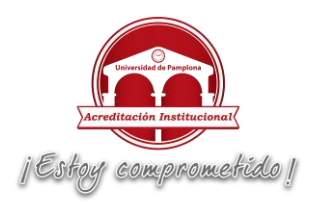

#### AGRADECIMIENTOS

A Dios, por ser mi guía en este arduo camino universitario y darme la fortaleza de seguir siempre adelante y no desmayar a pesar de las adversidades.

A mis padres y demás familiares por brindarme su amor, consejos y apoyo incondicional en cada una de las circunstancias por las que atravesé.

A mis amigos y compañeros que entre risas, paciencia, colaboración y cariño acompañaron la huella de cada paso.

A la universidad de pamplona y el Departamento de Ingenierías y Arquitectura por la formación integral que me ofrecieron durante cada uno de los semestres cursados y por brindarme la base de los conocimientos para desenvolverme profesionalmente.

A los ingenieros: Cristian Javier vera jaimes y Wilmer Alexander Salinas, directores de Tecno parque Nodo Bucaramanga por su valiosa guía y asesoramiento en el desarrollo de este proyecto.

A mi director de tesis Hernando Diego Armando Mejía Bugallo MsC y codirector Oscar Javier Suarez Sierra MsC. por ser mis orientadores en este proceso de investigación, motivándome para culminar esta meta.

Gracias a todas las personas que nos ayudaron directa en indirectamente en la realización de este proyecto.

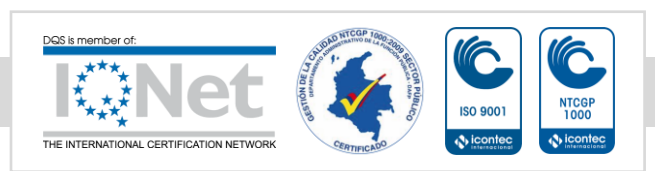

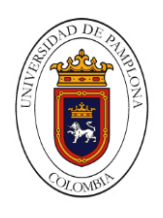

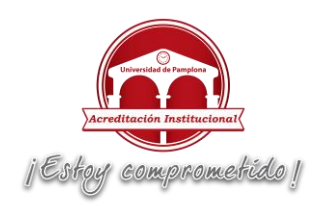

#### **RESUMEN**

En la actualidad a nivel mundial ocurren desastres naturales tales como: sismos, terremotos, maremotos, tsunamis huracanes etc. Gracias a los avances tecnológicos en el área de robótica, surge la aplicación en la utilización de robots de rescate en la tarea de detección de víctimas en lugares que se encuentran en condiciones de emergencia o colapso; destinados específicamente a la asistencia de los cuerpos de rescate, como los bomberos y la defensa civil. [1].

En una primera idea diseñó y se construyó un robot móvil explorador con un sistema de orugas, tele operado por WIFI, El cual cuenta con un sistema de visión artificial con la capacidad de 2 cámaras, una térmica para la búsqueda de rastros de calor y la segunda cámara HD para poder observar y manejar a través de las difíciles rutas que se producen por los escombros. Dado a que el prototipo presento fallas inesperadas, los cuales no se estimaron en el diseño, dificultades que llevan a que su funcionamiento no sea el adecuado al ejecutar su trabajo siendo estas: el peso total de toda la máquina, el exceso de fricción en el sistema de rieles, la altura de la estructura con respecto a las cámaras, el ajuste inadecuado en el ensamble de la estructura, la nula elección de servomotores en el sistema motriz para las cámaras entre otras.

Es así como desde el presente proyecto, se muestra una versión alternativa donde se cambia la estructura que soporta las cámaras tipo domo del mecanismo robótico, generando que el robot sea más liviano, con un mejor sistema de rieles, reemplazando componentes electromecánicos del sistema motriz, materiales de la estructura y un mejor ajuste en referencia al ensamble de cada una de las partes del robot; De igual manera se busca que el sistema cuente con una plataforma modular, permitiéndole a este nuevo modelo ser integral a la hora de realizar sus funciones y otro tipo de labores futuras como por ejemplo el acople con un brazo robótico.

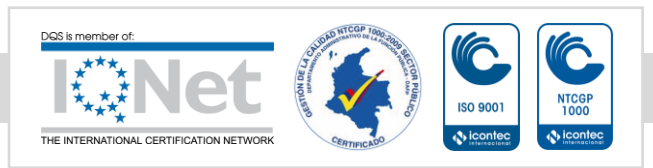

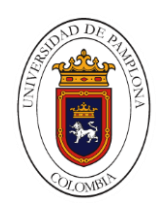

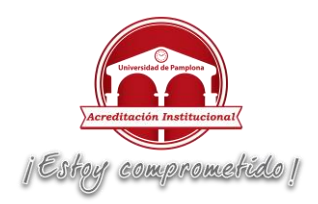

# **CONTENIDO**

<span id="page-6-0"></span>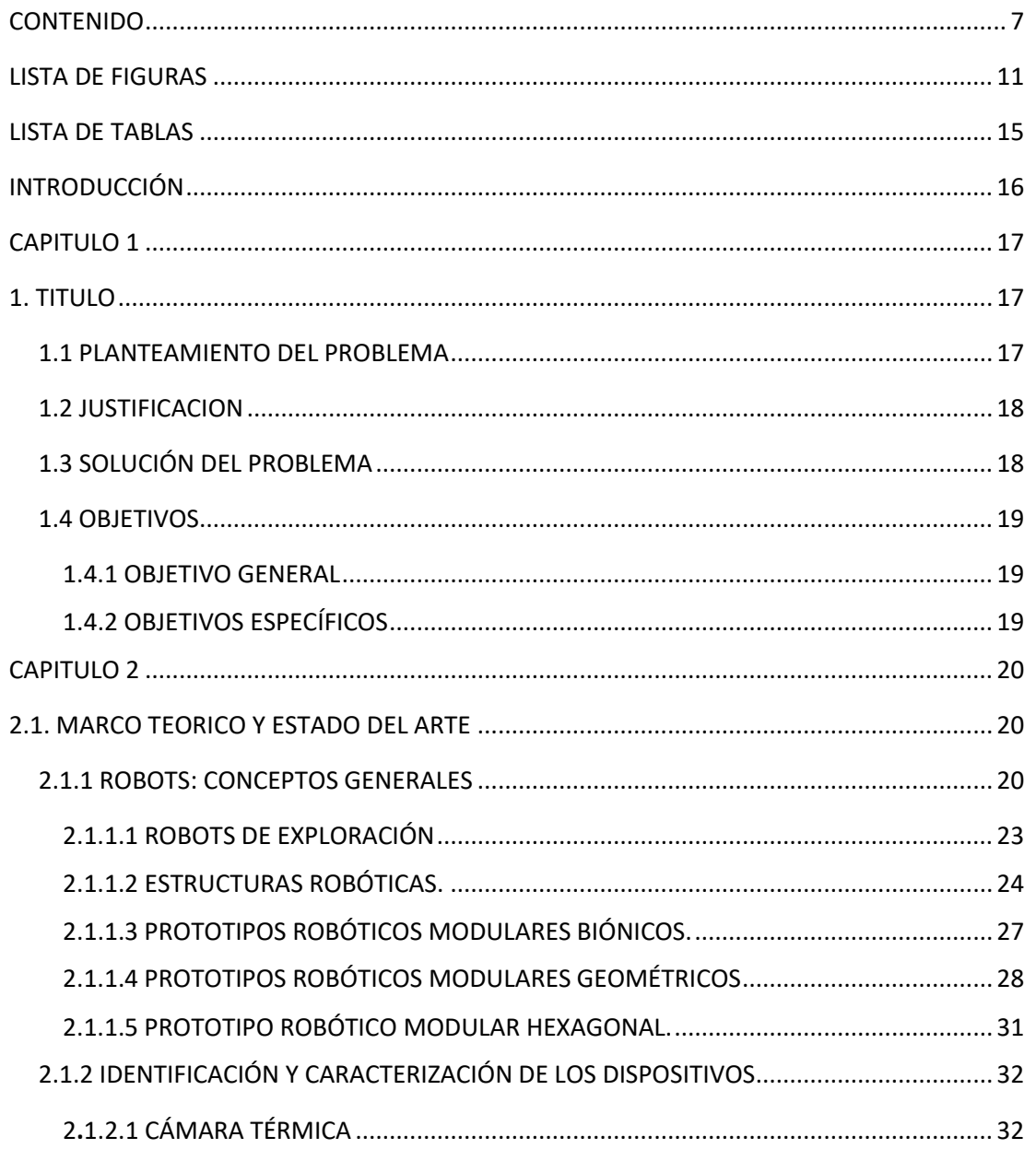

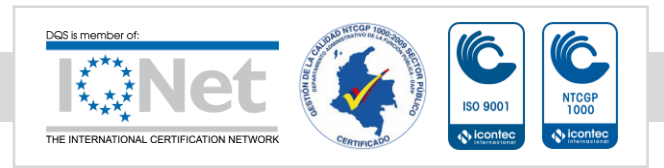

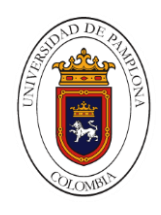

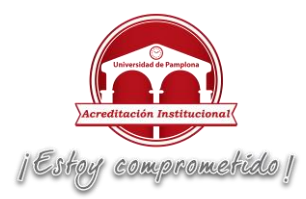

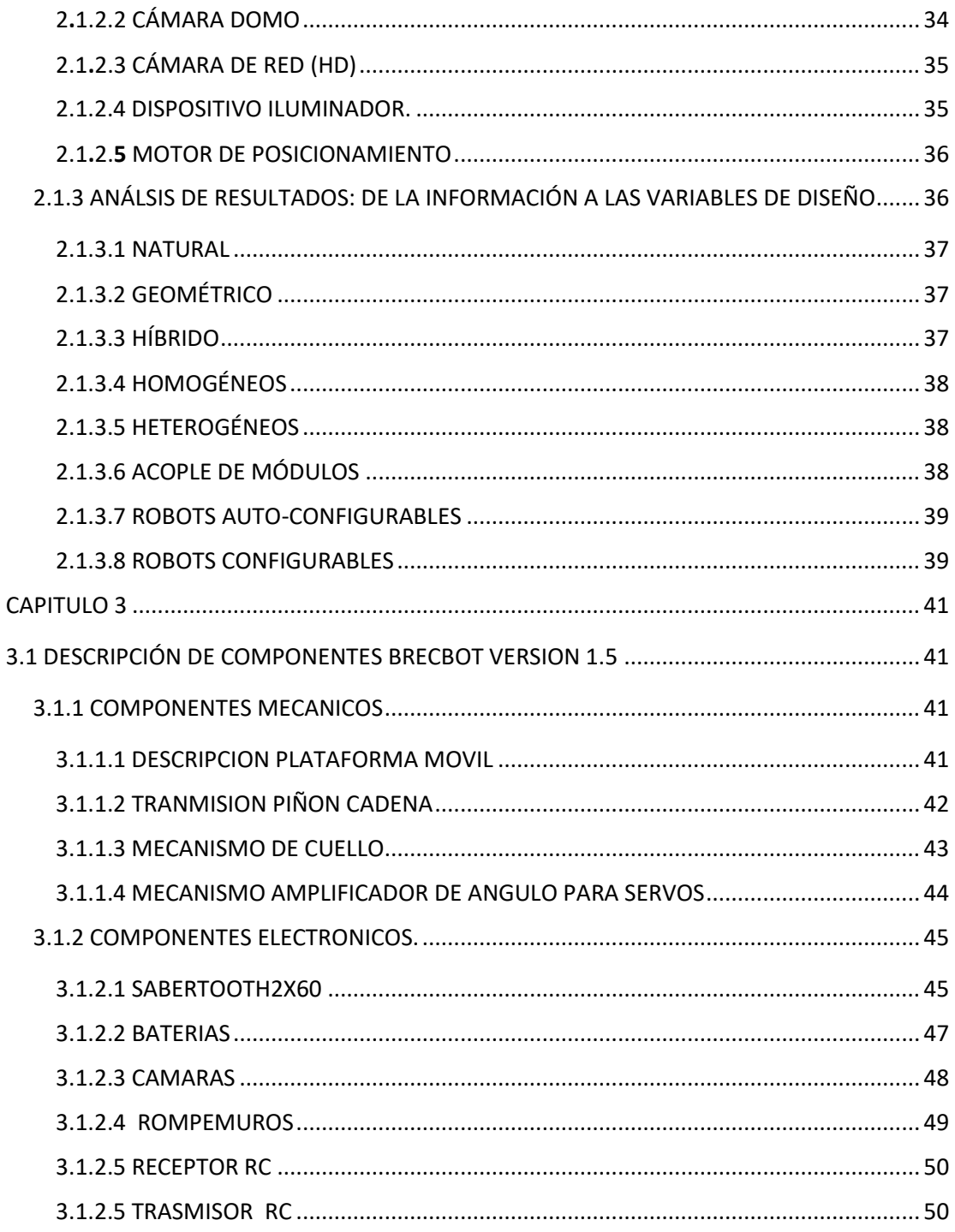

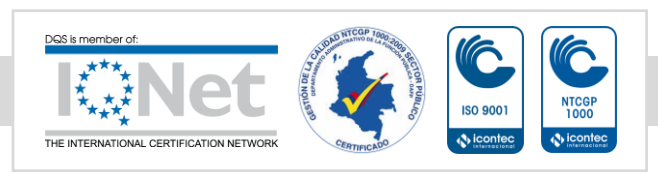

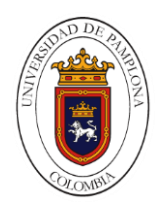

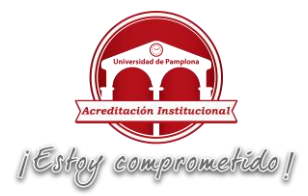

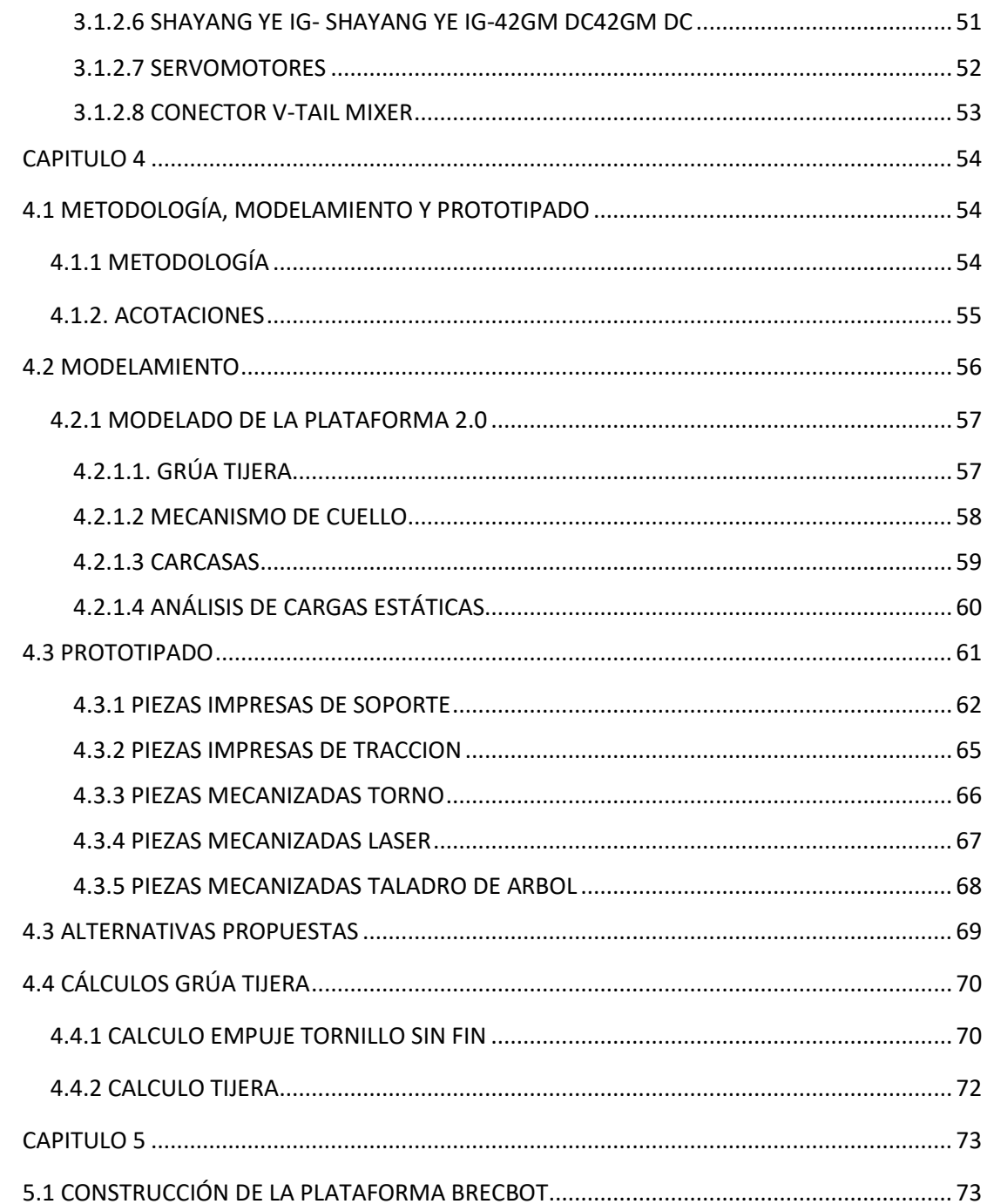

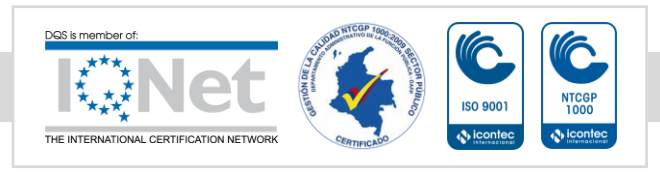

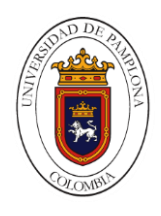

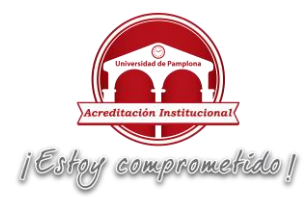

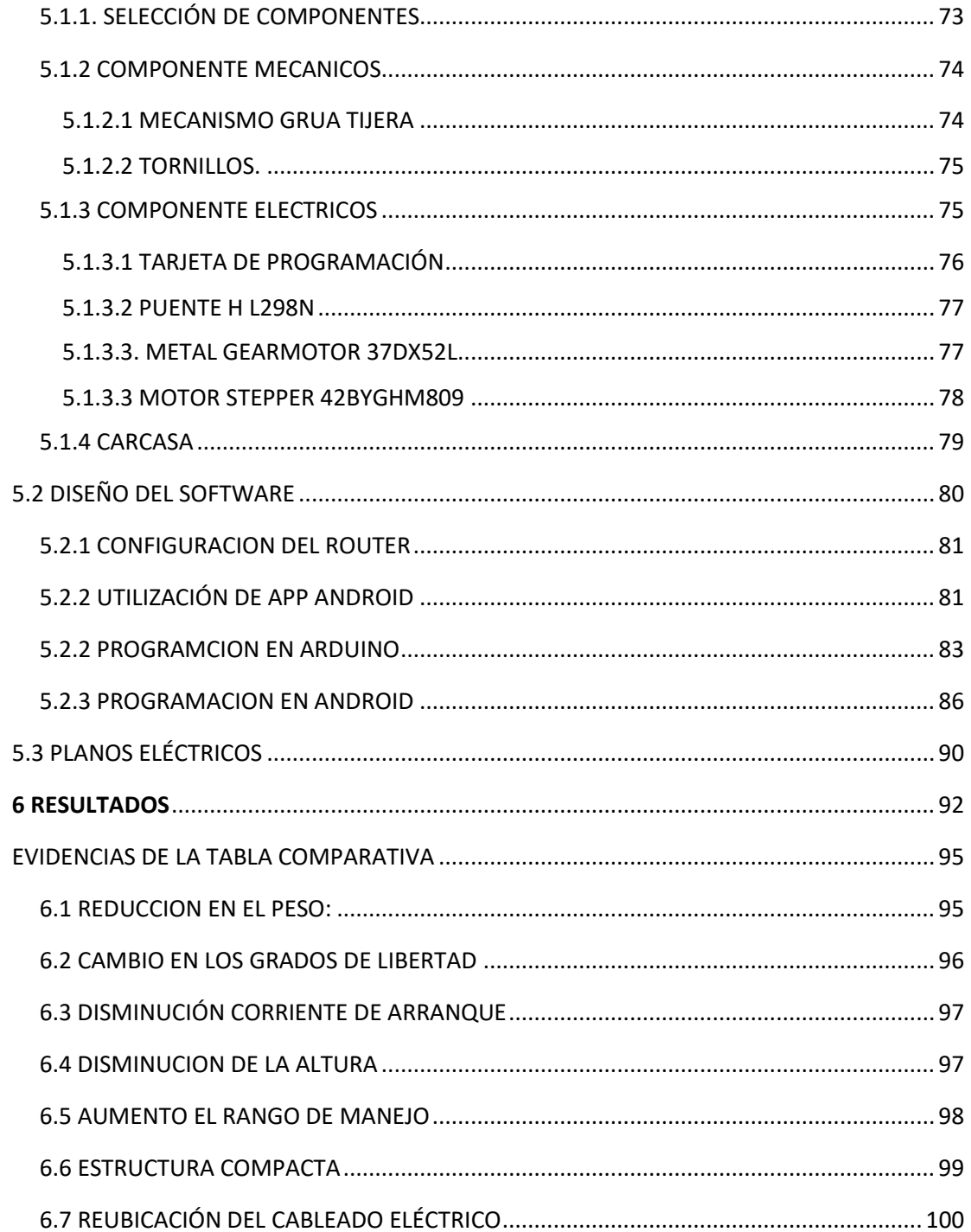

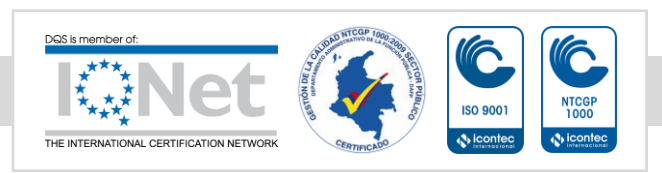

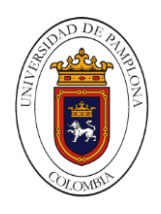

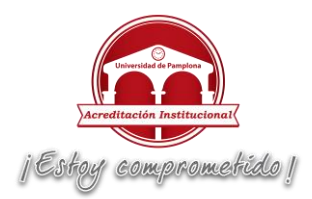

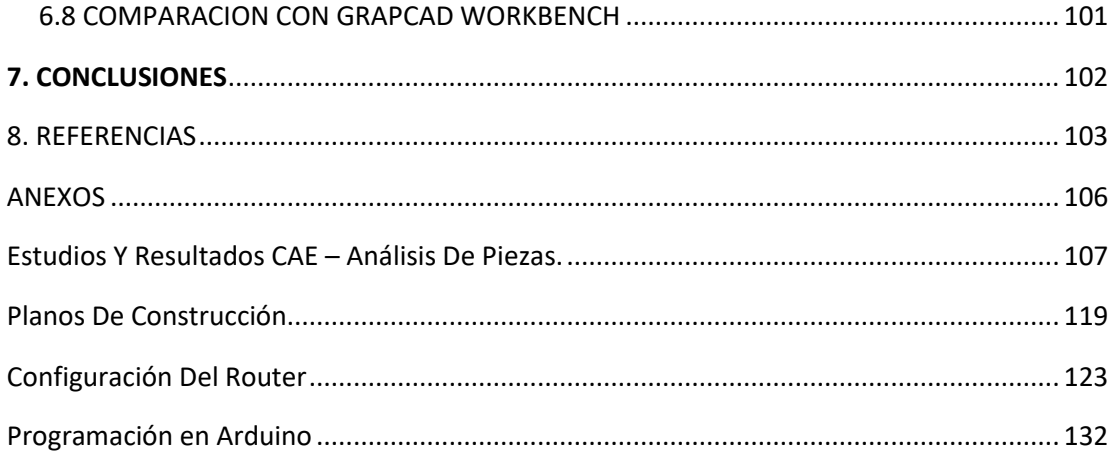

# <span id="page-10-0"></span>LISTA DE FIGURAS

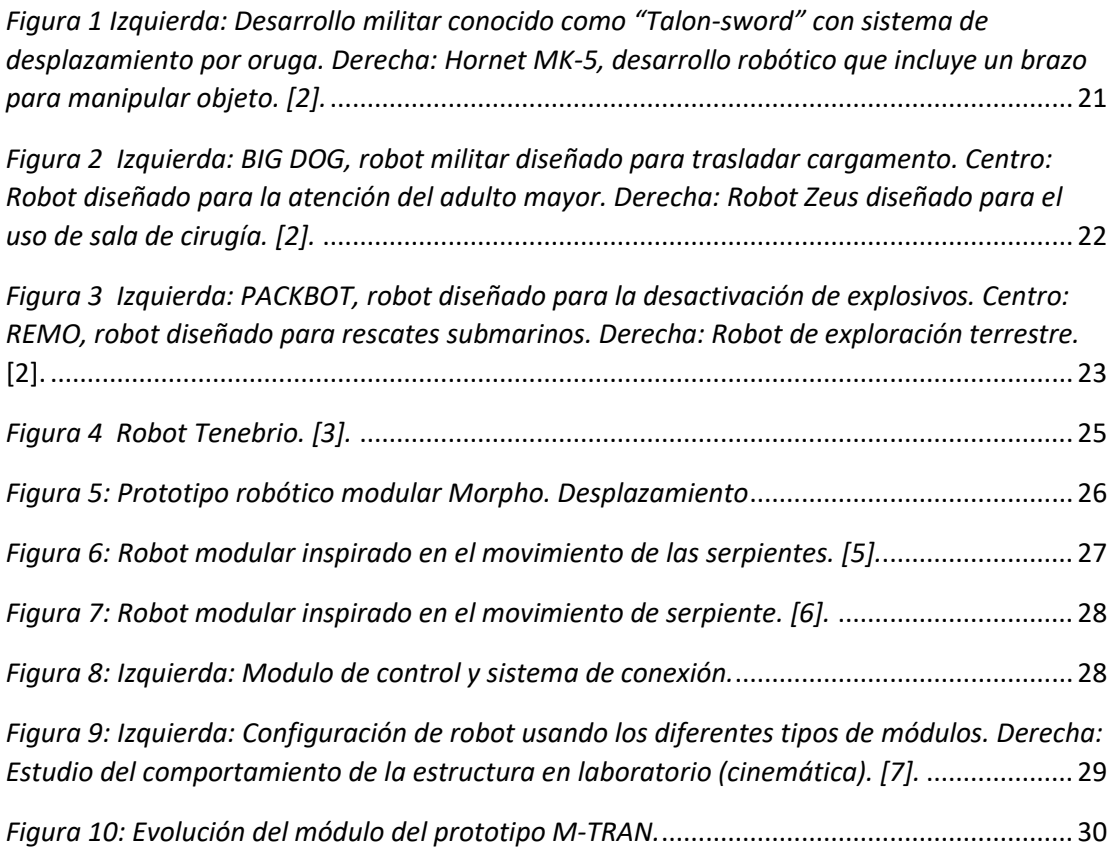

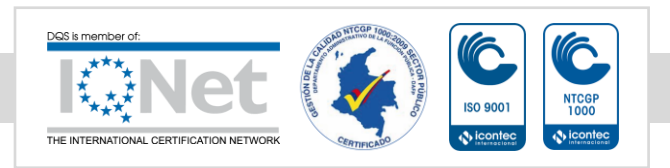

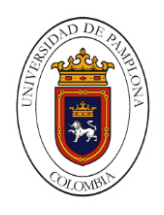

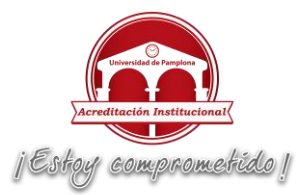

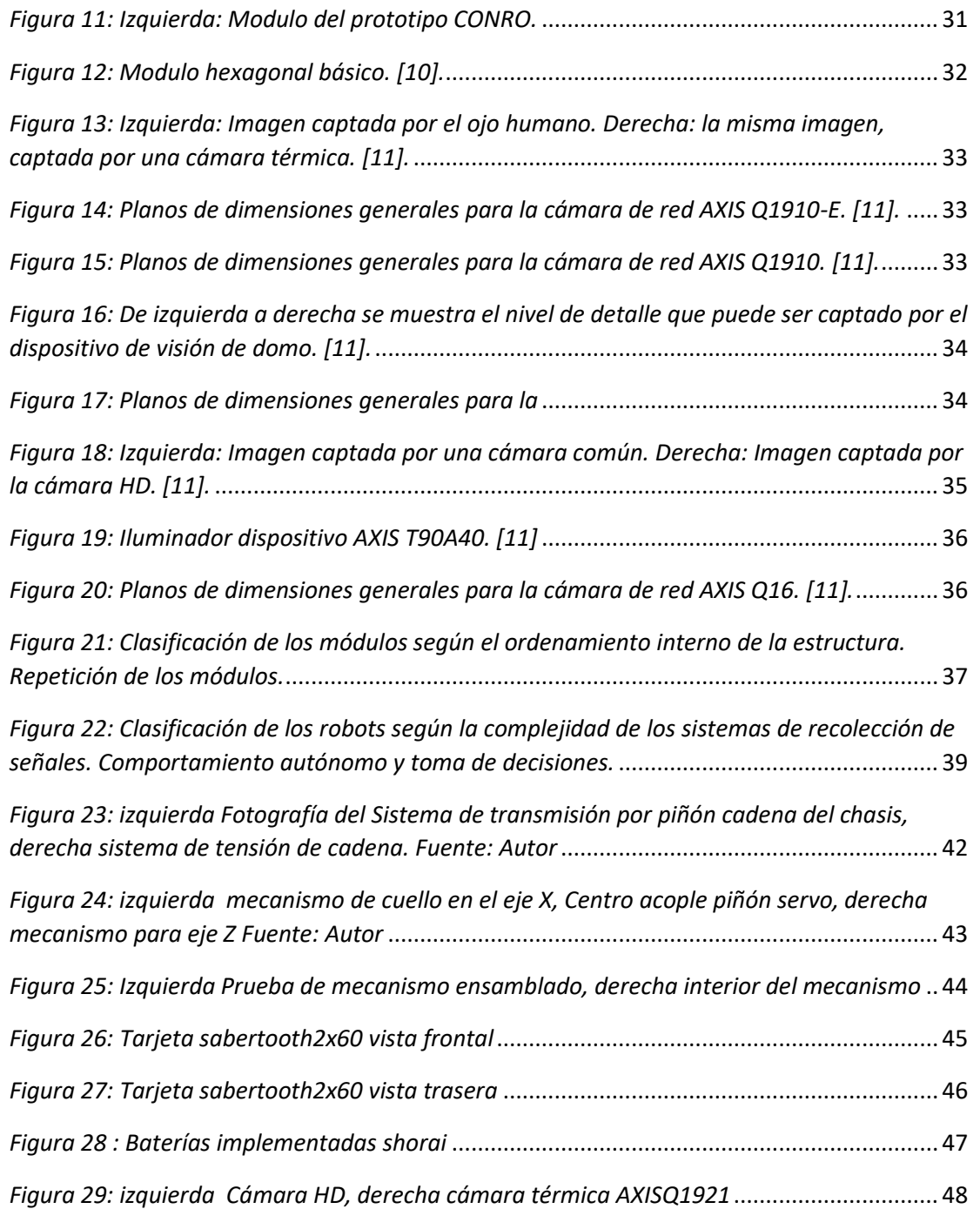

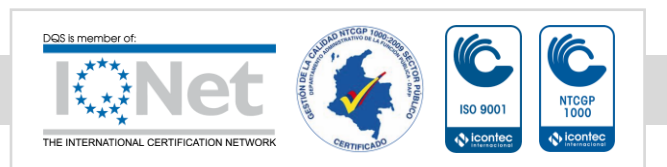

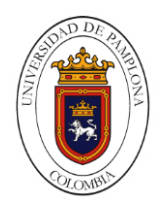

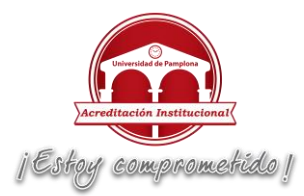

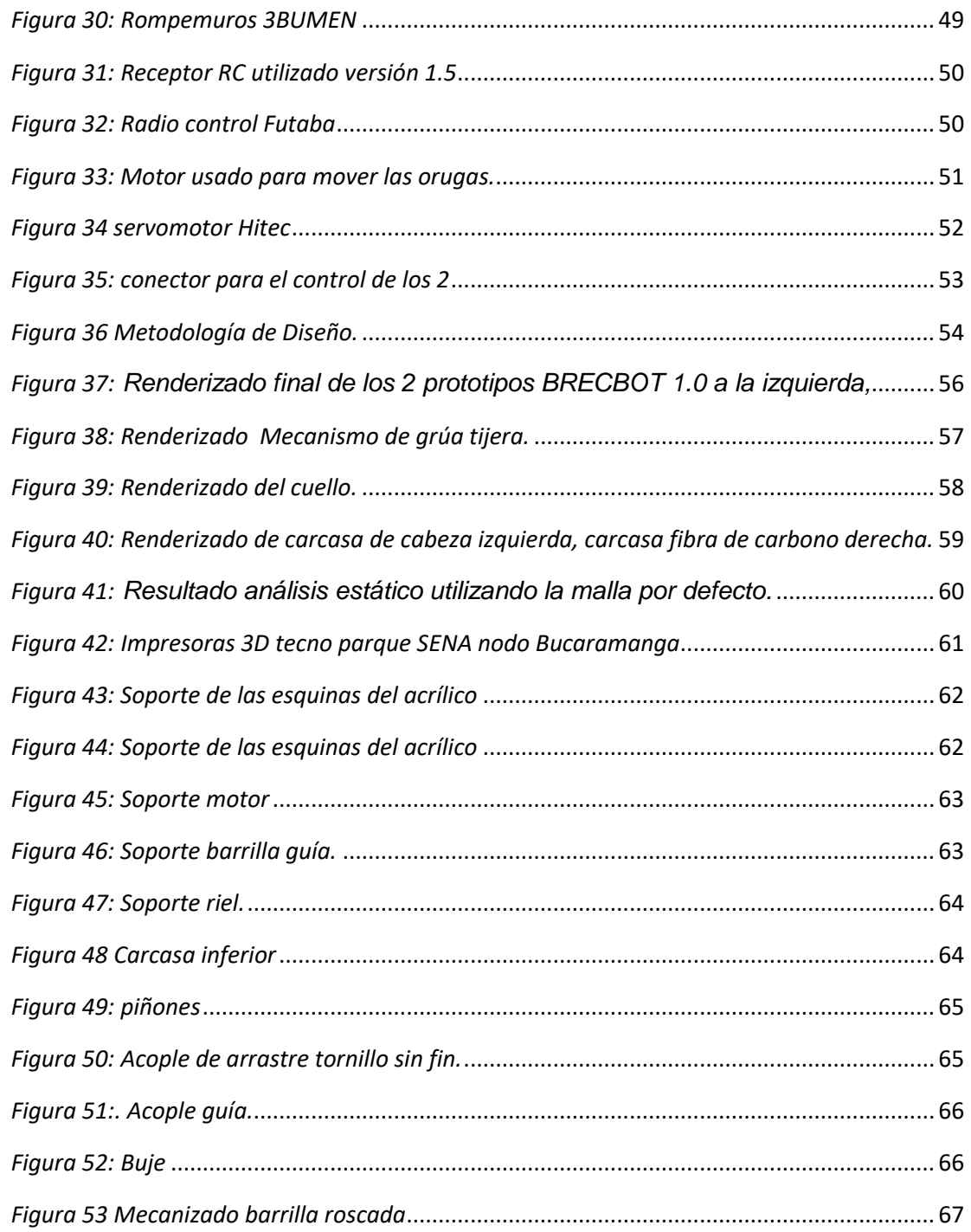

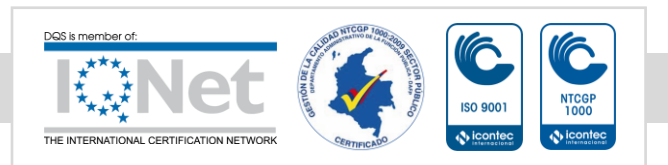

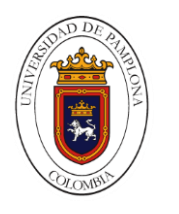

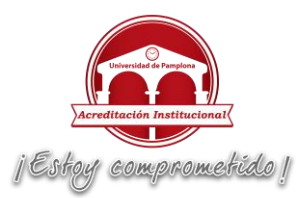

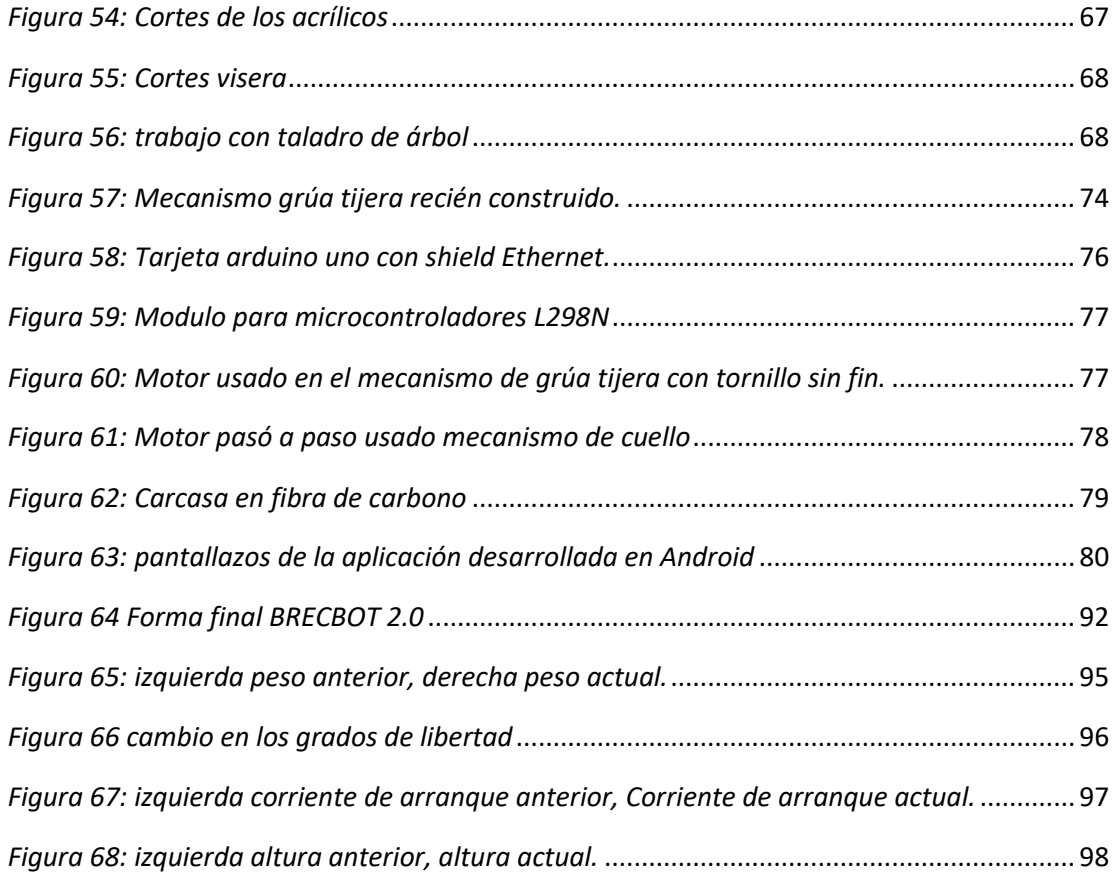

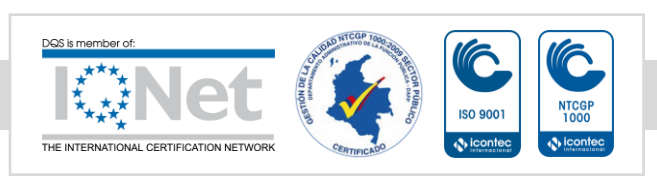

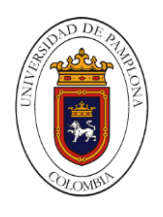

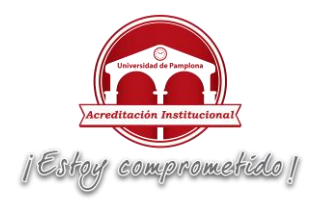

# LISTA DE TABLAS

<span id="page-14-0"></span>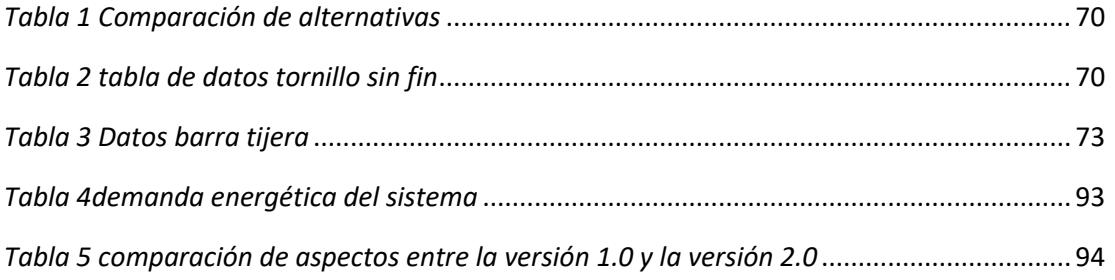

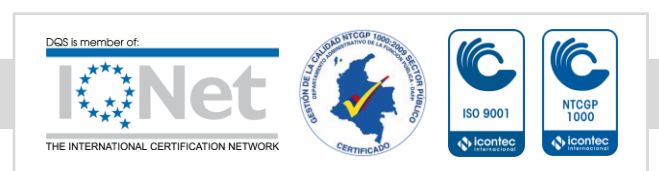

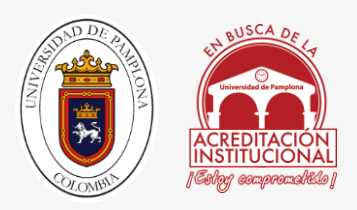

# INTRODUCCIÓN

<span id="page-15-0"></span>La robótica ha tenido un acelerado desarrollo gracia a los avances tecnológicos de los últimos años, motivo por el cual abarca muchos campos como la medicina, industria, agricultura, espacio, construcción, laboratorios, entretenimiento, rescate entre otras.

Existen muchas plataformas robóticas que se han diseñado con fines y propósitos parecidos al mío, como los de exploración espacial, ya que se encargan de realizar tareas como, recoger muestras de los planetas a donde son enviados, tomar imágenes y registrar los datos del ambiente; además de eso en otra plataformas se le han dado tareas como desactivación de explosivos y en mi casos buscar personas, para que sean rescatadas de una manera más rápida.

Para disminuir los accidentes de los rescatistas y de las víctimas en estructuras colapsadas, por ejemplo subirse sobre una estructura colapsada en la cual no se sabe si hay personas debajo y la estructura se precipite, acabando con la vida de o las personas atrapadas; se han desarrollado diferentes sistemas o mecanismos que permiten brindarles mayor seguridad a los rescatistas, entre estas podemos encontrar sistemas de rescate por medio de drones con cámaras térmicas o los más conocidos antiexplosivos.

La investigación "VERSION 2.0 DE LA PLATAFORMA MÓVIL DEL ROBOT DE TECNOPARQUE SENA PARA BUSQUEDA EN ESTRUCTURAS COLAPSADAS" denominada BRECBOT que es el desarrollo de un robot no holonómico, modelado en 3D en el software CAD Solidworks 2014 y llevado a su implementación por medio de la tecnología de impresión 3D, corte de acrílico a láser y mecanizado CNC. El robot está controlado por medio de una aplicación Android por medio de WIFI, por medio esta se puede controlar su recorrido y los 2 grados de libertad que permite un mecanismo de grúa tijera para elevar y hacer girar las cámaras.

Este robot cuenta con 2 cámaras, la cuales muestran en tiempo real por medio de WIFI: la trayectoria con una cámara HD y con la cámara térmica el calor que producen los cuerpos.

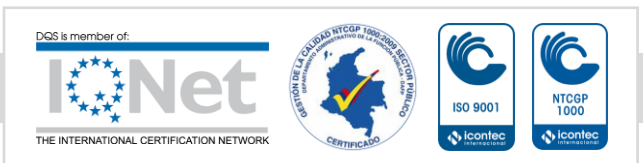

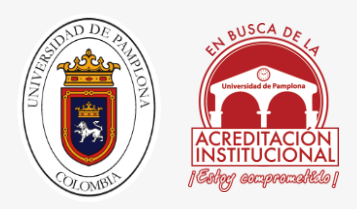

# CAPITULO 1

# 1. TITULO

<span id="page-16-1"></span><span id="page-16-0"></span>PLATAFORMA MÓVIL DEL ROBOT DE TECNOPARQUE SENA BRECBOT VERSIÓN 2.0, PARA EL DESARROLLO DE TAREAS DE BUSQUEDA Y RESCATE

### <span id="page-16-2"></span>1.1 PLANTEAMIENTO DEL PROBLEMA

Debido a la necesidad de mejorar el prototipo de la plataforma móvil de exploración BRECBOT SENA, surge la necesidad de hacer un análisis de fallas bajo parámetros establecidos como:

- Altura indeseada
- Peso excesivo
- Mal ajuste estructural
- Rieles con excesiva fricción

Los cuales se presentaron en la primera versión después de estar ya ensamblada; problemas que dan como resultado la iniciativa para realizar un nuevo diseño con el fin de mejorar la versión anterior.

Debido a que Tecnoparque SENA Nodo Bucaramanga es líder en promover educación de alta calidad y gestionar procesos de manufactura con altos estándares de calidad, con énfasis en las nuevas tecnologías y ayudar a las personas con proyectos emprendedores, me fue asignada la tarea de desarrollar un nuevo diseño para la plataforma robótica.

Con este proyecto se busca que los jóvenes vean la necesidad de investigar en áreas como la robótica, electrónica, mecánica y desarrollen con sus conocimientos nuevas ideas y técnicas para facilitar la búsqueda a la hora de rescatar victimas en un desastre, con este concepto se ilustra uno de los nuevos campos que empieza a surgir y abarcar la robótica de servicio, con el fin de asistir a cuerpos de rescates como los bomberos y la defensa civil.[1].

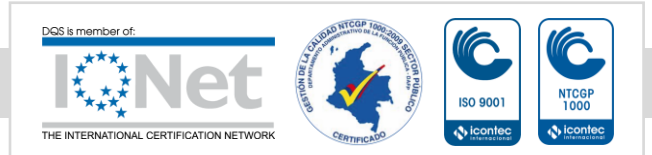

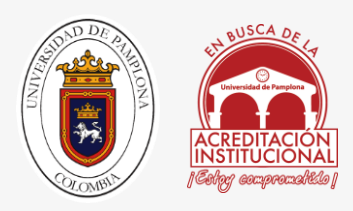

### <span id="page-17-0"></span>1.2 JUSTIFICACION

Con el rediseño del modelo, se pretende solucionar los problemas resultantes después de la construcción del prototipo en la primera versión, reparando las fallas de la idea inicial del proyecto que en su fase inicial funciono, pero no de la manera deseada. Con el nuevo diseño se busca mejorar la estructura haciéndola más liviana, con una carcasa en fibra de carbono, disminuyendo la altura de sus cámaras quitando partes que no son necesarias y que solo añaden peso. Permitiendo con estas nuevas actualizaciones que acceda a lugares que antes no era posibles para él, debido a su peso elevado, evitando así que no colapsen las estructuras en medio de la exploración.

De la misma manera se busca que el nuevo diseño integre en su estructura una morfología modular, con la finalidad de ampliar la gama de usos en la asistencia para los servicios de búsqueda y rescate.

### <span id="page-17-1"></span>1.3 SOLUCIÓN DEL PROBLEMA

La Ingeniería Mecatrónica al ser una disciplina integradora de las áreas de mecánica, electrónica, informática, automatización y control; esta tiene como objetivo principal aportar por medio de la integración de sus áreas nuevas ideas para mejorar procesos, productos y sistemas que permitan facilitar las actividades del ser humano, mediante el diseño e implementación de mecanismos o sistemas mecatrónicos.

A partir del en que se revise el estado del arte, se observara que se han implementado algunos dispositivos con el objetivo de buscar sobrevivientes en los desastres, la exposición a peligros tanto para las víctimas como para los rescatistas es un área muy delicada por ese motivo esta área de la robótica tiene su reglamento.

El desarrollo de plataformas robóticas para el rescate es muy reducida, ya que los pocos modelos que se han desarrollado y que todavía no se implementan en campo. Desde esta perspectiva nace el incentivo para cambiar la mentalidad de la cultura dado a que no es algo común, pero que cada día crece y se expande, por este motivo se busca implementar el proyecto, ya que permite a las entidades públicas de servicio como la defensa civil y el cuerpo de bomberos; ampliar sus horizontes hacia el uso de nuevas tecnologías y técnicas de búsqueda y rescate, con esta finalidad se busca acabar con la problemática, partiendo de esto, es importante mencionar que este proyecto juega un papel muy significativo para la investigación de este tipo de robots en nuestro país.

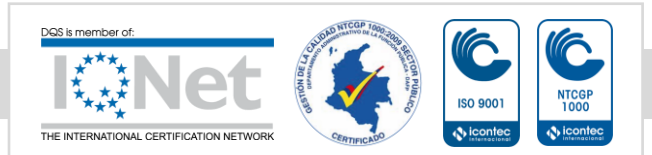

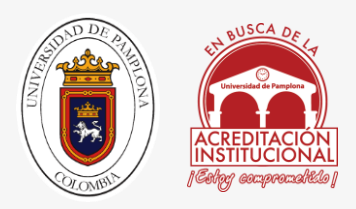

### 1.4 OBJETIVOS

#### <span id="page-18-1"></span><span id="page-18-0"></span>1.4.1 OBJETIVO GENERAL

 Rediseñar una estructura para permitir el montaje de dispositivos de visión para recolección de datos, sobre una plataforma móvil robótica de exploración.

#### <span id="page-18-2"></span>1.4.2 OBJETIVOS ESPECÍFICOS

- Diseñar todas las piezas de la estructura en Solidworks 2014, con el fin de exportar los planos para el debido montaje.
- Reubicar el cableado eléctrico, quitar excedentes y así mismo realizar su debido esquema eléctrico.
- Construir un modelo funcional de la estructura que permita el ensamblaje de los dispositivos de visión sobre la plataforma móvil robótica de Tecnoparque SENA para el desarrollo de tareas de exploración.
- Utilizar el software GRABCAD, para comparar la segunda versión con respecto a la antigua estructura.

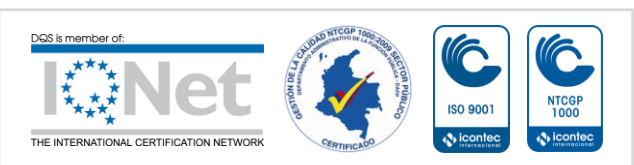

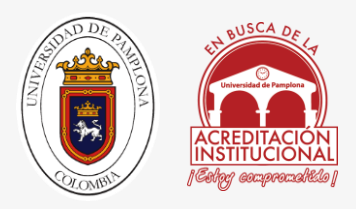

### CAPITULO 2

# <span id="page-19-1"></span><span id="page-19-0"></span>2.1. MARCO TEORICO Y ESTADO DEL ARTE

El proceso de diseño dio inicio generando palabras claves para la búsqueda en bases de datos relacionadas con el desarrollo de prototipos robóticos. Algunas de estas palabras fueron robot modular, robot de exploración, modular y robot. Los motores de búsqueda fueron Sirius y aquellos artículos y resúmenes respaldados por la página de la Universidad Industrial de Santander.

Los hallazgos realizados fueron sometidos a un análisis de sus respectivos componentes estructurales y funcionalidad [Anexo 1].

La búsqueda de los desarrollos se convierten en un punto de referencia y de este análisis se han de definir los conceptos que han de aplicarse al proyecto.

Por otra parte, se realiza una descripción de los dispositivos propuestos para el montaje de la estructura y la elaboración de las actividades de exploración. La descripción de las características de los dispositivos se realiza con el fin de resaltar las ventajas de las distintas cámaras, el motor y la plataforma móvil.

### <span id="page-19-2"></span>2.1.1 ROBOTS: CONCEPTOS GENERALES

Un robot es una máquina multitarea electrónicamente reprogramable, capaz de llevar a cabo una serie de movimientos o tareas, por lo general, de manera autónoma. Se pueden considerar robots todos aquellos prototipos que realicen alguna de sus funciones gracias a la acción de un programa software. Este concepto aplica tanto a los desarrollos móviles como a los estacionarios. Los robots cuentan con un manipulador que los dirige de forma remota a través de cables o enlaces inalámbricos [2].

Los avances en el campo de la robótica comenzaron a darse en el siglo XX. Actualmente los prototipos incluyen un control primario como una unidad de procesamiento,

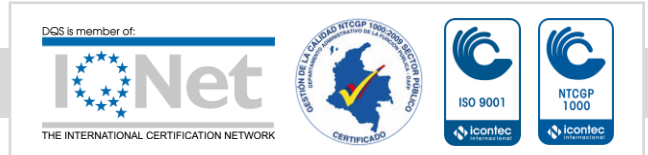

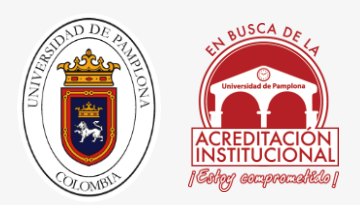

microprocesador o micro-controlador. El chip de memoria y los sensores son capaces de proporcionar retroalimentación durante la ejecución de una tarea específica.

Los sensores para el robot son como los sentidos para los seres humanos. Son aquellos que le dan la posibilidad al robot de recibir y procesar la información del entorno en el que se encuentran y expresar en cantidades cuantificables los datos obtenidos. En la práctica, toda la información que se recibe es convertida a señales o programación que el sistema del robot es capaz de procesar.

Para los robots móviles se hace una aclaración y es en cuanto a los sistemas que se involucran. Los sistemas de locomoción son aquellos que permiten que el robot se desplace por el entorno, mientras que los sistemas de manipulación que son aquellos que le permite alcanzar o mover los objetos que le rodean.

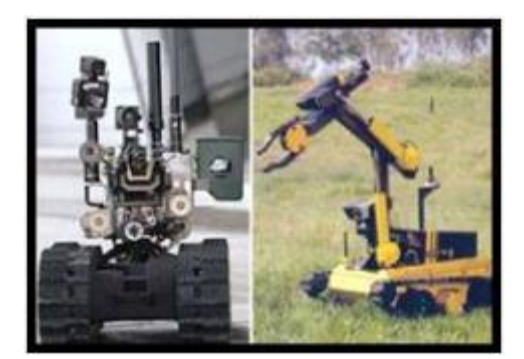

*FIGURA 1 IZQUIERDA: DESARROLLO MILITAR CONOCIDO COMO "TALON-SWORD" CON SISTEMA DE DESPLAZAMIENTO POR ORUGA. DERECHA: HORNET MK-5, DESARROLLO ROBÓTICO QUE INCLUYE UN BRAZO PARA MANIPULAR OBJETO. [2].*

<span id="page-20-0"></span>Con base en lo anterior, un robot es un dispositivo formado por componentes físicos y computacionales, divididos en cuatro subsistemas: Locomoción, percepción, razonamiento y comunicación. Por su parte, los robots de servicio están orientados más a la asistencia del hombre. Las tareas programadas para estos robots van desde el campo de la medicina con tareas que contribuyen al cuidado de pacientes en rehabilitación, pasando por prototipos para tareas de limpieza, entretenimiento, educación, la inspección de tuberías y conductos,

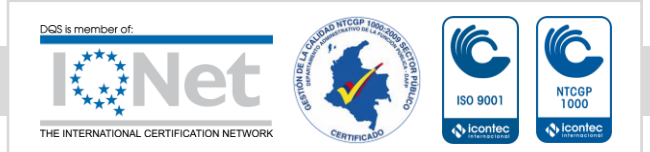

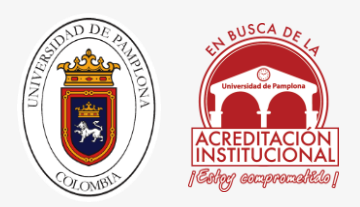

hasta el campo policial en donde los robots ejecutan labores relacionadas con la desactivación de bombas y la atención en situaciones de desastre y rescate de víctimas. Cabe destacar que en esta clasificación se incluyen los robots militares y los prototipos científicos desarrollados para la recolección de datos.

Los robots de servicios se agrupan dependiendo de las labores para las cuales están programados. Por lo que en el campo de la robótica se encuentran cinco grandes grupos, el primero reúne a todos aquellos prototipos orientados a tareas de exploración, labores militares y de seguridad. Estos robots son usados para exploraciones mineras, rescate y manejo de explosivos entre otras. El segundo grupo hace referencia a todos los prototipos programados para ejecución de tareas en el sector de la salud. Están los asistentes en cirugías, cuidado de pacientes y personas mayores.

Otra clasificación son los robots de servicio; los cuales pueden hacer tareas del hogar como la limpieza; en otros casos pueden estar enfocados a la educación y al entretenimiento, como androides y mascotas. Finalmente aquellos diseñados para el desarrollo de tareas peligrosas, usados con mayor frecuencia en el campo de la construcción y limpieza industrial.

<span id="page-21-0"></span>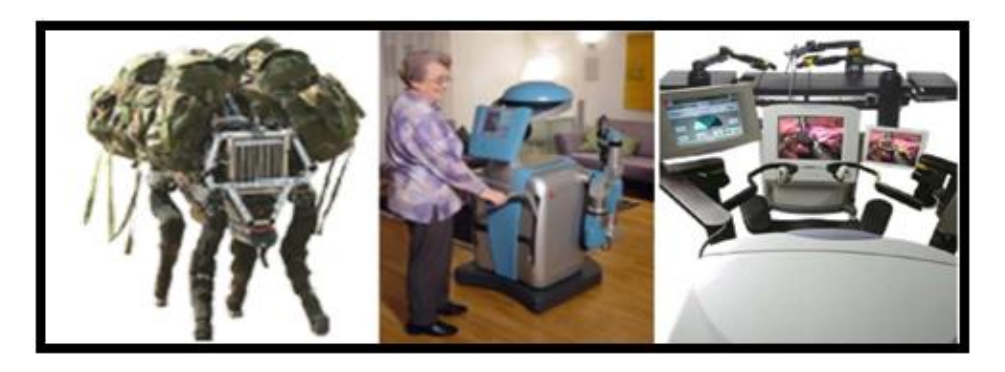

*FIGURA 2 IZQUIERDA: BIG DOG, ROBOT MILITAR DISEÑADO PARA TRASLADAR CARGAMENTO. CENTRO: ROBOT DISEÑADO PARA LA ATENCIÓN DEL ADULTO MAYOR. DERECHA: ROBOT ZEUS DISEÑADO PARA EL USO DE SALA DE CIRUGÍA. [2].*

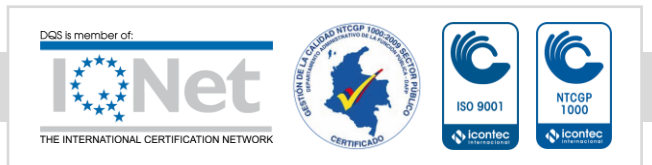

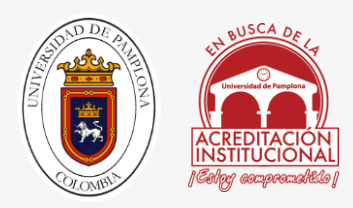

#### <span id="page-22-0"></span>2.1.1.1 ROBOTS DE EXPLORACIÓN

Las labores de exploración y rescate figuran como una de las principales tareas programadas y para los cuales, año tras año, las instituciones invierten grandes sumas de dinero para el diseño y construcción de prototipos que respondan adecuadamente a las situaciones que se presentan. Según la Federación Internacional de Robótica, entidad dedicada a la supervisión de los temas de tecnología, se define como un robot de servicio aquel que opera de manera automática o semiautomática para realizar servicios útiles al bienestar de los humanos o a su equipamiento, excluyendo las operaciones de fabricación (robots industriales).

Las estructuras físicas de los robots de servicio han evolucionado más allá de un brazo articulado para dar paso a estructuras más complejas. Debido a los elementos estructurales con los que cuentan, un robot de servicio involucra un sistema potente sensorial para captar las señales del entorno y poder realizar las tareas o las acciones de forma correcta.

<span id="page-22-1"></span>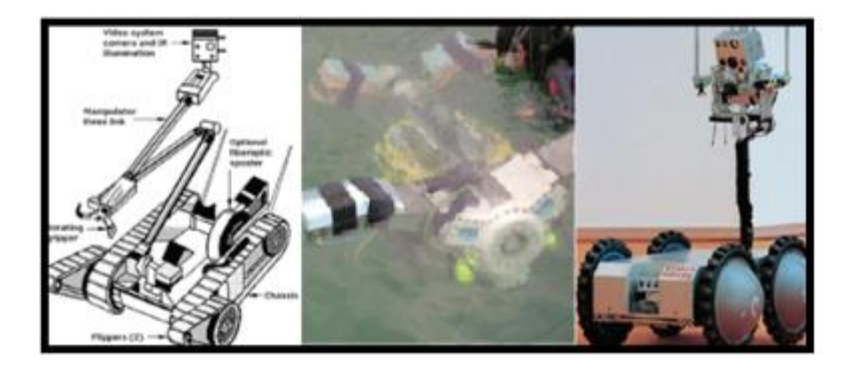

*FIGURA 3 IZQUIERDA: PACKBOT, ROBOT DISEÑADO PARA LA DESACTIVACIÓN DE EXPLOSIVOS. CENTRO: REMO, ROBOT DISEÑADO PARA RESCATES SUBMARINOS. DERECHA: ROBOT DE EXPLORACIÓN TERRESTRE.* [2].

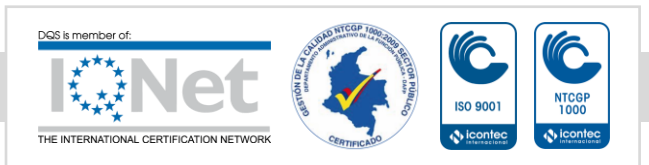

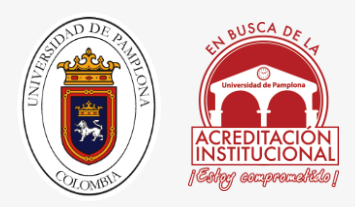

#### <span id="page-23-0"></span>2.1.1.2 ESTRUCTURAS ROBÓTICAS.

Los avances robóticos se han realizado a nivel de investigación y generación de prototipos. Acorde al entorno y la región, se hace necesaria la participación en iniciativas de proyectos como este que generan un impacto social favorable. Por ello esta propuesta partió de un estudio del estado del arte de las soluciones existentes para generar una solución propia y enfocada a nuestra región.

La recolección de información se realizó a través de motores de búsqueda y el análisis se concentró en prototipos robóticos para tareas de exploración. Al realizar el estudio a las estructuras de los robots existentes se halló, en términos generales, un concepto en el que se basa todo el proceso de diseño y de desarrollo de los elementos. El concepto es la modularidad de las piezas, lo que permite al usuario configurar el orden de los módulos de acuerdo a la tarea a desarrollar.

**Tenebrio.** Para iniciar este recorrido se tomará un prototipo robótico desarrollado en la Universidad del Valle. La descripción habla de un robot caminador hexápodo con sistema multiprocesador capaz de desplazarse en cualquier dirección usando las seis patas articuladas. Entre los aspectos más interesantes a resaltar es la habilidad de detectar obstáculos en la trayectoria del movimiento gracias a los sensores de proximidad con los que cuenta. Para adaptarse a los terrenos, este prototipo cuenta con varios modos de desplazamiento, lo que le permite evadir o caminar sobre los obstáculos satisfactoriamente. [3].

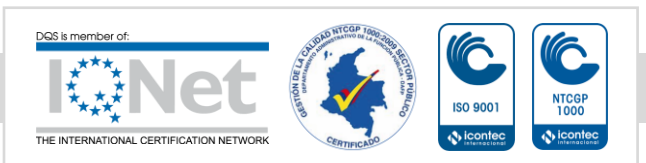

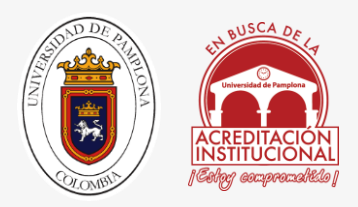

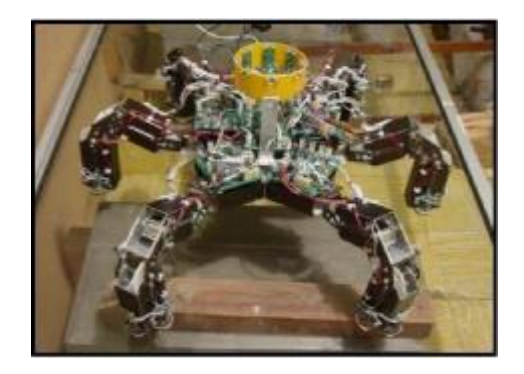

*FIGURA 4 ROBOT TENEBRIO. [3].*

<span id="page-24-0"></span>Dentro del marco de diseño y desarrollo de Tenebrio, nombre que recibe el robot, hay que mencionar los atributos que configuran el software de control. Existen tres fases, la primera de ellas en donde se implementan algoritmos navegación, una fase media en el que se aborda toda la cinemática correspondiente a la estructura y un nivel bajo en el que se implementa el control de las patas.

El software y los sensores del robot no solo le permiten la detección de obstáculos en el recorrido, sino que le da la posibilidad de realizar ajustes generales como la altura, la inclinación tanto lateral como frontal, la rotación y a su vez, ajustes más específicos como la longitud del paso, la dirección y la altura a la que eleva cada pata, las coordenadas de posición y el patrón de caminado. [3].

Para terminar, Tenebrio está compuesto en su parte física por una plataforma rígida que sirve de soporte y unión para las seis patas. En total, el sistema cuenta con 18 grados de libertad (tres grados por cada pata) controlados cada uno por motores de corriente continua, los cuales garantizan el movimiento de las extremidades. [3].

**Morpho.** El segundo prototipo robótico de referencia para el proyecto viene desde la Universidad de Harvard. El desarrollo se basa en las complejas estructuras celulares y la retoma principios de biología. La tensegridad es un concepto celular que se entiende como una red en la que están inmersos diferentes elementos, los cuales no se tocan entre sí directamente, pero mantienen contacto a través de la red que los une y el espacio total está limitado por el alcance de la misma. [4].

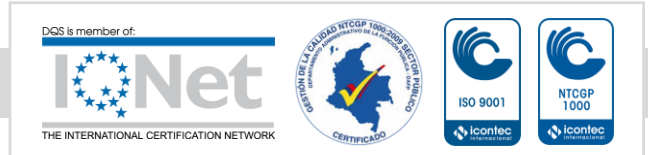

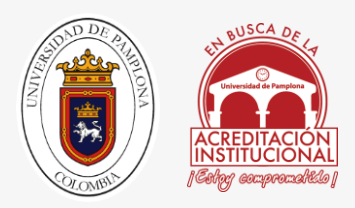

De este prototipo robótico se resalta que cada elemento está diseñado de manera tal que pueda cumplir con determinada acción o tarea dentro de la estructura final. El primer módulo corresponde a los enlaces estructurales que permiten la deformación de la estructura y así variar las dimensiones físicas. Un segundo grupo de enlaces apoyan la modificación de la estructura expandiéndose o contrayéndose con el fin de mantener la geometría del sistema. El movimiento de la estructura permite que la membrana, que actúa como red, genere movimientos que van desde el plano 2D hasta formar volúmenes al ser atada a otros módulos. [4].

Para la unión de los elementos estructurales dentro de este prototipo robótico fueron diseñados unos módulos denominados cubos de interfaz, los cuales cuentan con ocho puntos de unión y permiten que todos los demás elementos de la estructura puedan configurarse según la necesidad y la tarea a cumplir.

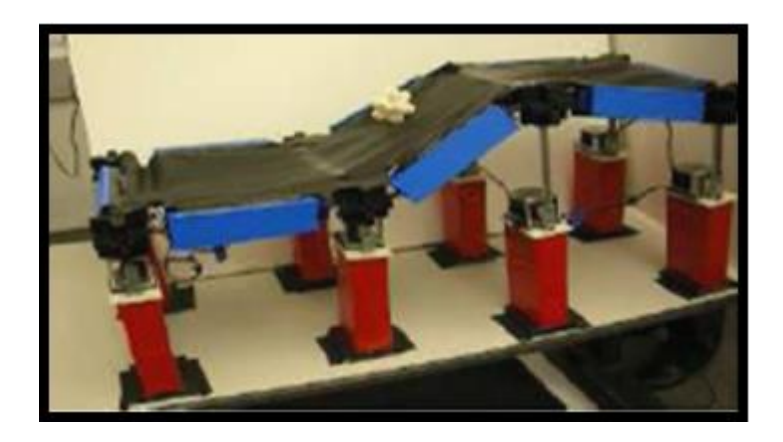

*FIGURA 5: PROTOTIPO ROBÓTICO MODULAR MORPHO. DESPLAZAMIENTO DE OBJETO GRACIAS AL CONTROL DEL SOFTWARE ESPECIALIZADO. [4].*

<span id="page-25-0"></span>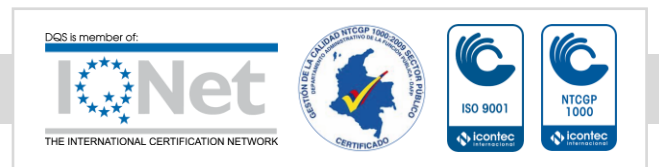

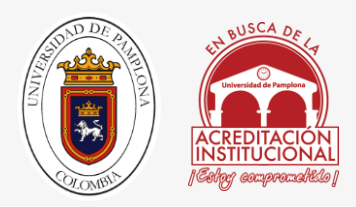

#### <span id="page-26-0"></span>2.1.1.3 PROTOTIPOS ROBÓTICOS MODULARES BIÓNICOS.

La estructura completa de este robot está conformada por ocho módulos, de los cuales, cada uno de ellos cuenta con un grado de libertad. Este desarrollo modular robótico inspirado en una serpiente cuenta con la capacidad de coordinar sus grados de libertad internos, de forma tal que los movimientos que ejecuta la estructura final le permiten acceder a territorios de espacios reducidos. La gran ventaja de este robot, en comparación con los desarrollos que implementan piernas y de ruedas para ejecutar el desplazamiento [5].

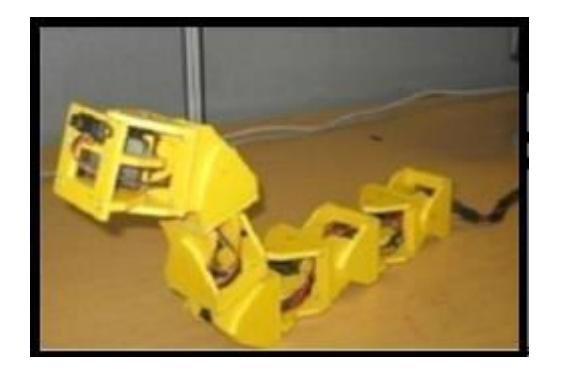

<span id="page-26-1"></span>*FIGURA 6: ROBOT MODULAR INSPIRADO EN EL MOVIMIENTO DE LAS SERPIENTES. [5].*

Lo interesante del diseño es que al unir los módulos la estructura del robot puede desplazarse en las tres direcciones y ejecutar tareas complejas. Cada módulo gira 90° respecto al anterior (en la estructura final) y cuentan con un sistema de control independiente. Entre los movimientos que logra la estructura están hacia adelante, hacia atrás, desplazamiento lateral, giro y le permite cruzar zanjas o brechas presentes en el territorio en el que se encuentra el robot. [5].

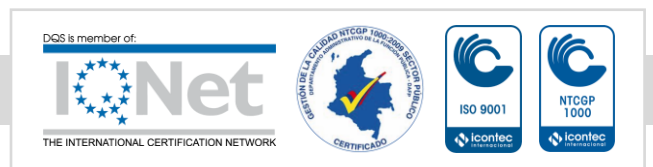

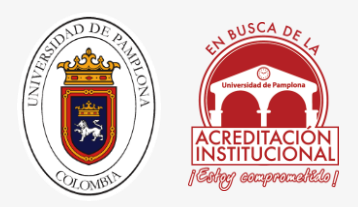

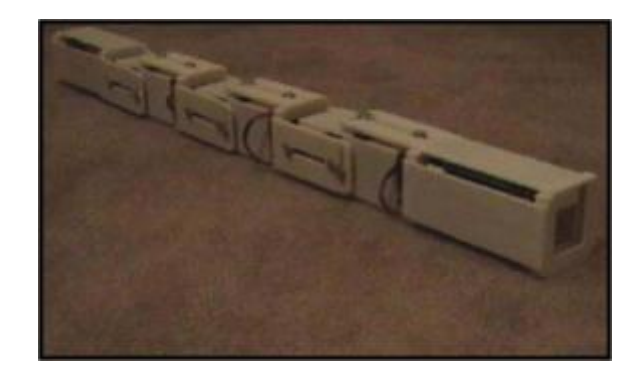

*FIGURA 7: ROBOT MODULAR INSPIRADO EN EL MOVIMIENTO DE SERPIENTE. [6].*

<span id="page-27-1"></span>El segundo prototipo del que se hablará es el desarrollado en la Universidad de Maryland. Al igual que en el anterior, el diseño exalta las posibilidades que se tienen al trabajar con robots de este tipo. La flexibilidad de los movimientos le permite al prototipo desplazarse a través de terrenos difíciles. Este robot no realiza, a diferencia del anterior, un movimiento oscilatorio sino que usa los desplazamientos de los módulos para lograr una marcha rectilínea. [6].

Se hace necesario resaltar que entre los atributos de la estructura figura la efectividad para abordar diferentes terrenos debido el movimiento fluido sin el uso de ruedas de apoyo y a la estabilidad de la plataforma robótica, gracias a que durante el desplazamiento la mayor parte de la estructura se mantiene en contacto con el suelo mientras que tan solo una parte del prototipo se eleva. [6].

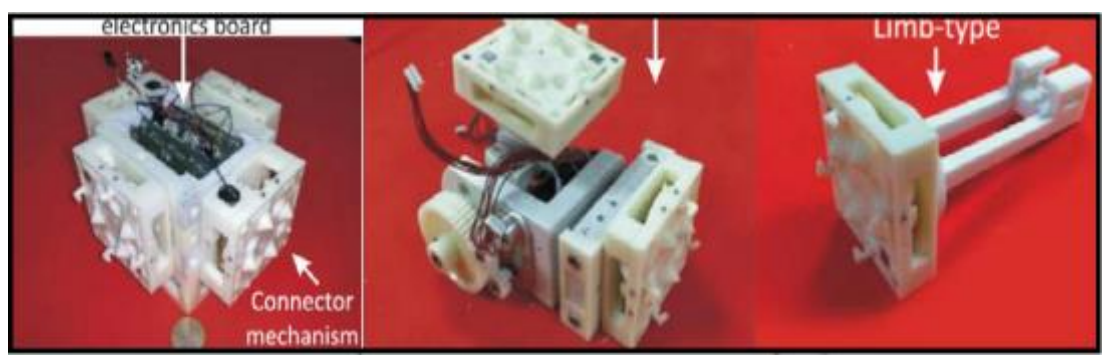

#### <span id="page-27-0"></span>2.1.1.4 PROTOTIPOS ROBÓTICOS MODULARES GEOMÉTRICOS

<span id="page-27-2"></span>*FIGURA 8: IZQUIERDA: MODULO DE CONTROL Y SISTEMA DE CONEXIÓN.*

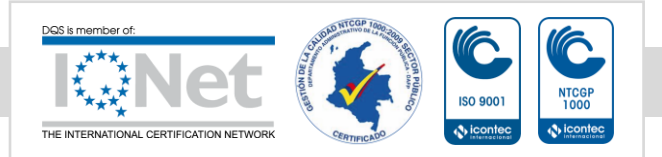

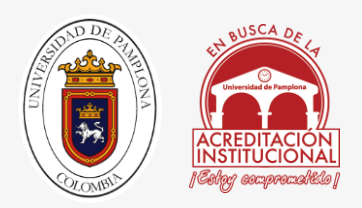

*CENTRO: MODULO DE UNIÓN, TRES EJES FORMAN LOS MOVIMIENTOS DEL SISTEMA.*

*DERECHA: MODULO ESPECIAL, EJECUTAN LABORES DETERMINADAS DENTRO DE LA ESTRUCTURA. [7].*

El proceso de diseño de este robot se basa en el desarrollo de tres clases de módulos, el primero orientado al control y la potencia del sistema, el segundo que permite la articulación de los elementos estructurales y finalmente un módulo diseñado para cumplir con tareas especializadas, entre las que figuran el desplazamiento o la manipulación de objetos. Este prototipo busca una fabricación rápida de las piezas, reduciendo su costo y garantizando que la estructura final cuente con la versatilidad y la funcionalidad necesaria para abordar cualquier tipo de tarea. [7].

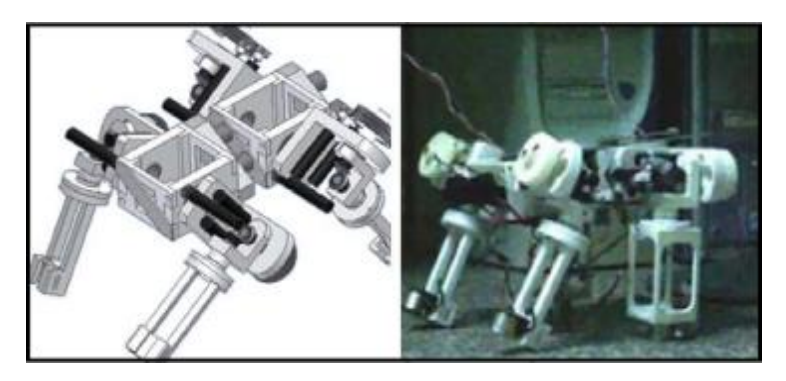

*FIGURA 9: IZQUIERDA: CONFIGURACIÓN DE ROBOT USANDO LOS DIFERENTES TIPOS DE MÓDULOS. DERECHA: ESTUDIO DEL COMPORTAMIENTO DE LA ESTRUCTURA EN LABORATORIO (CINEMÁTICA). [7].*

<span id="page-28-0"></span>Profundizando un poco más en el diseño, los módulos de energía contienen los circuitos de control y actúan sobre los demás módulos. Permiten el flujo de la información entre módulos además de enviar señales al centro de control a distancia. El desarrollo de los módulos de unión, por su parte, está enfocado hacia la física. Son piezas que reciben y trasladan fuerzas y torques. Están diseñados con tres grados de libertad y con un sistema de apoyo que se activa cuando la exigencia de la tarea sobrepasa a la capacidad de los módulos de control. Finalmente un tercer módulo de tareas específicas, este tipo de módulos involucran sensores altamente especializados y generan su propio procesamiento de datos. Este tipo de diseño estructural permite contar con una estructura de respuesta rápida a una gran diversidad de tareas. [7].

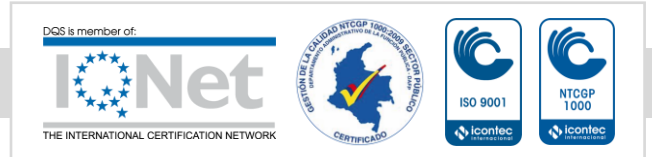

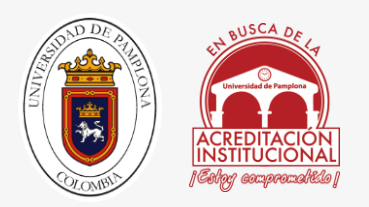

**M-Tran:** Es uno de los prototipos más destacados en el campo de la robótica modular y es debido al alto nivel de desarrollo de las piezas que componen la estructura y al sistema electrónico que integra, el cual permite la correcta interpretación del entorno. Las configuraciones del sistema se basan en el control de un generador de patrones y en la capacidad de sus piezas de realizar metamorfosis reacomodándose dentro de la estructura según las señales que reciban del control maestro. Es un sistema robusto y cada módulo cuenta con una batería independiente y una posibilidad de movimiento en dos grados. En este prototipo se observa un desarrollo a nivel de intra-comunicación, en la que los módulos reciben la información de sus vecinos, y una inter-comunicación, en la que se involucra un controlador a distancia. [8].

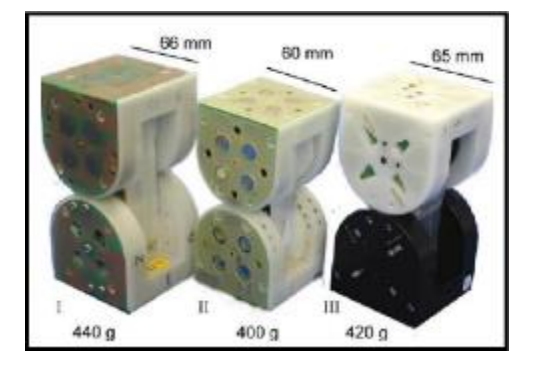

*FIGURA 10: EVOLUCIÓN DEL MÓDULO DEL PROTOTIPO M-TRAN.*

*VARIACIÓN DEL PESO TOTAL Y DIMENSIONES. [8].*

<span id="page-29-0"></span>Los módulos que componen la estructura del M-TRAN son elementos homogéneos, es decir, están diseñados de tal forma que la repetición de los módulos permita formar estructuras. El modulo básico del M-TRAN está dividido en tres partes, las primeras dos son bloques cuya forma es producto de la unión de medio cubo y medio cilindro. Cada módulo cuenta con seis caras en las que se ubican los puntos de conexión que permite la comunicación con los módulos adyacentes.

La tercera parte del módulo, es un enlace de conexión que permite que los bloques se deslicen y giren en un ángulo de 90° uno respecto al otro. [8].

**CONRO:** Otro de los avances a destacar es el robot conocido como CONRO, cuyos módulos son, a simple vista, idénticos. Sin embargo el sistema electrónico interno les permite a los

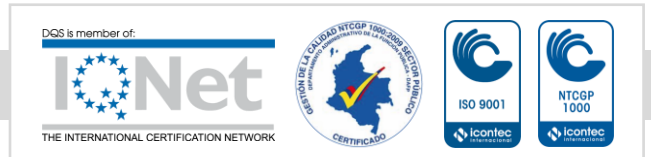

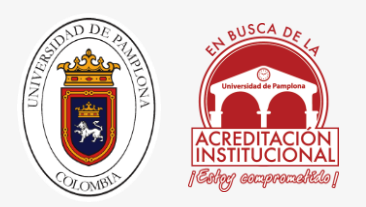

módulos responder de acuerdo a la ubicación que adquieran dentro de la estructura final. Es decir, sus módulos se especializan en detectar la tarea a desarrollar dependiendo del lugar en el que estén dentro de la configuración. Su sistema complejo requiere para funcionar determinar cuál será el comando de control y cuáles serán los módulos subordinados o como se denominan en el documento del proyecto, hijos. [9].

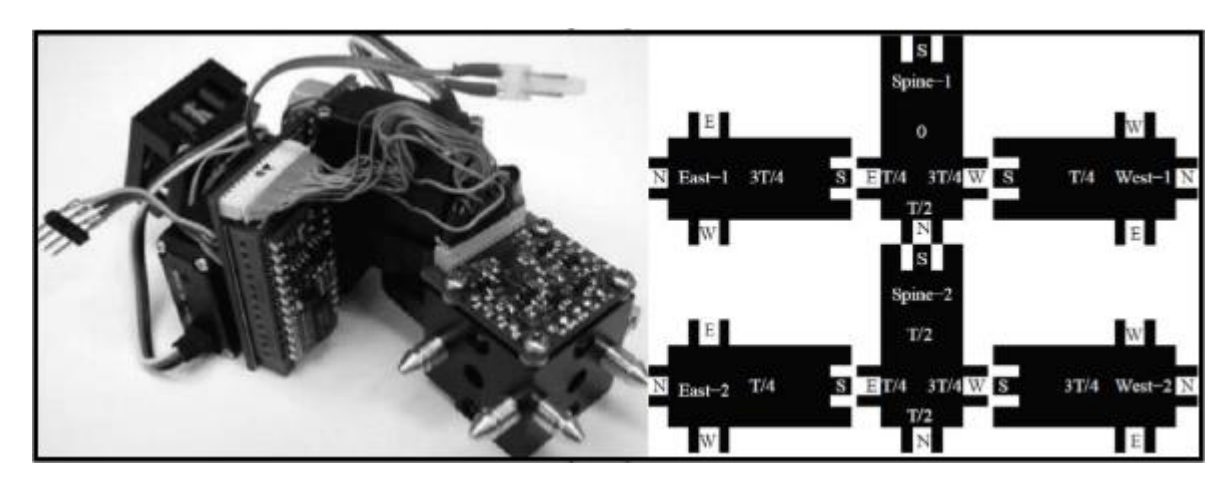

*FIGURA 11: IZQUIERDA: MODULO DEL PROTOTIPO CONRO. DERECHA: DISTRIBUCIÓN DE LOS MÓDULOS DEL PROTOTIPO CONRO EN UNA CONFIGURACIÓN ESTRUCTURAL. [10].*

### <span id="page-30-1"></span><span id="page-30-0"></span>2.1.1.5 PROTOTIPO ROBÓTICO MODULAR HEXAGONAL.

Para el siguiente prototipo es importante aclarar que aunque la fecha en que se realizó el proyecto es alrededor de 1997, el análisis resulta valioso en cuanto a la configuración de un sistema electrónico que capaz de controlar un enjambre de sistemas modulares. [10].

El prototipo cuenta con módulos que tienen la misma estructura física (forma) que además, garantizan que el sistema de computación y comunicación se mantiene al añadirse más módulos a la estructura. Para el equipo de trabajo esto facilita la planificación al momento de abordar el problema de configuración de la estructura final. El sistema cuenta con módulos

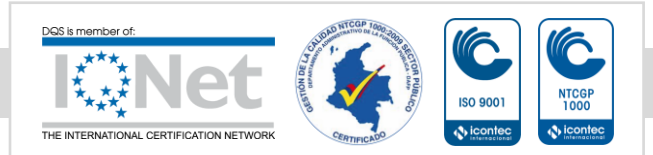

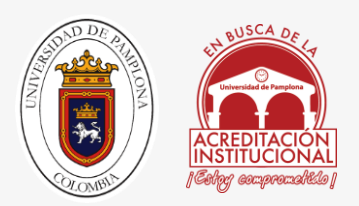

simétricos con formas que logran, por repetición, llenar un plano sin dejar espacios vacíos. De ahí el uso de módulos hexagonales. [10].

Al igual que los desarrollos posteriores, para este prototipo robótico fue necesario diseñar módulos capaces de realizar movimientos en los tres ejes de manera autónoma. Además, de permitir que se dieran uniones con los módulos adyacentes a través del uso de conectores electromagnéticos o electromecánicos. Estas uniones permiten a los módulos convertirse en una sola red y actuar como un solo objeto. [10].

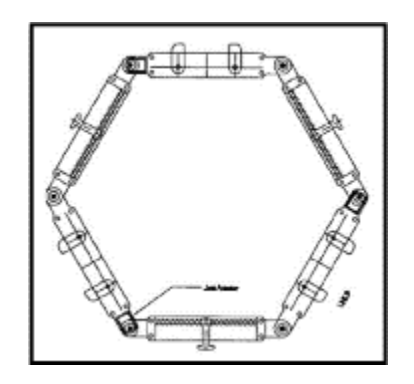

*FIGURA 12: MODULO HEXAGONAL BÁSICO. [10].*

### <span id="page-31-2"></span><span id="page-31-0"></span>2.1.2 IDENTIFICACIÓN Y CARACTERIZACIÓN DE LOS DISPOSITIVOS

### <span id="page-31-1"></span>2**.**1.2.1 CÁMARA TÉRMICA

Una cámara térmica es un tipo de cámara que crea una imagen con luz infrarroja. Esta tecnología también puede llamarse de imágenes termográficas. A diferencia de la cámara fotográfica normal o las cámaras de vídeo, dispositivos que registran las diferentes longitudes de onda de la luz visible, estas cámaras detectan la luz invisible (Infrarrojo). En esencia, crean una representación visual de calor. La Cámara de red térmica AXIS Q1921 permite detectar personas, objetos e incidentes en absoluta oscuridad y en condiciones difíciles, como humo, bruma, polvo y niebla ligera.

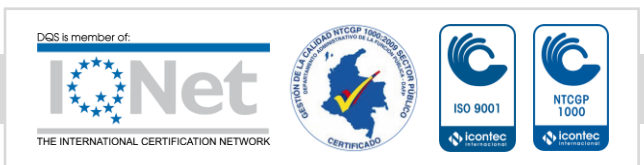

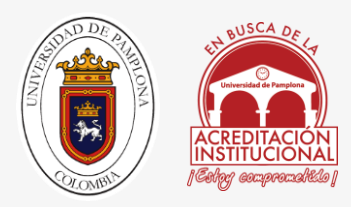

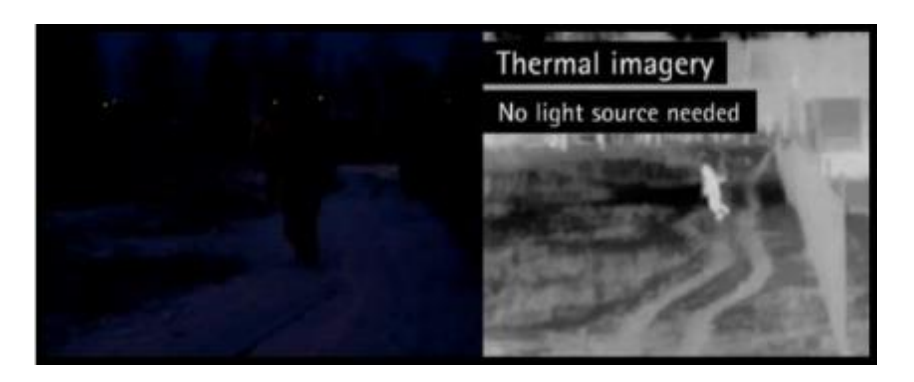

*FIGURA 13: IZQUIERDA: IMAGEN CAPTADA POR EL OJO HUMANO. DERECHA: LA MISMA IMAGEN, CAPTADA POR UNA CÁMARA TÉRMICA. [11].*

<span id="page-32-0"></span>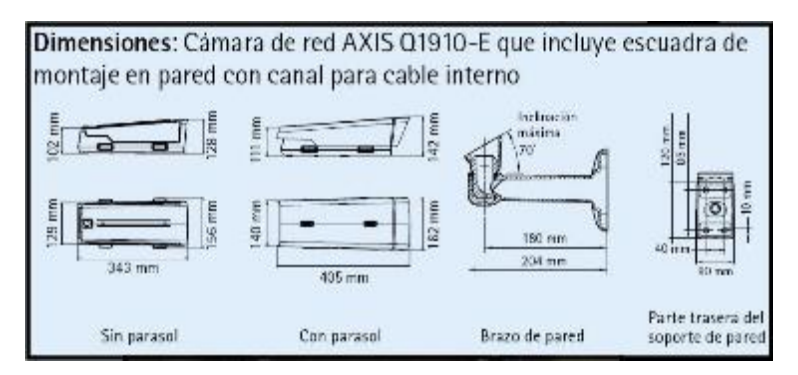

<span id="page-32-1"></span>*FIGURA 14: PLANOS DE DIMENSIONES GENERALES PARA LA CÁMARA DE RED AXIS Q1910-E. [11].*

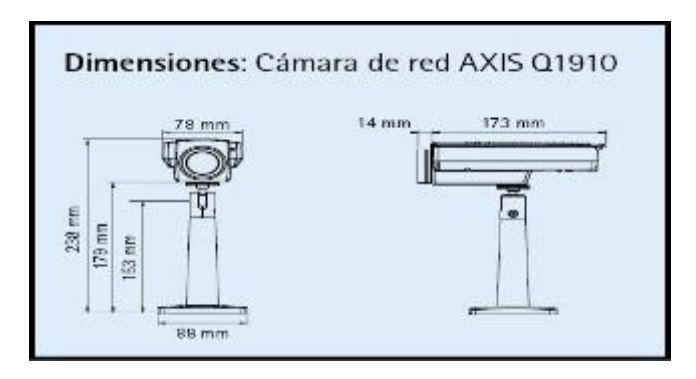

<span id="page-32-2"></span>*FIGURA 15: PLANOS DE DIMENSIONES GENERALES PARA LA CÁMARA DE RED AXIS Q1910. [11].*

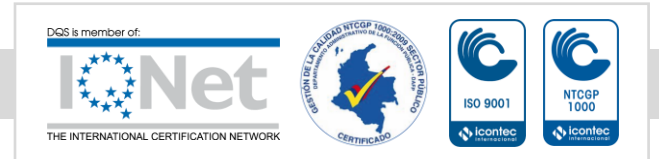

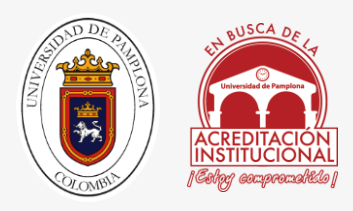

### <span id="page-33-0"></span>2**.**1.2.2 CÁMARA DOMO

La cámara domo AXIS Q6034 PTZ ofrece HDTV 720p, zoom óptico de 18x y movimiento horizontal y vertical de alta velocidad para lograr una cobertura excepcional en formato HDTV de grandes áreas y con mucho detalle al acercar la imagen. Diseñada para una instalación en interiores de forma fácil y fiable, es perfecta para utilizarla en aeropuertos, estaciones de tren, casinos, estadios y centros comerciales.

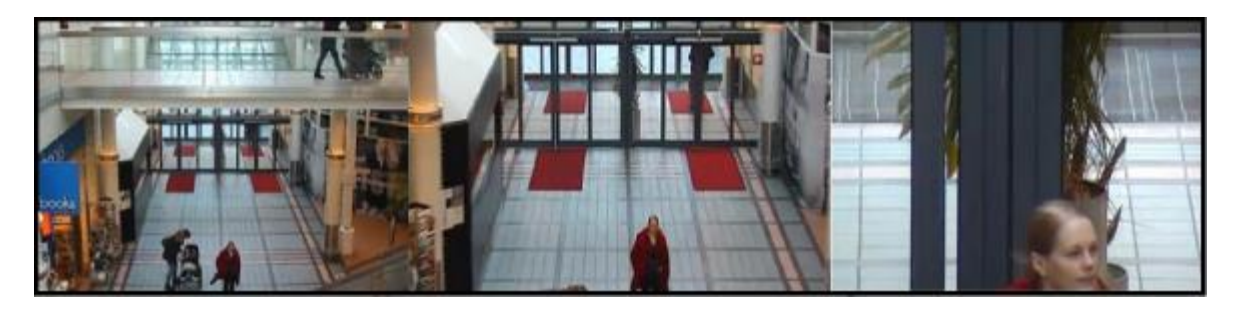

*FIGURA 16: DE IZQUIERDA A DERECHA SE MUESTRA EL NIVEL DE DETALLE QUE PUEDE SER CAPTADO POR EL DISPOSITIVO DE VISIÓN DE DOMO. [11].*

<span id="page-33-1"></span>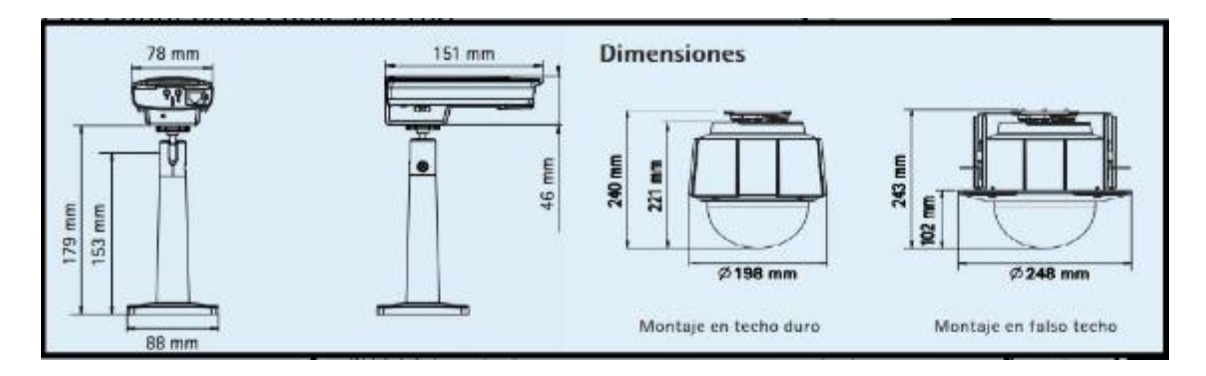

<span id="page-33-2"></span>*FIGURA 17: PLANOS DE DIMENSIONES GENERALES PARA LA* 

*CÁMARA DE RED AXIS Q6034 PTZ. [11].*

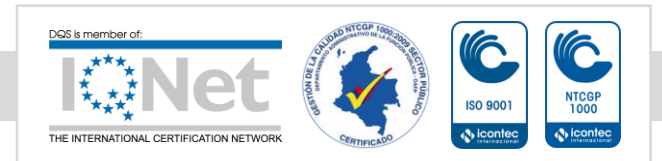

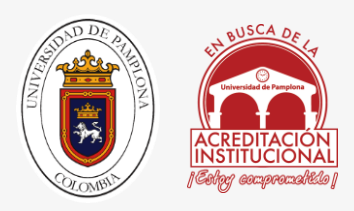

#### <span id="page-34-0"></span>2.1**.**2.3 CÁMARA DE RED (HD)

La cámara AXIS Q1604 es una cámara de red fija con características para satisfacer requisitos de aplicaciones exigentes. Es apta para entornos con condiciones de poca iluminación, y vigilancia en situaciones de iluminación variable.

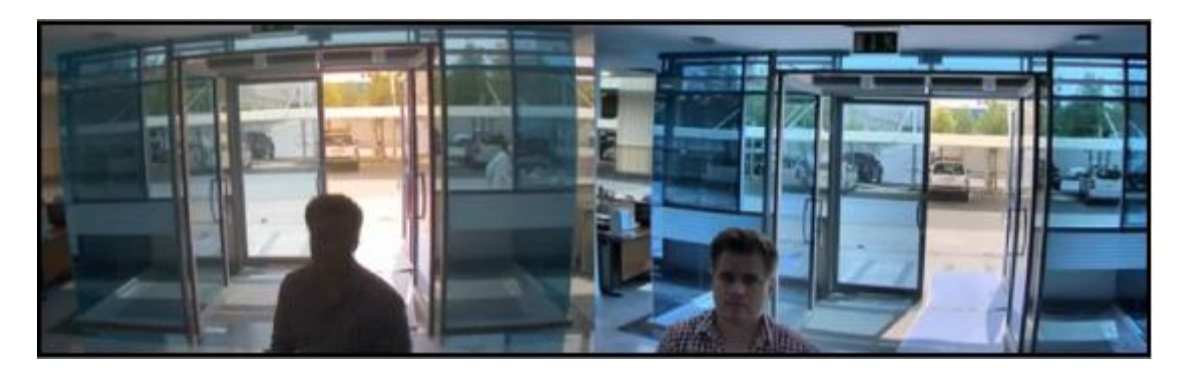

*FIGURA 18: IZQUIERDA: IMAGEN CAPTADA POR UNA CÁMARA COMÚN. DERECHA: IMAGEN CAPTADA POR LA CÁMARA HD. [11].*

#### <span id="page-34-2"></span><span id="page-34-1"></span>2.1.2.4 DISPOSITIVO ILUMINADOR.

El iluminador AXIS T90A40 constituye un iluminador por LED blanco e infrarrojos de alto rendimiento diseñados para utilizarse con las cámaras de red Axis. Proporciona una flexibilidad única de modificar el ángulo de iluminación in situ para que se ajuste a las necesidades de seguridad específicas, y se adapte al campo de visión de la cámara de red.

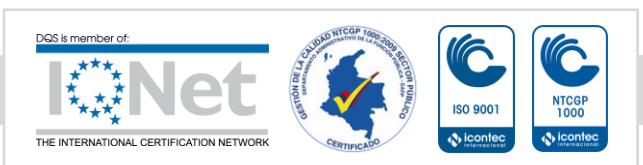

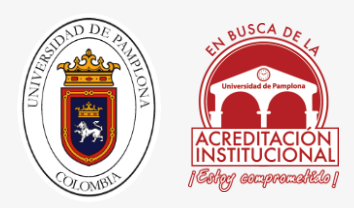

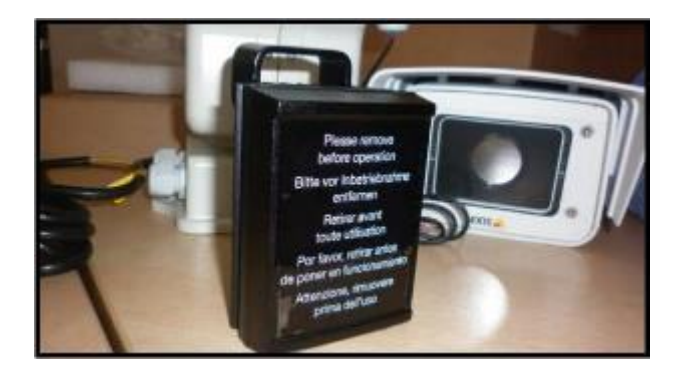

*FIGURA 19: ILUMINADOR DISPOSITIVO AXIS T90A40. [11]*

#### <span id="page-35-2"></span><span id="page-35-0"></span>2.1**.**2.**5** MOTOR DE POSICIONAMIENTO

El motor de posicionamiento horizontal y vertical YP3040 es un accesorio opcional para las cámaras de red fijas de Axis. Es perfecto para aquellos casos en los que haga falta una solución rentable para ajustar con mayor precisión el campo de visión de una cámara.

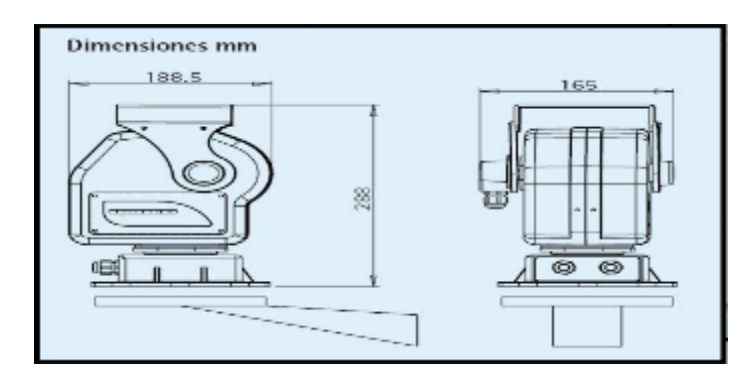

*FIGURA 20: PLANOS DE DIMENSIONES GENERALES PARA LA CÁMARA DE RED AXIS Q16. [11].*

### <span id="page-35-3"></span><span id="page-35-1"></span>2.1.3 ANÁLSIS DE RESULTADOS: DE LA INFORMACIÓN A LAS VARIABLES DE DISEÑO

El desarrollo de los prototipos robóticos mediante una línea de producción modular ofrece la posibilidad de tener un proceso de producción controlado y económico; a través del cual es posible aprovechar al máximo los recursos con los que se cuenta. Luego del análisis en el capítulo anterior se observó una clara clasificación acerca del origen o inspiración para la forma-función de los módulos. Dicha clasificación se presenta como natural, geométrica e

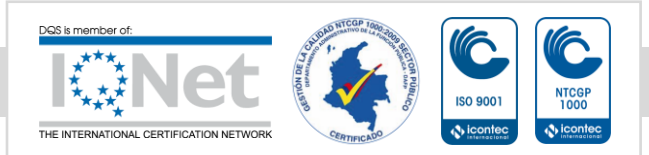
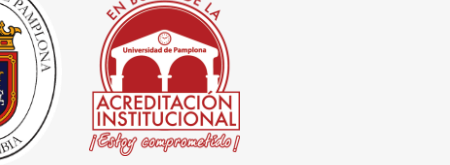

Hibrido. Por su parte, la configuración de las estructuras a través de los módulos se clasifica, según lo observado, en dos clases, estructuras de módulos heterogéneos y estructuras con módulos homogéneos tal como se muestra en la [figura 21].

## 2.1.3.1 NATURAL

Se trabaja a partir de principios y conceptos validados por la naturaleza. El equipo de trabajo determina las variables que condicionan la ejecución de las labores y configuran el diseño de módulos basándose en la biónica animal o en comportamientos celulares.

## 2.1.3.2 GEOMÉTRICO

Se usan figuras inorgánicas para la solución de problemas estructurales. Las configuraciones estructurales deben ser sometidas a pruebas para determinar la efectividad de los elementos modulares. La autoconfiguración de la estructura se facilita al igual que la adaptación del sistema interno electrónico al módulo.

## 2.1.3.3 HÍBRIDO

El diseño de módulos parte de principios de la naturaleza y los complementa con el uso de formas geométricas. Las respuestas a problemas de desplazamiento, orden de los elementos, conexión de los módulos o comportamientos de cargas se solucionan complementando la geometría con los conceptos naturales.

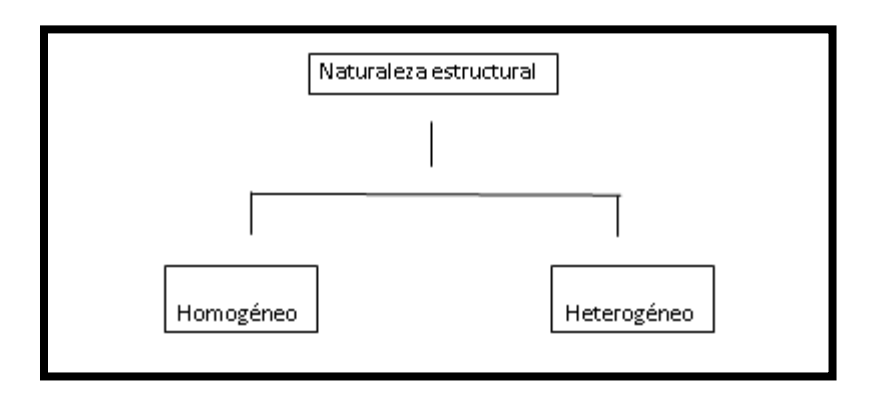

*FIGURA 21: CLASIFICACIÓN DE LOS MÓDULOS SEGÚN EL ORDENAMIENTO INTERNO DE LA ESTRUCTURA. REPETICIÓN DE LOS MÓDULOS.*

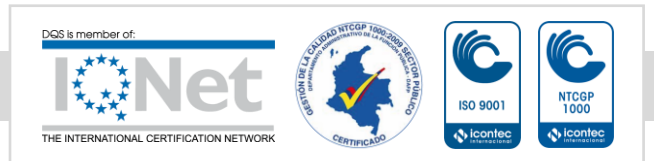

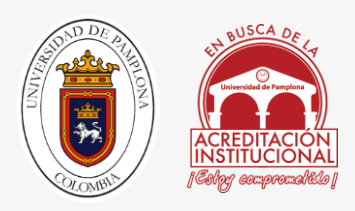

## 2.1.3.4 HOMOGÉNEOS

A partir del diseño de un solo módulo se configuran las estructuras robóticas. El diseño de elementos iguales facilita el proceso de fabricación, reduce costos y permite que las piezas sean sustituidas rápidamente de ser necesario. Se requiere un sistema robusto y una compleja programación para responder de forma adecuada a los requerimientos del proyecto.

## 2.1.3.5 HETEROGÉNEOS

Las tareas de la estructura son repartidas para ser ejecutadas por módulos especializados. La programación de los circuitos y el software resulta menos complejo debido al diseño de módulos para las tareas a desarrollar. La configuración final de la estructura se realiza en menor tiempo y con los módulos y elementos necesarios para abordar las misiones.

## 2.1.3.6 ACOPLE DE MÓDULOS

Las estructuras de los prototipos analizados cuentan con elementos modulares que permiten configurar estructuras más complejas y especializadas independientemente de los módulos vecinos. Los puntos de conexión de los módulos deben permitir la fluidez de la información y los recursos energéticos a través de la estructura sin tener en cuenta el orden de los elementos. Es decir, la capacidad de respuesta del robot se garantiza pues los módulos y la configuración de los sistemas electrónicos internos están directamente relacionados.

A continuación, en la [figura 22] se establecen las clasificaciones de los robots a partir de la complejidad de sus sistemas electrónicos internos y de respuesta ante las características del entorno.

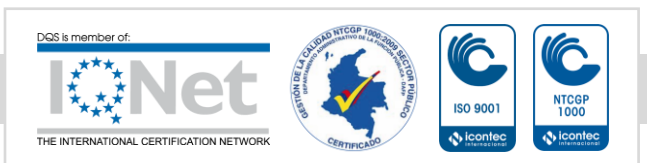

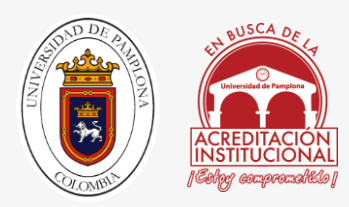

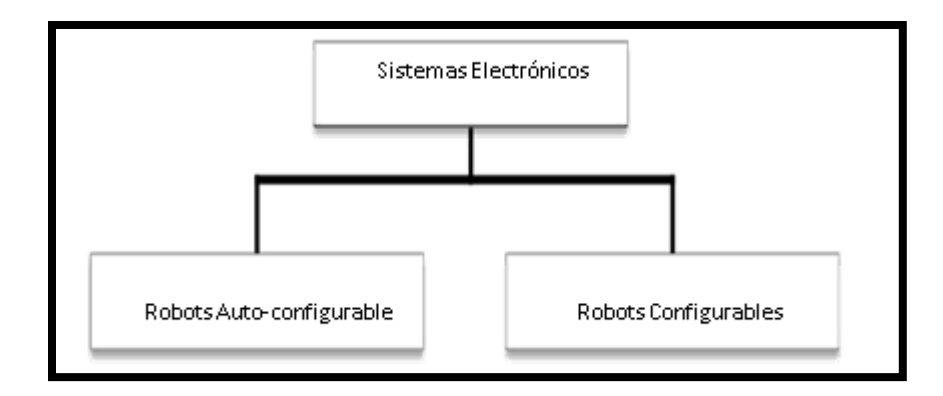

*FIGURA 22: CLASIFICACIÓN DE LOS ROBOTS SEGÚN LA COMPLEJIDAD DE LOS SISTEMAS DE RECOLECCIÓN DE SEÑALES. COMPORTAMIENTO AUTÓNOMO Y TOMA DE DECISIONES.*

## 2.1.3.7 ROBOTS AUTO-CONFIGURABLES

Sus sistemas internos y el software le permiten a las estructuras recibir señales del entorno y reaccionar adecuadamente a los estímulos. Son sistemas robustos debido a la cantidad de información que deben recibir y las posibles respuestas que deben ejecutar ante determinada información. Un controlador interno es el que se encarga de reacomodar la estructura de acuerdo a las señales que recibe a través de los sensores. En la mayoría de desarrollos, los módulos de robots auto-configurables cuentan con un sistema electrónico que se distribuye por igual en todos los elementos, esto con el fin de garantizar que están en condiciones de adaptarse y enviar información.

## 2.1.3.8 ROBOTS CONFIGURABLES

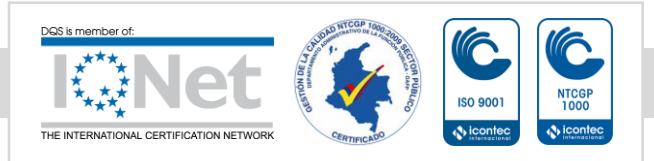

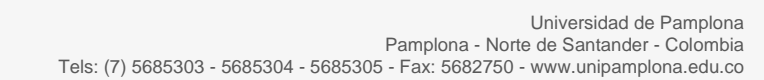

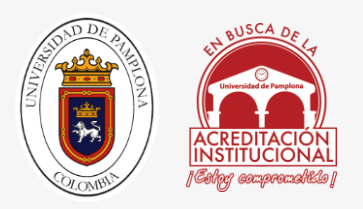

Los sistemas se configuran para realizar ciertas acciones de manera autónoma, sin embargo sus sistemas no son tan sofisticados y deben ser guiados en la ejecución de las tareas a través de un control maestro a distancia. Los sistemas se configuran para realizar ciertas acciones de manera autónoma, sin embargo sus sistemas no son tan sofisticados y deben ser guiados en la ejecución de las tareas a través de un control maestro a distancia. Se configuran, dentro del proceso de diseño, módulos especializados en el control de la estructura y los módulos adyacentes con el fin de que sean ellos los encargados de distribuir la información recibida del control maestro.

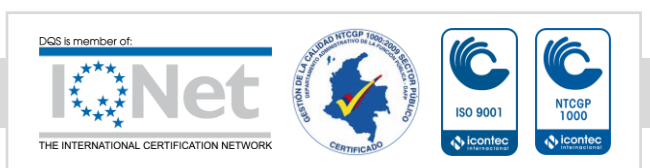

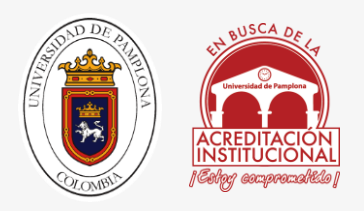

# CAPITULO 3

# 3.1 DESCRIPCIÓN DE COMPONENTES BRECBOT VERSION

## 1.5

## 3.1.1 COMPONENTES MECANICOS

3.1.1.1 DESCRIPCION PLATAFORMA MOVIL

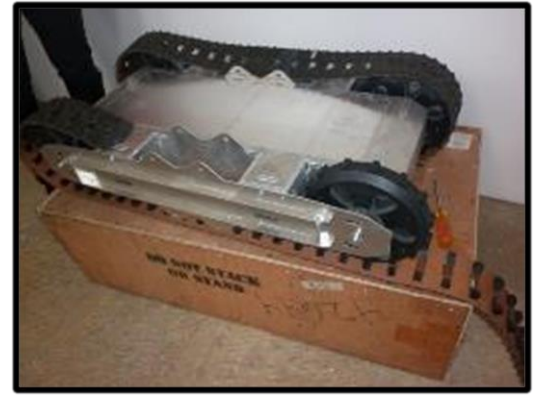

*FIGURA 23 PLATAFORMA MÓVIL, FUENTE: AUTOR*

La plataforma móvil de este robot, es un chasis hecho en lamina de aluminio de 5 mm de espesor; el sistema se mueve por medio de 2 motores eléctricos los cuales serán mencionados más adelante en los componentes electrónicos de este mismo capítulo 3 sección 3.1.2.6 en el cual se describen a profundidad. Este robot no holonómico [22], pose la capacidad de moverse por cualquier terreno, gracias a sus 2 orugas las cuales le permiten subir y bajar escaleras; además de agregarle mayor arrastre, este chasis cuenta con un sistema de transmisión por piñón cadena el cual se describirá en la siguiente sección 3.1.1.2.

Debido a la configuración del robot solo puede moverse hacia adelante y hacia atrás accionando sus 2 motores a la vez; para realizar giros debe accionar los motores en sentidos contrario. Para saber más hacer de este chasis siga el enlace en la referencia [23].

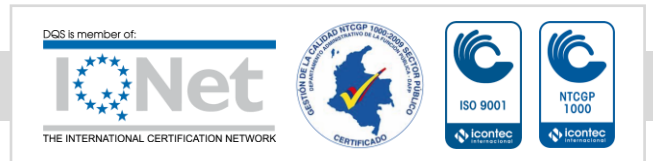

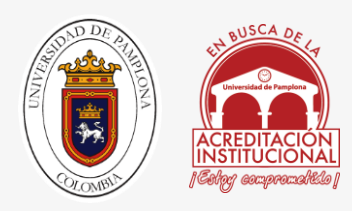

## 3.1.1.2 TRANMISION PIÑON CADENA

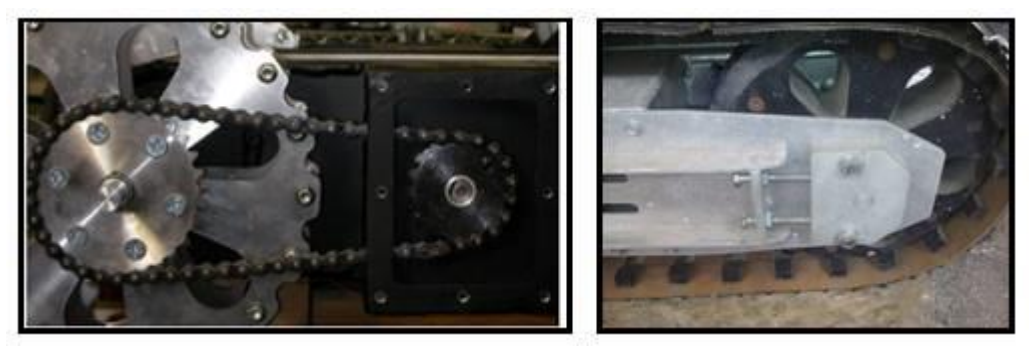

*FIGURA 24: IZQUIERDA FOTOGRAFÍA DEL SISTEMA DE TRANSMISIÓN POR PIÑÓN CADENA DEL CHASIS, DERECHA SISTEMA DE TENSIÓN DE CADENA. FUENTE: AUTOR*

En La versión 1.5 que fue un prototipo mejorado de la versión 1.0, se dejó el mismo sistema de transmisión, el cual se realiza por medio piñón cadena con una relación de 3:1 donde el piñón más grande es de 30 dientes y el piñón más pequeño de 10 respectivamente, este está acoplado al motor con un tornillo brístol, el cual entra lateralmente por un costado del piñón y hace presión sobre un chaflán del eje del motor.

Para ajustar la cadena, el chasis cuenta con 2 tornillos de 11 mm los cuales se aprietan girando en sentido a las manecillas de reloj, para empujar el eje hacia atrás como se muestra en la figura 23 parte derecha; de esta manera se tensiona la cadena para obtener mejor par motor a la hora de arrancar la estructura.

Cabe aclarar que este sistema de trasmisión por piñón cadena no fue diseñado, este mecanismo vino incorporado en el chasis de la plataforma robótica, la cual fue importa al país vendida por la empresa SUPERDROID ROBOTS INC; esta trae el chasis, motores y el sistema mecánico descrito.

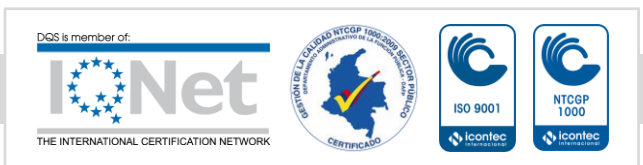

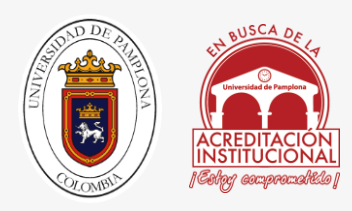

### 3.1.1.3 MECANISMO DE CUELLO

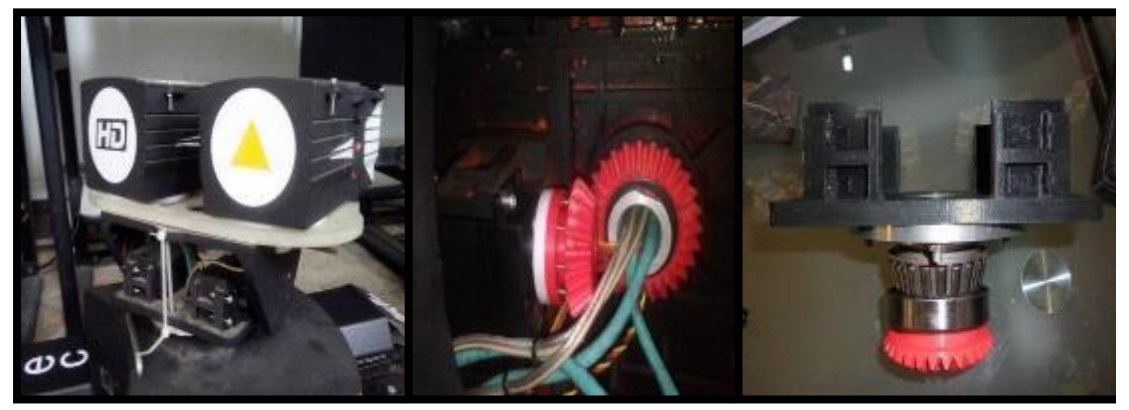

*FIGURA 25: IZQUIERDA MECANISMO DE CUELLO EN EL EJE X, CENTRO ACOPLE PIÑÓN SERVO,*

*DERECHA MECANISMO PARA EJE Z FUENTE: AUTOR*

Este mecanismo cuenta con 2 grados de libertad rotacionales: el primer eje rotacional es en el eje Z, con un eje axial mecanizado totalmente en aluminio, este cuenta con un piñon impreso en PLA, al cual le es transmitida el arrastre por medio de un servomotor; el cual le permite un giro de 90° debido a que los servomotores RC solo giran 90°, 45 hacia la derecha y 45 hacia la izquierda respectivamente , para dar solución a este problema se implementó un probador de servos el cual por medio de un mecanismo de piñones con relación 3:1 se logra ampliar el rango de Giro a 180° mecanismo que se describe a continuación. El segundo eje de giro es en el eje X el cual le permite al robot subir la cabeza hacia arriba y hacia abajo, en esta sección el robot cuenta con 2 servomotores los cuales trabajan invertidos por medio de un dispositivo electrónico llamado v-tail mixer el cual será descrito más adelante en la sección de componentes electrónicos de la versión 1.5

Al ver la figura 25 en la parte derecha, se observa el interior de la cavidad de cómo funciona el mecanismo, el eje de aluminio que sostiene el peso de la cabeza cuenta con 2 tipos de rodamientos, el superior es uno de rodillos cónicos especial para soportar este tipo de esfuerzos, mientras que el otro solo es de bolas rígidas; gracias a esta configuración el eje disminuye la fricción ayudando a que el servomotor trabaje bajo menores cargas; Los piñones para la trasmisión de potencia, se modelaron en Solidworks 2014, dándole forma cónica e impresos en PLA, utilizando un complemento GEARTRAX el cual genera en Solidworks el CAD con un acabado impresionante lo cual ayuda a que los piñones trabajen sin romperse.

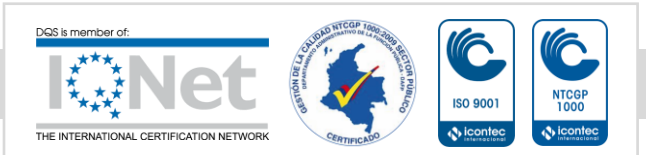

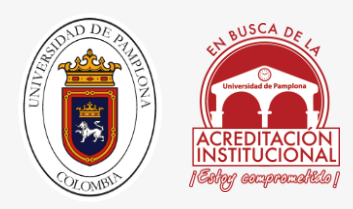

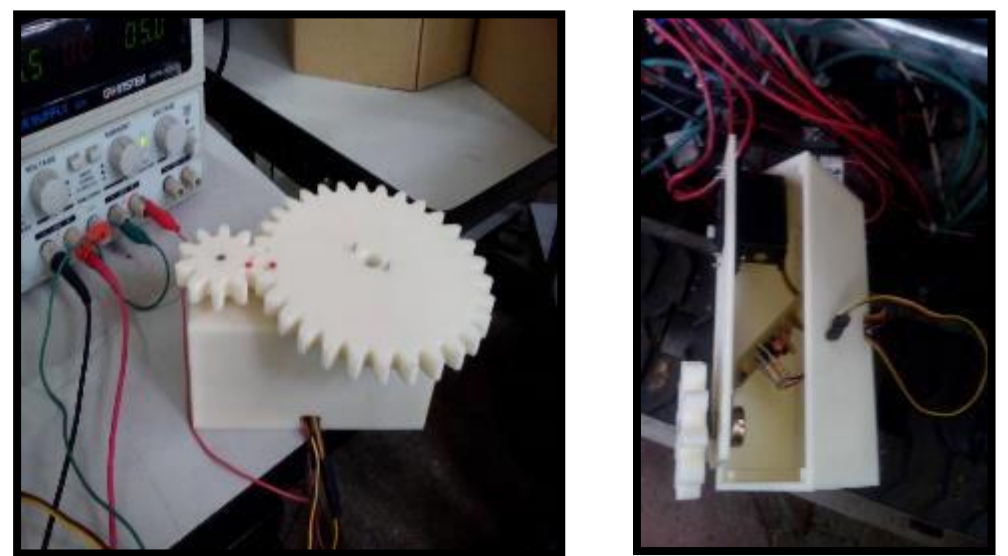

### 3.1.1.4 MECANISMO AMPLIFICADOR DE ANGULO PARA SERVOS

*FIGURA 26: IZQUIERDA PRUEBA DE MECANISMO ENSAMBLADO, DERECHA INTERIOR DEL MECANISMO*

#### *FUENTE: AUTOR*

Como se observa en la figura 26 en la parte izquierda, vemos una caja, la cual esta provista de 2 piñones en el eje del piñón mayor se encuentra acoplado un servomotor, por medio de reducción 3:1 hacemos girar el piñón menor 3 vueltas, este esta acoplado a un potenciómetro el cual está conectado a un circuito probador de servos el cual se puede apreciar mejor en la parte derecha de la figura; así mismo vemos en sus entradas alimentación positiva, negativa y señal de entrada, dando así una salida por la cual se amplifica el doble de 90° a 180°, ¿porque el doble y no el triple?, la respuesta está en que el potenciómetro gira 270° y el circuito probador de servos tiene una amplitud de salida de 0-180°, si se divide 270 en 3 el resultado es 90 dando así una relación de 1 a 1 pero con una salida de 0-180°.

Con respecto al material toda la estructura fue impresa en 3D en PLA, el modelamiento CAD se realizó en Solidworks 2014 y los piñones con un software especial llamado Gear Trax complemento para Solidworks, el cual facilita el diseño y cálculo de los piñones, por ese motivo no se realizaron cálculos de los piñones.

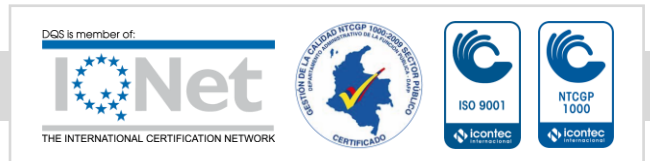

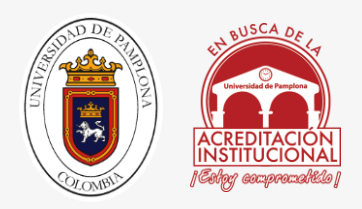

## 3.1.2 COMPONENTES ELECTRONICOS.

## 3.1.2.1 SABERTOOTH2X60

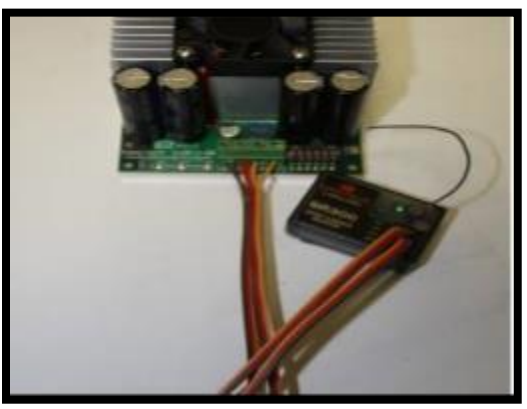

*FIGURA 27: TARJETA SABERTOOTH2X60 VISTA FRONTAL*

### *FUENTE: AUTOR.*

En la figura 27 podemos observar a la tarjeta de potencia sabertooth 2x60, la cual sumistra la alimentacion a los motores del chasis, estando conectada a un modulo RC futaba tj6, el cual fue utilizado para todas las versiones, en la figura se ilustra la manera como se conectaba.

Asi mismo se controlaba el giro de los motores y su inversion por medio de RC en la version 1.0 y 1.5, su forma de manejo es muy sencilla para hacer girar el motor en sentido de las manecillas del reloj, el receptor futaba tiene que suministrar una corriente en un rango entre los 10 mA y 240 mA, pero si queremos que ande al contrario, se manda entre 260mA -450mA, dado a que una corriente que esten en 250 mA hace que el motor se detenga.

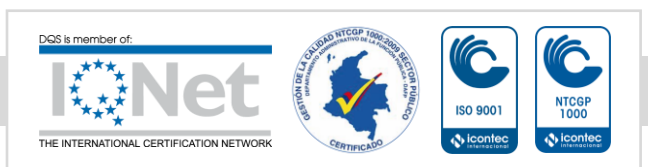

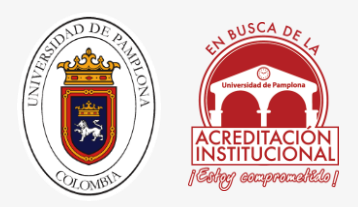

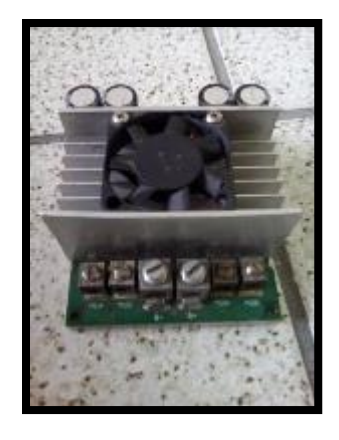

*FIGURA 28: TARJETA SABERTOOTH2X60 VISTA TRASERA*

### *FUENTE: AUTOR.*

En la figura 27 se muestran 6 borneras que contienen esta tarjeta, donde las 2 del medio son de alimentación, y las otras 4 son las salidas de los motores; cada bornera tiene sus respectivos símbolos eléctricos para una correcta conexión.

Este módulo puente H cuenta con las siguientes características:

Voltaje de entrada de 6-30 V, Amperaje de salida 60 A continuos y soporta picos hasta de 120 A por ambos canales, cuenta con un regulador de 5 V DC para alimentar circuitos externos, sus dimensiones son 76 x 89 x 46mm, con tan solo el peso de 240 g; Esta tarjeta cuenta con 3 modos de uso para el control de motores DC: analógico por medio de potenciómetro, RC y por micro controlador; este módulo se utilizó para controlar los motores del sistema de orugas

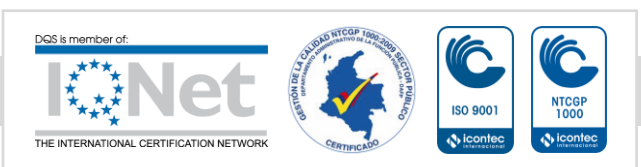

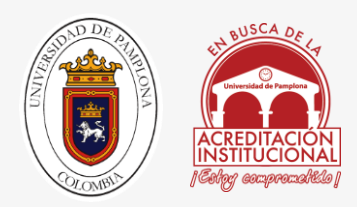

## 3.1.2.2 BATERIAS

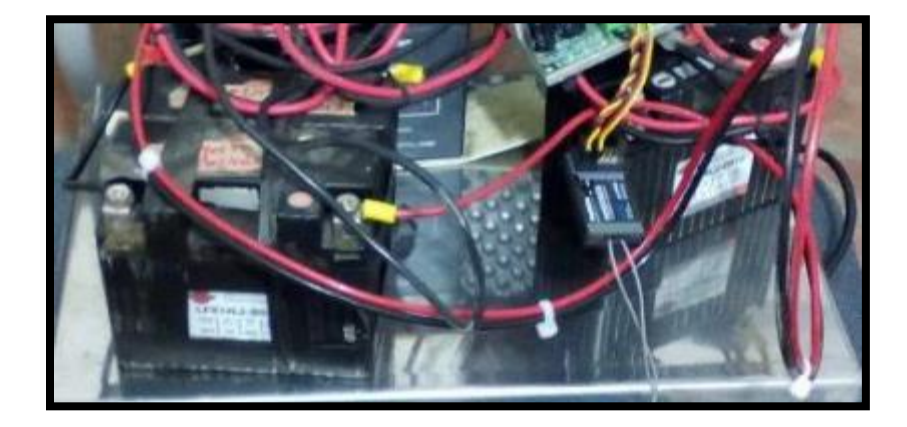

*FIGURA 29 : BATERÍAS IMPLEMENTADAS SHORAI*

Las baterías usadas para este sistema fueron las BATERIA SHORAI LFX09L2-BS12 las cuales tienen una capacidad de 14 A/H a 12 V, con un peso estimado de 560 g; Se usaron 4 baterías de este tipo, 2 en paralelo para alimentar router, cámaras y 2 en serie para obtener 24 V y alimentar a los motores del chasis que trasmiten la potencia por medio de piñón cadena y mueven las orugas.

Las dimensiones de las baterías son de 110X60X90 mm, con respecto al mantenimiento hay que tener cuidado en no dejar descargar la batería por debajo de los 10.3 V y sobrecargarla por encima de los 15.3 V, dando así unos 3500 ciclos de carga.

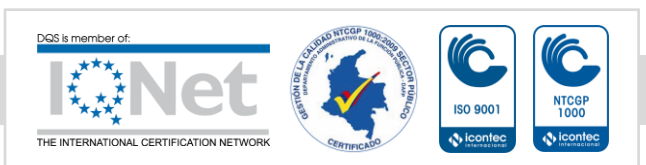

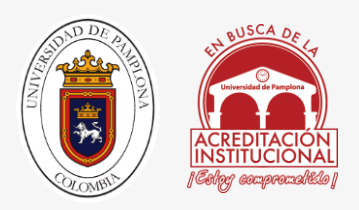

## 3.1.2.3 CAMARAS

Las cámaras utilizadas en ambos prototipos fueron 2 cámaras axis, las cuales pueden ser monitoreadas por Ethernet o en nuestro caso WIFI, utilizando un router rompemuros descrito en la siguiente secccion, los modelos usados fueron:

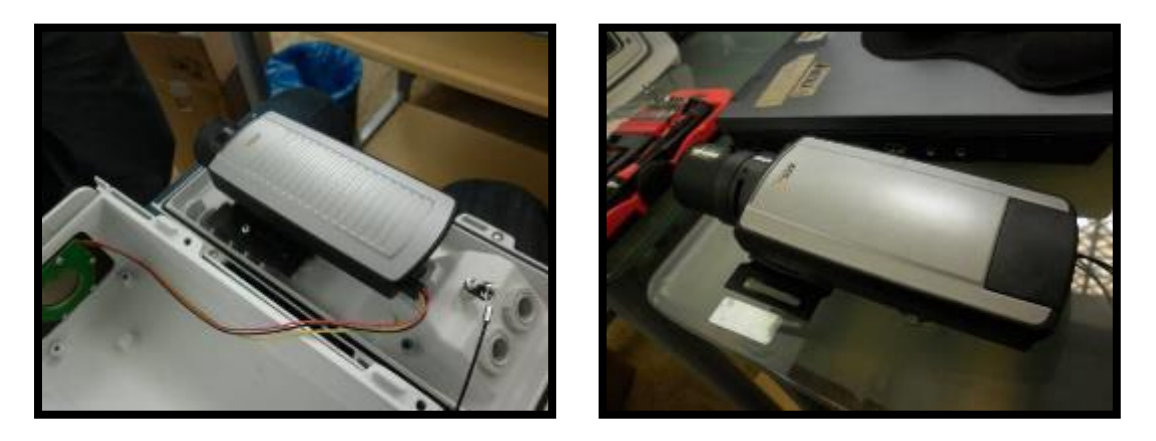

*FIGURA 30: IZQUIERDA CÁMARA HD, DERECHA CÁMARA TÉRMICA AXISQ1921*

### *FUENTE: AUTOR*

La cama HD axis Q1604 representada en la parte derecha de la figura 30, se encarga de mostrar en tiempo real y en alta definición la ruta por la cual se avanza con el prototipo, esta cuenta con una resolución de 1366X768 pixeles.

La cámara Térmica axis Q1921 representada en la parte izquierda de la figura 30, la más importante de todas, dado a que es la fortaleza al proyecto, esta tiene la capacidad de ver el calor producido por el cuerpo y es la característica principal para rescatar a las personas, además cuenta con otros modos de implementación, uno de esos es la visión nocturna.

Esta cámara cuenta con un lente extra, el cual puede utilizar para funcione de zoom y observar rayos ultravioleta.

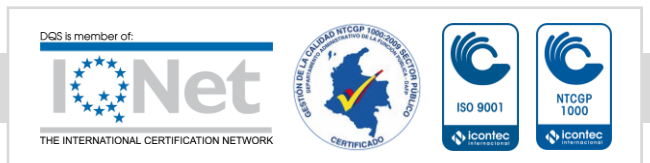

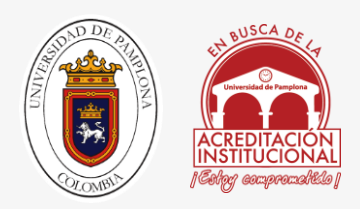

## 3.1.2.4 ROMPEMUROS

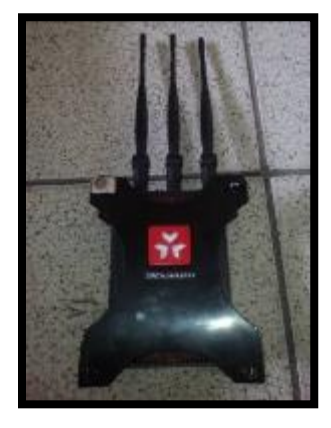

*FIGURA 31: ROMPEMUROS 3BUMEN, FUENTE: AUTOR*

Este modem llamado rompemuros por su capacidad de enviar su señal con una potencia mayor a lo que lo haría un modem común y corriente, este cumple una de las funciones más importantes de este proyecto dado a que es el que trasmite la imagen de las cámaras por medio de WIFI por protocolo TCPIP, en este caso este router es un rompemuros el cual tiene un alcance hasta de 100 metros a la redonda, con la capacidad de atravesar muros, columnas y placas de techo; Este trasmite la información de las cámaras en tiempo real, permite mostrar en tiempo real las rutas para maniobrar el robot y ver el calor de las personas; en este caso se utilizó un rompemuros de referencia 3BUMEN con 3000 mW, el cual cuenta con 3 antenas.

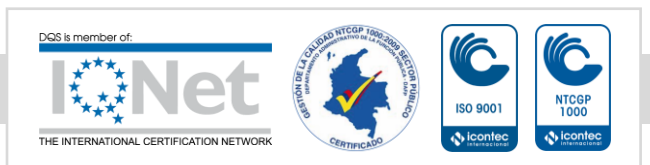

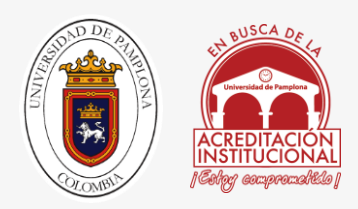

## 3.1.2.5 RECEPTOR RC

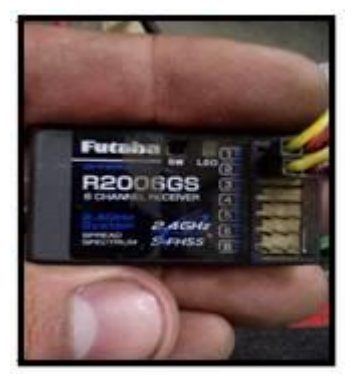

*FIGURA 32: RECEPTOR RC UTILIZADO VERSIÓN 1.5, FUENTE: AUTOR*

Para el control del robot en la versión 1.5, se hiso por medio de RC (radio controlado), el dispositivo que se muestra en la figura 32 es el fugaba R2006GS, el cual tiene una alcance de 50 metros a la redonda, trabajando a una frecuencia de 2.4 GHz; este receptor cuenta con una característica especial y es que cuenta con 6 canales para controlar 6 servomores a la vez, este receptor necesita ser alimentado por 5 V.

## 3.1.2.5 TRASMISOR RC

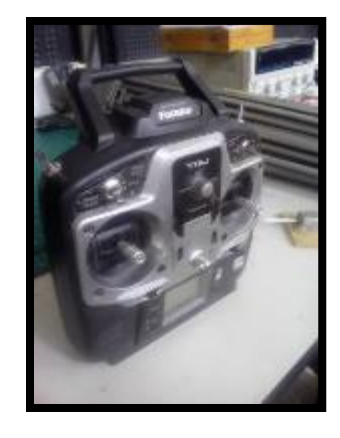

*FIGURA 33: RADIO CONTROL FUTABA, FUENTE: AUTOR*

El transmisor futaba T6J, es un radio control para Aero modelismo, este necesita de 4 baterías AAA de 1.2 v, este transmite en el mismo rango del receptor anteriormente descrito, este da las ordenes de comando, con los 2 stick del control se maneja dirección, izquierda, derecha

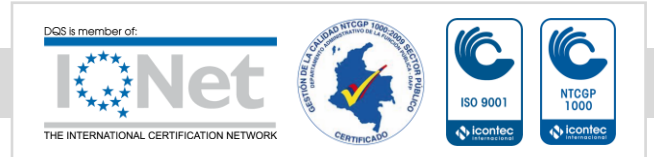

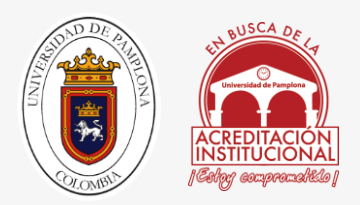

adelante y atrás, con el potenciómetro que está en el medio se controla el cuello en el eje Z, con el switch de la esquina derecha superior el cuello en el eje X.

## 3.1.2.6 SHAYANG YE IG- SHAYANG YE IG-42GM DC42GM DC

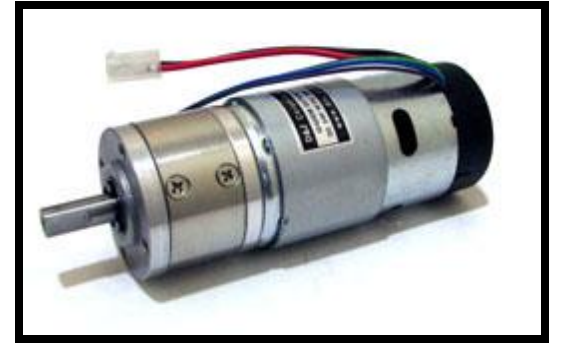

*FIGURA 34: MOTOR USADO PARA MOVER LAS ORUGAS.*

Los otros motores utilizados fueron los SHAYANG YE IG- SHAYANG YE IG-42GM DC42GM DC importados desde la empresa japonesa shayang ye los cuales funcionan con un voltaje de 12- 24V DC, con una velocidad de 122 Rpm, con una relación de 49:1, con un consumo de 2.1 A-- --12V, 4.7A--- 24V, con una fuerza de 57 Nm con 12 V y generando 98 Nm a 24V, a utilizados para transmitir la potencia a las orugas del chasis por medio de piñón cadena mencionada en los componentes mecánicos unidad 3.1.1.2.

Estos motores gracias a su reducción de 49:1 le permiten al robot moverse a una velocidad máxima de 6 m/s, la fuerza que genera este prototipo es capaz de empujar a un hombre de 20 años o 4 niños de 8 años; además es capaz de llevar encima de el a una persona de 80 kg.

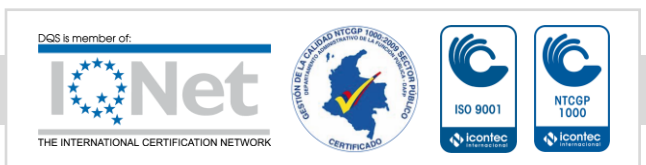

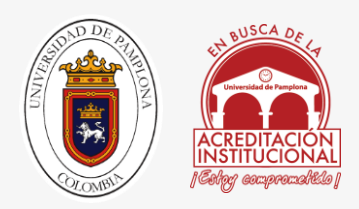

## 3.1.2.7 SERVOMOTORES

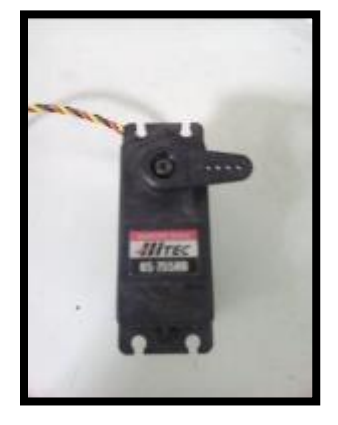

*FIGURA 35 SERVOMOTOR HITEC* 

#### *FUENTE AUTOR*

Para el grado de libertad del cuello en el eje X se acoplaron 2 servomotores HITEC HS-755HB los cuales tienen 9 KG de fuerza, estos trabajan en un rango de 5-6V, son capaces de Girar 180°; estos servomotores vienen de fábrica con piñonera plástica, la cual es una gran desventaja para el proyecto a pesar de tener 2 en paralelo de forma invertida, este fue uno de los puntos por lo cual, se cambió en 2 ocasiones los servomotores, al ejercer mucha fuerza sobre ellos el peso de las cámaras, les fue demandada más corriente y por tanto se quemaron.

En la versión 1.5 se agregó el sistema de amplificación de Angulo, descrito en la unidad 3.1.1.3; este sistema electromecánico, operaba bajo las ordenes de un servomotor de la misma marca HITEC el cual movía el otro piño con el cual estaba relacionado, este a su vez movía el potenciómetro para hacer girar 180° al mecanismo del cuello en el eje Z

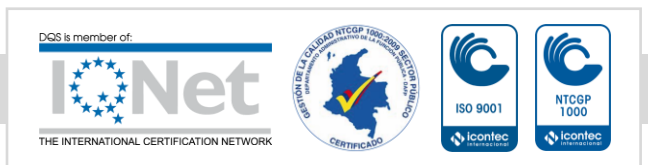

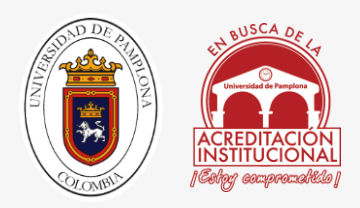

## 3.1.2.8 CONECTOR V-TAIL MIXER

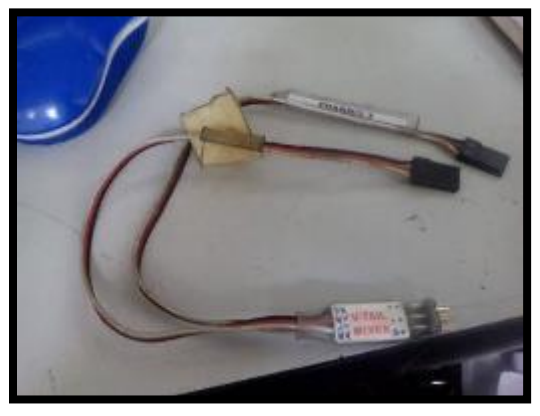

*FIGURA 36: CONECTOR PARA EL CONTROL DE LOS 2*

### *FUENTE: AUTOR*

Este conector, tiene una cualidad específica; la cual es invertir el movimiento de 2 servos puesto en paralelo, la conexión de dicho accesorio es como conectar a un servomotor, rojo positivo, negro negativo y blanco señal. El funcionamiento es muy sencillo, recibe en la entrada la información enviada para mover 2 servos; por ejemplo se envía ambos servos a 0°, por medio de este conversor la señal que entra por la parte superior es la maestra y la inferior es la esclava, haciendo así que la señal en la salida del segundo sea inversa, dando como resultado que el primer servo va a 0° y el segundo se dirige a 180°, este conector se utiliza mucho en las áreas de Aero modelismo, para realizar maniobras de giro en forma de espiral.

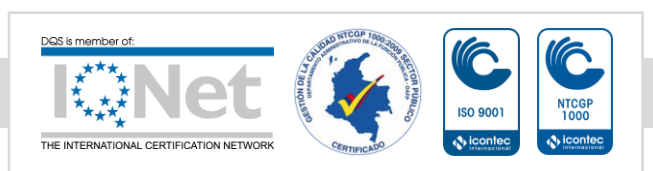

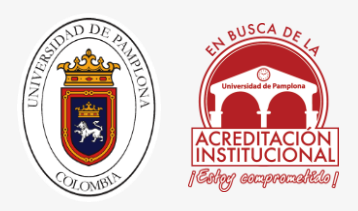

# CAPITULO 4

# 4.1 METODOLOGÍA, MODELAMIENTO Y PROTOTIPADO 4.1.1 METODOLOGÍA

La metodología propuesta para el desarrollo de este robot se presenta en la Fig. 34. En la metodología se propone como primer paso la identificación de las necesidades y problemas que surgieron en el modelo 1.0.

Después de realizar el estudio y encontrar las posibles soluciones para suplir dichas necesidades se procede a realizar un diseño conceptual y establecer unas especificaciones y requerimientos mínimos con los que el Robot debe cumplir, para solucionar el problema. Una vez definidos las características con las que debe contar el dispositivo o máquina a rediseñar, se debe valorar si esta logra dar solución al problema. De no ser así, es necesario replantear los parámetros de diseño, en el caso del rediseño de la plataforma a desarrollar.

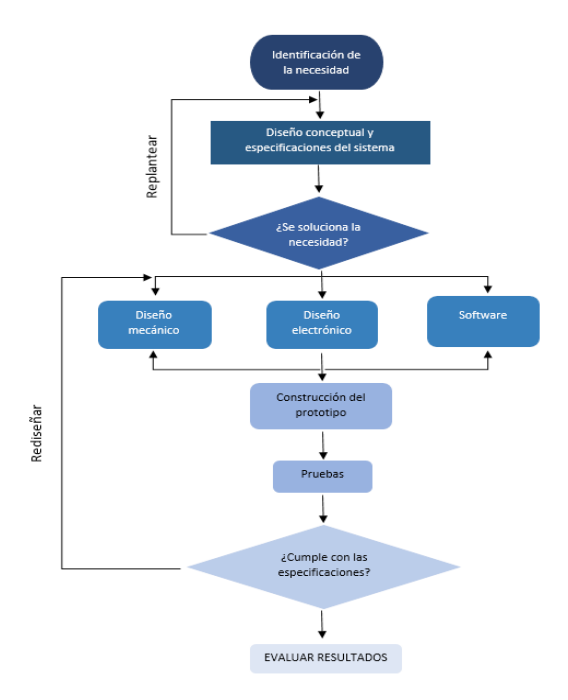

*FIGURA 37 METODOLOGÍA DE DISEÑO, FUENTE: AUTOR*

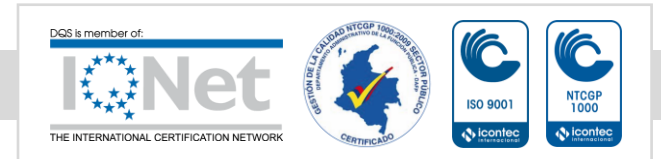

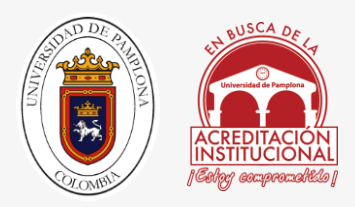

La etapa de diseño integra las áreas de estudio de la Mecatrónica: la mecánica, electrónica y sistemas,

Desde una perspectiva concurrente, la cual es una característica propia de los sistemas mecatrónicos. Después de realizar el respectivo diseño 2.0, se procede a la construcción del prototipo y verificar su funcionalidad por medio de pruebas. Por último, se determina si el modelo físico cumple con las especificaciones, se evalúan los resultados y se da por terminada la etapa de Rediseño. En caso contrario, se debe re-direccionar a la etapa de diseño

## 4.1.2. ACOTACIONES

- Disminuir el peso de la plataforma robótica de 25kg-15 kg.
- Acomodar el cableado.
- Quitar el sistema de rieles.
- Reducir la altura para la plataforma de las cámaras.
- Ajustar la estructura con tornillos de seguridad.
- Reconfigurar el sistema mecánico de trasmisión de potencia.
- Imprimir los cubículos para las cámaras en PLA.
- Dejar el mismo chasis.

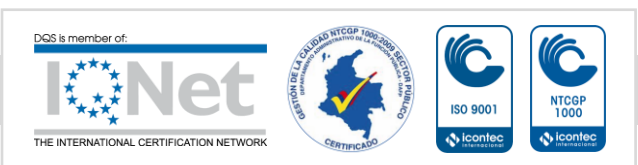

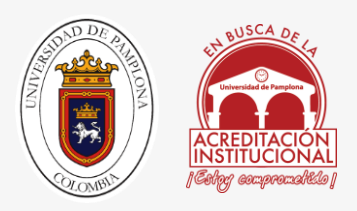

# 4.2 MODELAMIENTO

Para el modelamiento CAD se utilizó el software de diseño Solidworks 2014, además de su complemento Gear Trax para mecanizar los piñones, para comenzar haremos una comparación de los 2 modelos CAD de las versiones diseñadas actualmente, con el fin de dar a conocer por anticipado lo que se piensa construir.

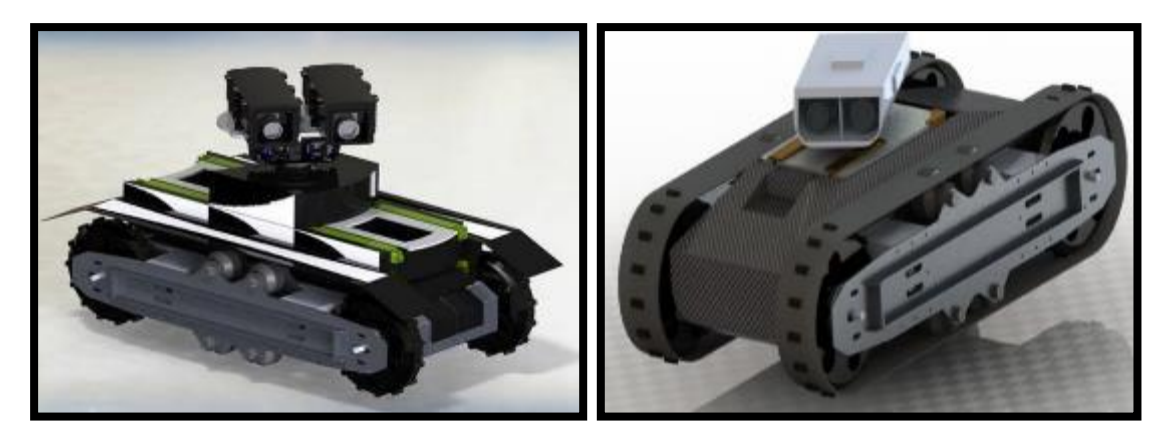

*FIGURA 38: RENDERIZADO FINAL DE LOS 2 PROTOTIPOS BRECBOT 1.0 A LA IZQUIERDA,*

### *BREBOT 2.0 EN LA DERECHA*

#### *FUENTE: AUTOR*

En la figura 38 a mano izquierda podemos observar el primer prototipo, el cual tuvo mucho problemas en el diseño ya ensamblado; uno de esos problemas era el empuje que producen los motores hacen que la cabeza del robot cabecee, dañando los servomotores que le permitían subir el cuello y mirar hacia arriba, ese mismo empuje hacia que el modulo que sostiene el cuello y cabeza saliera disparada hacia adelante provisionalmente se arregló ese problema perforándolo y ajustándolo con una barrilla en forma de C para anclarlo a la base; toda la estructura metálica de arriba fue cambiada por materiales más livianos.

En el segundo prototipo a mano derecha, podemos ver cómo cambia el aspecto en su totalidad; la estructura baja 20 cm, disminuye 20 kg de peso debido a los materiales más livianos, dándole a la estructura una apariencia mucho más compacta y futurista.

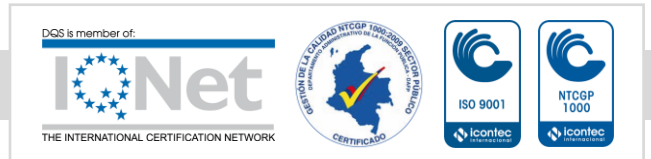

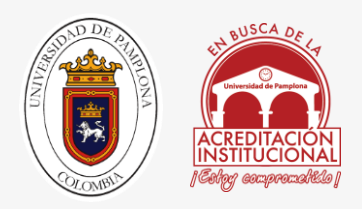

## 4.2.1 MODELADO DE LA PLATAFORMA 2.0

4.2.1.1. GRÚA TIJERA

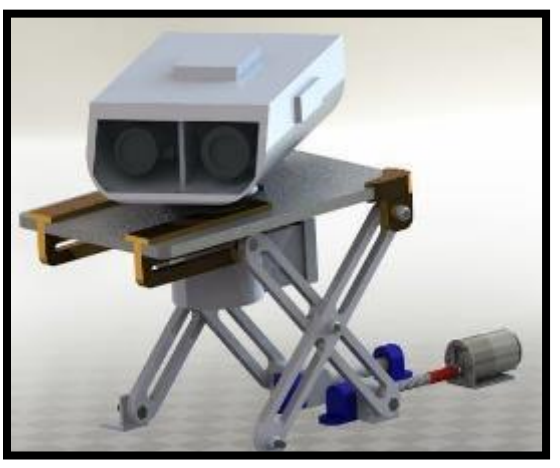

*FIGURA 39: RENDERIZADO MECANISMO DE GRÚA TIJERA.*

*FUENTE: AUTOR*

En la figura 39 vemos el Renderizado del mecanismo de grúa tijera, el cual le dará un cambio sustancial al proyecto.

Para esta estructura se diseñó en doble acrílico de 5 mm, usados tanto para la plataforma como para las barras en forma de tijera, las dimensiones de la base que sostiene la cabeza es de 180X200 mm, alcanzando una altura extendida de 250 mm Y recogida de 50 mm con un peso de 4.5 Kg incluyendo los soportes y acoples hechos en PLA pintados en color dorado.

Además cuenta con un sistema de accionamiento por tornillo sin fin trapezoidal por medio de un motor eléctrico, este sistema cuenta con una guía de acero de igual espesor al tornillo sin fin para que no se descarrile la estructura, los tornillos para ajustar la tijera son de 10 mm de diámetro de rosca.

Los soportes dorados, la carcasa de las cámaras y los soportes para los rodamientos del sistema de tornillo sin fin y la guía fueron diseñados para ser impresos en PLA, estos están representados de color azul rey en la figura 37.

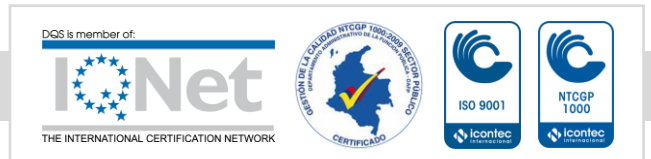

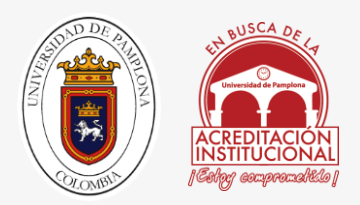

Dado a la configuración de esta estructura tiene 2 grados de libertad, dando le capacidad de subir, bajar y girar la cabeza, a la carcasa que contiene las cámaras HD e infrarroja.

## 4.2.1.2 MECANISMO DE CUELLO

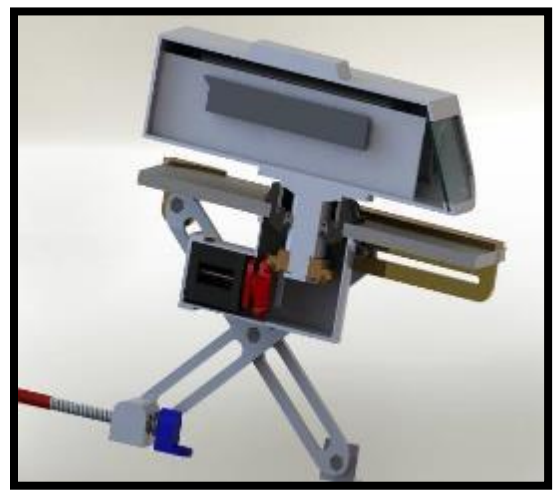

*FIGURA 40: RENDERIZADO DEL CUELLO.*

### *FUENTE: AUTOR*

Como podemos ver en la figura 40 se observa el interior de la cavidad del cuello y la manera como se acciona este mecanismo por medio de un motor paso a paso, tiene un eje de aluminio el cual sostiene la cabeza. Cuenta con 2 tipos de rodamientos, el superior es uno de rodillos cónicos para soportar todo el peso de la cabeza, mientras que el otro solo es de bolas rígidas, se puede observar mejor en la figura 6, gracias a este diseño el eje cuenta con muy poca fricción ayudando a que el motor paso a paso trabaje con menores esfuerzos, la trasmisión de potencia se hiso por medio de piñones cónicos impresos en PLA, utilizando una herramienta de diseño GEARTRAX con Solidworks generando CAD de gran calidad ayudando a que los piñones trabajen sin que se rompan.

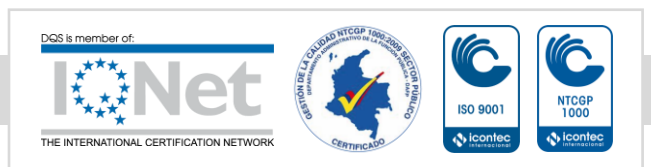

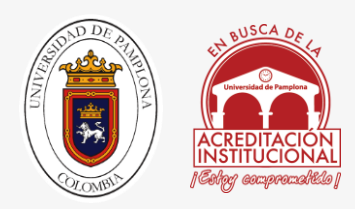

## 4.2.1.3 CARCASAS

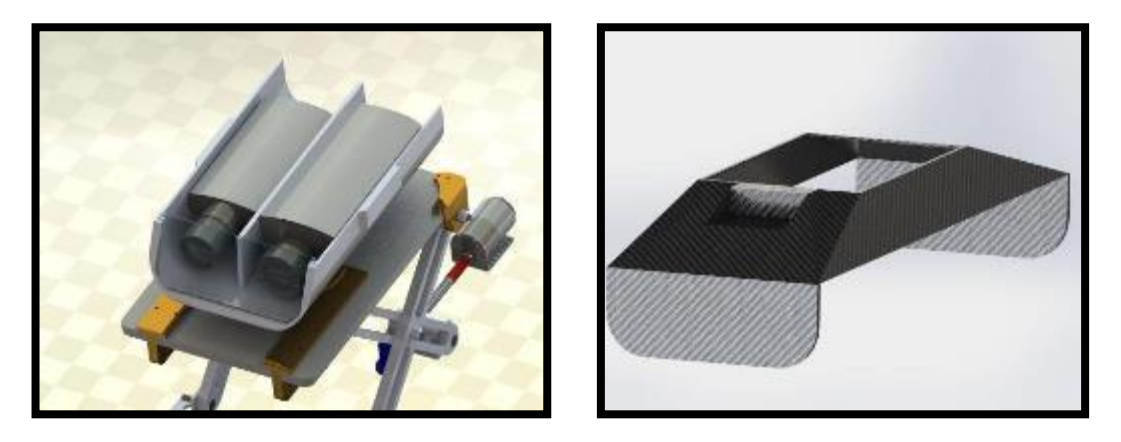

*FIGURA 41: RENDERIZADO DE CARCASA DE CABEZA IZQUIERDA, CARCASA FIBRA DE CARBONO DERECHA.*

#### *FUENTE: AUTOR*

En la figura 41 podemos observar a la derecha la carcasa en fibra carbono diseñada para hacer más compacto el diseño y más liviano, las dimensiones de la carcasa del chasis son: 520X825X170 mm con un espesor de 3 mm, la cual tiene un peso bruto de 0.8 Kg en fibra de carbono este material se utilizó con la finalidad de reducir su peso y hacer que se vea más compacto.

La carcasa de las cámaras tiene dimensiones de 250X180X120 mm con un peso bruto de 3.4 kg sumándole el peso de las cámaras y el cableado, además su espesor es de 3 mm y fueron impresos en PLA, esta carcasa cuenta con un vidrio en la parte frontal y una tapa superior impresa en el mismo material; esta carcasa está dividida en 2 secciones en la parte izquierda se propuso acomodar la cámara HD y en la izquierda la térmica respectivamente.

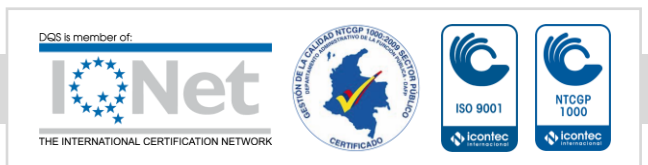

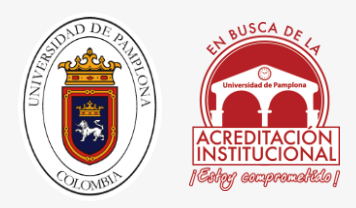

## 4.2.1.4 ANÁLISIS DE CARGAS ESTÁTICAS

Como parte del diseño mecánico es de gran importancia garantizar que el material soporta las cargas a la que será sometido, por esta razón se realizó un estudio por medio del método de los elementos finitos empleando la herramienta computacional Solidworks®2014 para calcular los esfuerzos máximos a lo que se sometería la grúa tijera debido a las cargas que debe almacenar. Se definió un material similar al Acrílico de medio-alto impacto por ser de 5 mm de espesor el material del prototipo, con un módulo Young de 3\*e009 N/mm^2, seguido de esto se definieron las cargas, fijaciones y tres diferentes mallados.

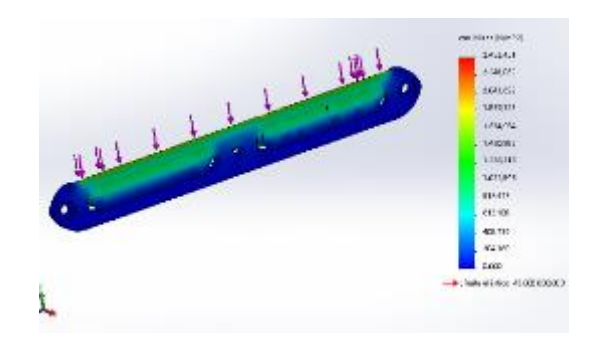

*FIGURA 42: RESULTADO ANÁLISIS ESTÁTICO UTILIZANDO LA MALLA POR DEFECTO.*

*FUENTE: AUTOR*

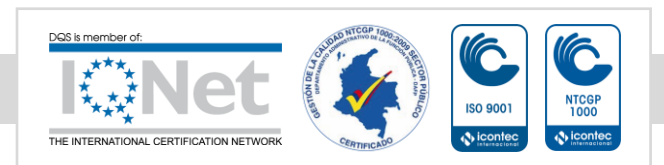

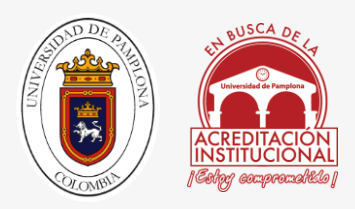

# 4.3 PROTOTIPADO

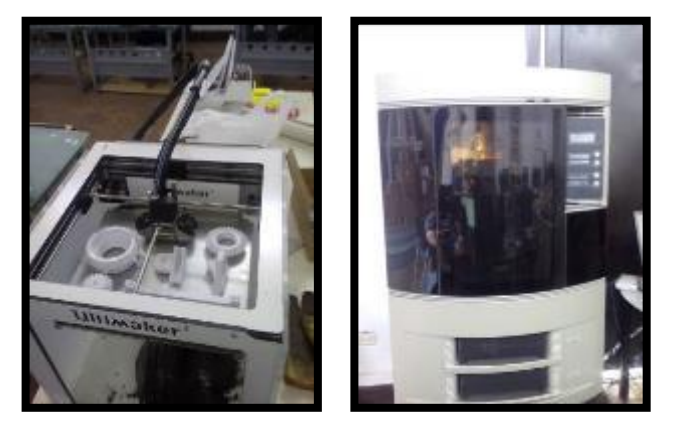

*FIGURA 43: IMPRESORAS 3D TECNO PARQUE SENA NODO BUCARAMANGA*

### *FUENTE: AUTOR*

En esta sección se hablara acerca de todas las piezas que será prototípica he las impresoras 3D con las que cuenta tecnoparque, en la figura 43 observamos a la izquierda la peque ultimaker y a la derecha una de las mejores impresoras 3D la dimensión elite; con esta se han obtenido mejores resultados a la hora de prototipar una pieza. Para este proceso es necesario que la persona tenga conocimientos respectos a los materiales, por ejemplo para imprimir PLA en la ultimaker es necesario colocar la temperatura del extrusor a 230 ° C y la de la cama caliente a 120° C, a un calibre de 3 mm.

Dependiendo del tamaño de la pieza y la configuración de los parámetros tales como la velocidad y temperatura dependen los tiempos de impresión, para hacerlo el procedimiento es el mismo se toma un CAD Y se exporta al formato STL que divide las piezas en triángulos, el siguiente paso es utilizar el software heredado por la empresa, también se puede utilizar software libres como el CURA Y EL SIMPLIFITY 3D para modelar y prototipar, cada una de las extensión que exportan estos software son \*.X3G, que es el formato universal para entender el código G de las impresoras 3D .

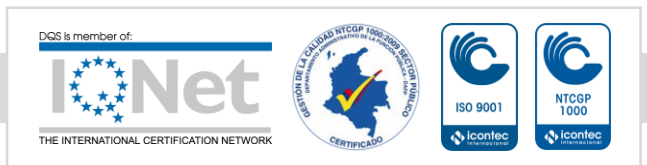

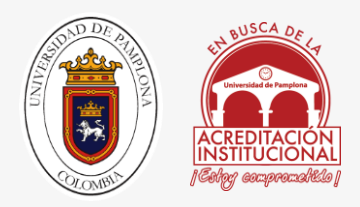

## 4.3.1 PIEZAS IMPRESAS DE SOPORTE

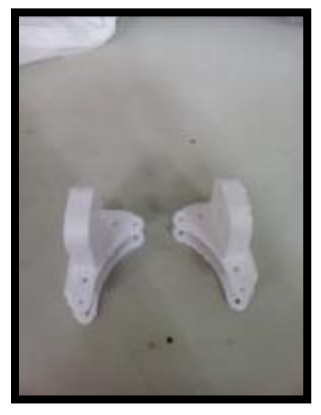

*FIGURA 44: SOPORTE DE LAS ESQUINAS DEL ACRÍLICO*

*FUENTE: AUTOR*

El soporte de la figura 44 ayuda a la unión de la base de la estructura, grúa tijera hecha en acrílico de 5 mm, que unidas las 2 láminas conforman un espesor de 1 cm; este cuenta con 4 orificios para ser acoplados, por 4 tornillos de 3 mm de diámetro y 2 cm de largo.

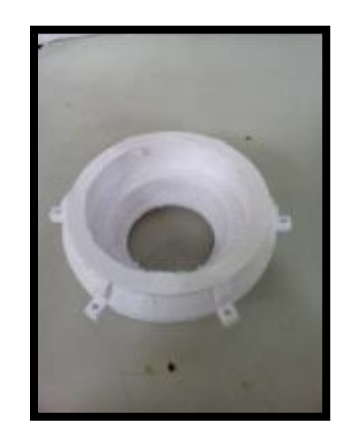

*FIGURA 45: SOPORTE DE LAS ESQUINAS DEL ACRÍLICO*

### *FUENTE: AUTOR*

En la figura 45 está representada la cavidad que sostiene el eje, para permitir que el cuello de las cámaras gire en el eje Z, cuenta con 6 orificios para ser acoplados a la base en acrílico del mecanismo grúa tijera; los tornillos son los mismo de la pieza anterior.

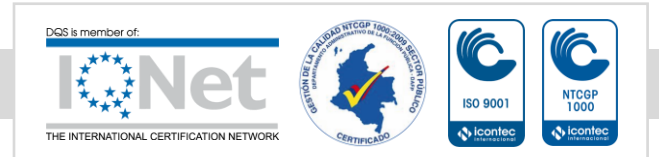

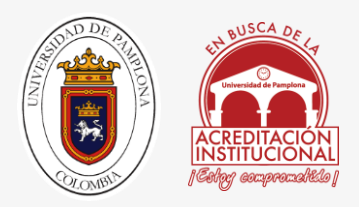

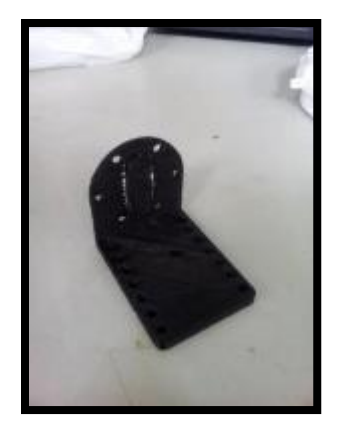

*FIGURA 46: SOPORTE MOTOR*

*FUENTE: AUTOR*

El soporte de la figura 46 es el que empotra al motor de DC, el cual se mencionara en el siguiente capítulo, además de permitir el debido ajuste del motor y el soporte, también permite se anclado a otra estructura por los orificios en la base; en esta sección se agregó una abrazadera por seguridad.

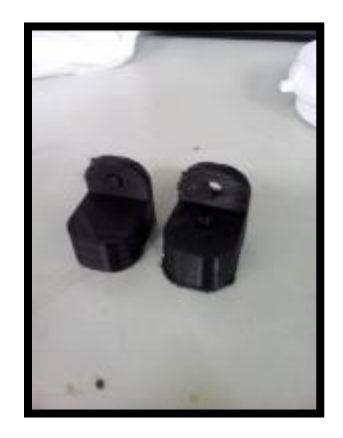

*FIGURA 47: SOPORTE BARRILLA GUÍA.*

*FUENTE: AUTOR*

Estos soportes son los que acoplan con la barrilla de aluminio de 13 mm, haciendo de guía para el mecanismo de grúa tijera, estos tienes 2 orificios, uno de 13 mm donde descansa la barrilla y otro de 6.35 mm el cual se ancla al chasis para ser atornillado.

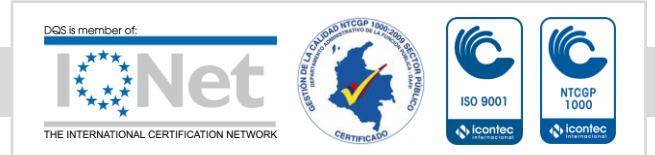

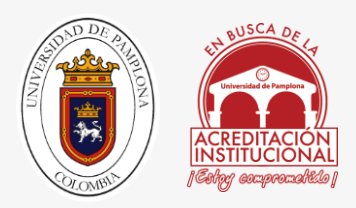

### *FIGURA 48: SOPORTE RIEL. FUENTE: AUTOR*

En esta ilustración podemos observar a un riel, el cual se acopla a la base en acrílico por medio de 8 tornillos de 3 mm de diámetro por 2 cm de largo, este soporte realiza 2 funciones: ayuda a mantener unido los acrílicos de 5 mm y permite el libre deslizamiento de un tornillo el cual está anclado en una de las barras del mecanismo de grúa tijera, sirviéndole de guía.

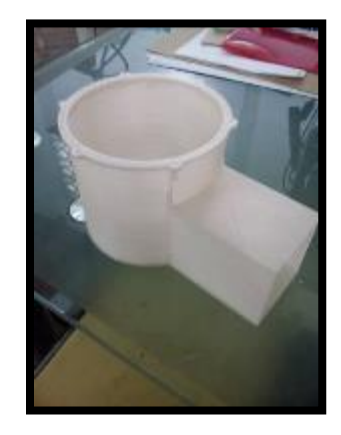

*FIGURA 49 CARCASA INFERIOR FUENTE: AUTOR*

Esta carcasa de la figura 49 cumple con 2 funciones, la primera es tapar el sistema de trasmisión del cuello por medio de piñones, la segunda es sostener el motor paso a paso y mantenerlo en su lugar, tiene 6 orificios para atornillar a la base de acrílico, se utilizan los mismos tornillos de la pieza anterior.

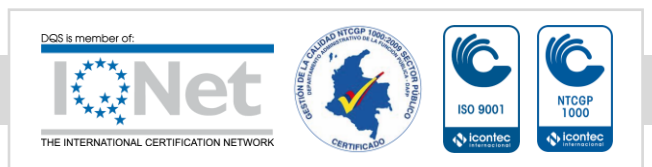

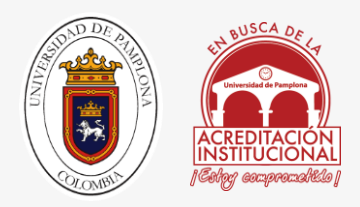

### 4.3.2 PIEZAS IMPRESAS DE TRACCION

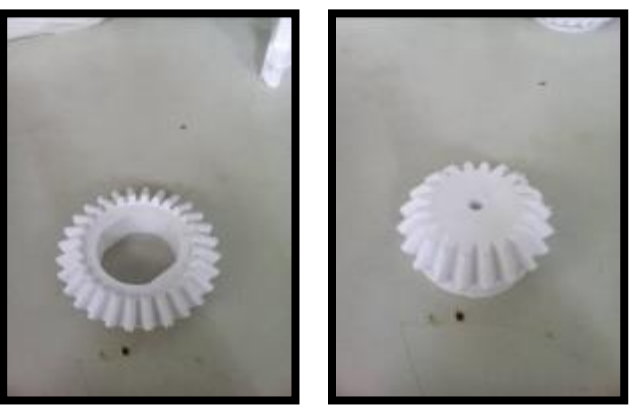

#### *FIGURA 50: PIÑONES, FUENTE: AUTOR*

En la figura 50 observamos a mano izquierda el piñón que va sujeto al eje del cuello, en la derecha observamos al piñón de arrastre el cual esta acoplado a un motor paso a paso, la unión de estos permite el giro del cuello en el eje Z.

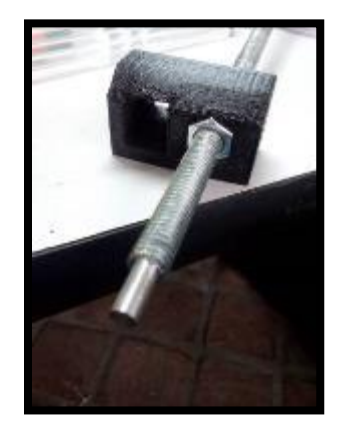

*FIGURA 51: ACOPLE DE ARRASTRE TORNILLO SIN FIN, FUENTE: AUTOR*

Esta pieza se encarga de acoplar las barras de las estructura y el tornillo sin fin, llevando el mecanismo de grúa tijera hacia arriba o hacia abajo; esta tiene 2 orificios unos hexagonal para el tornillo de 11 mm y la barrilla roscada de 3/8", otro cuadrado el cual permite la entrada el tornillo para ser sujeta a las barras de la estructura de tijera con un tornillo de 6,35 mm.

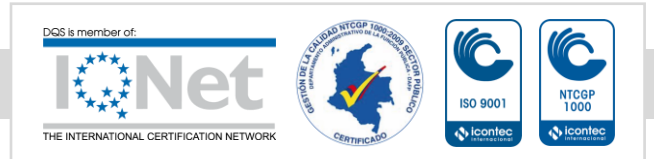

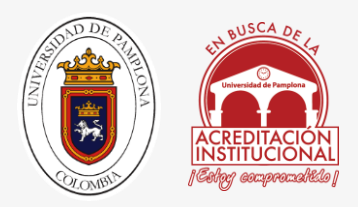

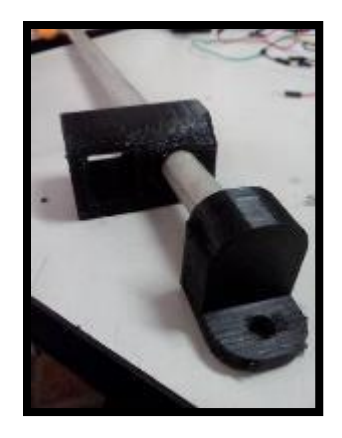

*FIGURA 52: ACOPLE 66GUÍA, FUENTE: AUTOR*

Este acople, guía el mecanismo de grúa tijera, uniendo las barras de la estructura con la barra guía, de la misma manera que en acople anterior; este está posicionado en la parte derecha del mecanismo.

## 4.3.3 PIEZAS MECANIZADAS TORNO

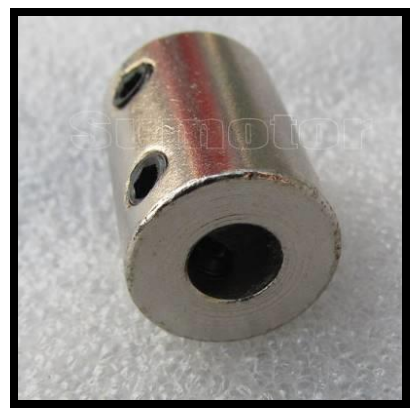

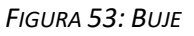

#### *FUENTE: AUTOR*

EL buje representado en la figura 51 fue mandado hacer en acero, con un diámetro interno de 6 mm y 2 prisioneros de 2 mm, este tiene un largo de 2 cm, este permite la unión entre el motor y la barrilla roscada, transmitiendo así la potencia haciendo subir el mecanismo de grúa tijera respectivamente.

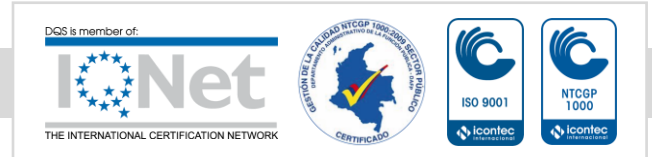

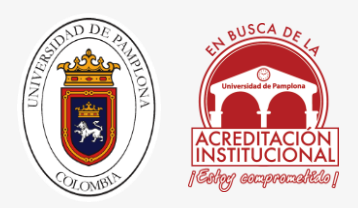

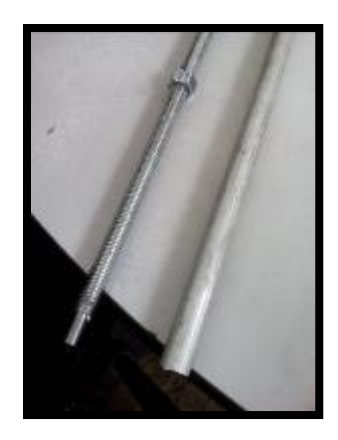

*FIGURA 54 MECANIZADO BARRILLA ROSCADA* 

*FUENTE: AUTOR*

En la figura 54 a mano izquierda observamos la barrilla roscada, a la cual se tuvo que mecanizar por medio de torno una punta de 1 cm de largo y reducirla a 6 mm para hacer el acople por medio del buje al motor DC descrito en el siguiente capítulo componentes eléctricos.

## 4.3.4 PIEZAS MECANIZADAS LASER

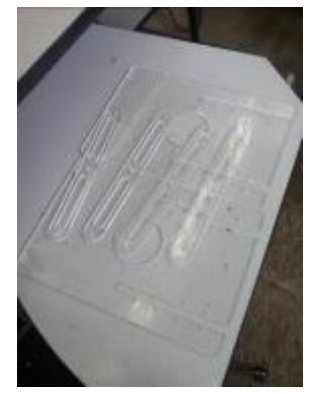

*FIGURA 55: CORTES DE LOS ACRÍLICOS* 

*FUENTE: AUTOR*

En la figura 55 observamos todos los componentes cortados en acrílicos para la estructura de grúa tijera, 2 placas para la plataforma y las 4 barras del mecanismo en forma de tijeras, la

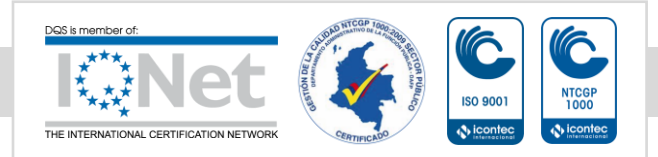

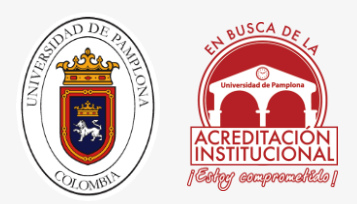

barras tiene 3 orificios de 6.35 mm para ser atornillados con los acoples anteriormente mencionados, el de tornillo sin fin y el acople guía.

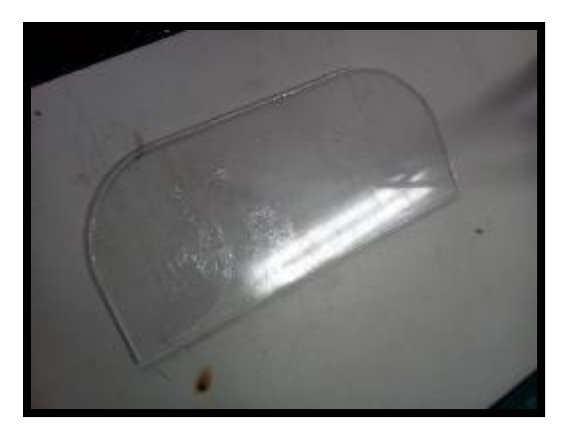

*FIGURA 56: CORTES VISERA, FUENTE: AUTOR*

Esta pieza en acrílico es la visera que hace el trabajo de vidrio para la carcasa de las cámaras, se escogió en color transparente, para la correcta visualización de las cámaras HD dado a que las térmicas no la necesitan.

## 4.3.5 PIEZAS MECANIZADAS TALADRO DE ARBOL

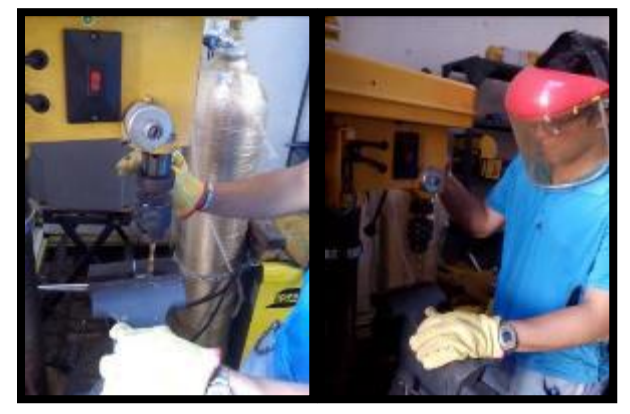

*FIGURA 57: TRABAJO CON TALADRO DE ÁRBOL, FUENTE: AUTOR*

En la figura 57 se muestra a mano izquierda uno de los 2 ángulos que fue rectificado su segundo agujero, el motivo fue que se los tornillos de 6.35 no cabían por los orificios dado a

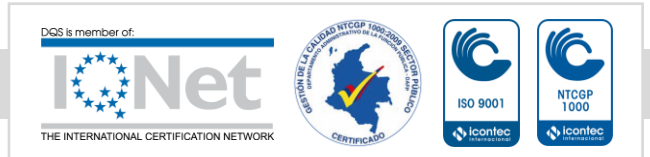

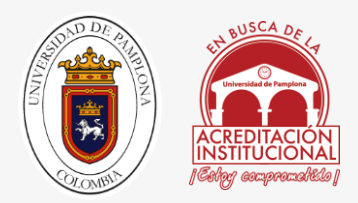

que eran de 5 mm, así que se decidió ampliarlos para permitir el correcto acople con las barras en forma de tijera.

# 4.3 ALTERNATIVAS PROPUESTAS

En esta unidad ilustraremos por medio de una tabla comparativa, las 3 diferentes propuestas que se pensaron, pero no fueron llevadas a cabo porque no cumplieron con las expectativas y con delimitaciones establecidas para mejorar la nueva versión.

En esta tabla se describirá la propuesta, ventajas y desventajas con respecto a los parámetros establecidos en delimitaciones, cabe aclarar que cada una de las diferentes propuestas fueron pensadas en mejorar la problemática actual; los otros conceptos fueron diseño de otras personas que aportaron ideas al ensamble final que se llevó a cabo.

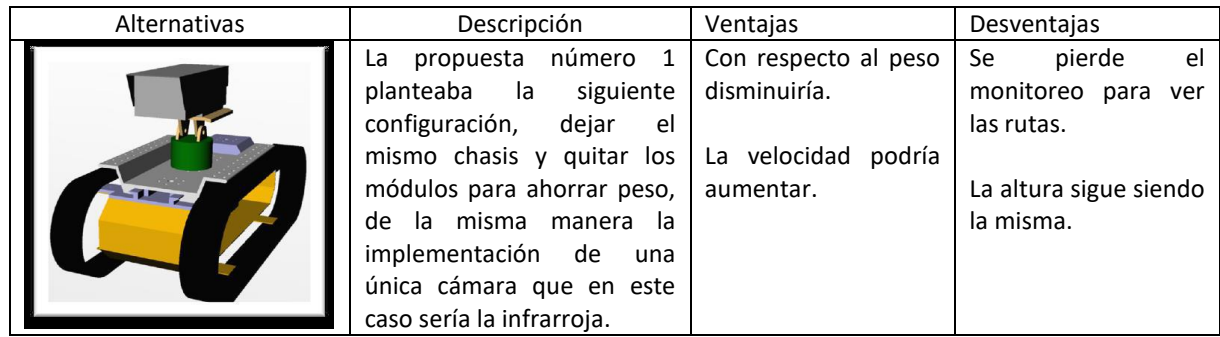

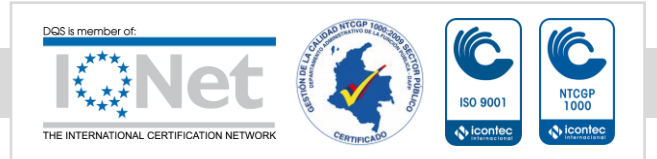

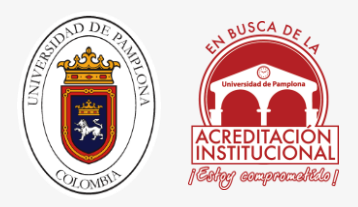

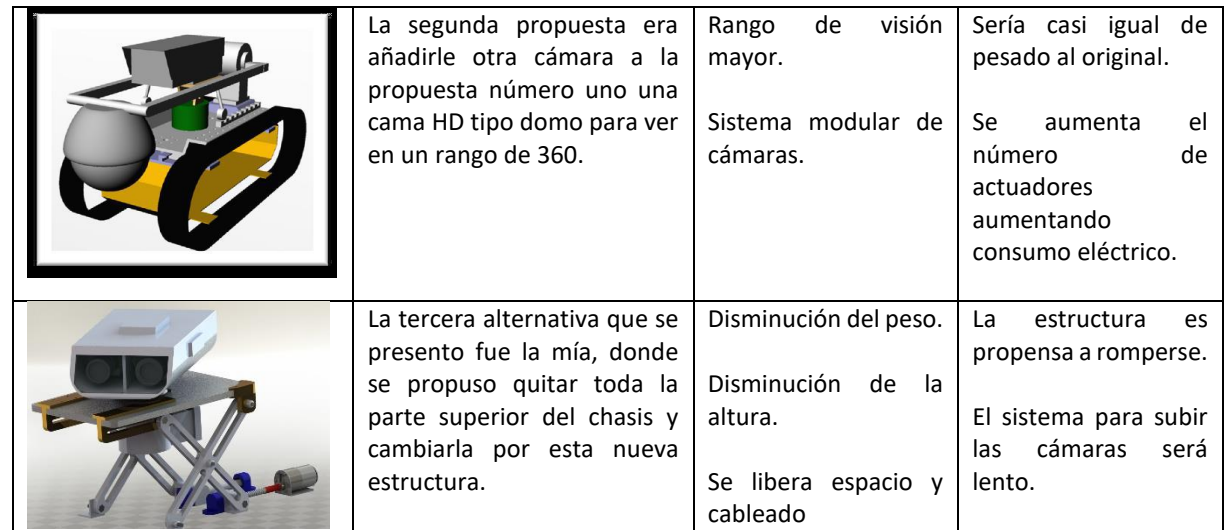

*TABLA 1 COMPARACIÓN DE ALTERNATIVAS*

# 4.4 CÁLCULOS GRÚA TIJERA

## 4.4.1 CALCULO EMPUJE TORNILLO SIN FIN

| Datos       |                          |
|-------------|--------------------------|
| $J_{motor}$ | 15 $g^*$ cm <sup>2</sup> |
| Lhusillo    | 0.5 <sub>m</sub>         |
| μ           | $\mu = 0.01$             |

*TABLA 2 TABLA DE DATOS TORNILLO SIN FIN*

El par necesario para accionar el sistema se reparte en primer lugar en el par de arranque de los rodamientos con precarga. El fabricante nos indica que para un soporte de eje de 10 mm y un rodamiento con precarga de 10 Kg el par de arranque es de 3.6\*10-3 N\*m.

La fuerza Fc necesaria para mover la carga con un coeficiente de fricción entre patín y guía de  $\mu$  = 0.01 es  $\mu$ \*M (resistencia a la rodadura) que sumada con la fuerza de trabajo F

 $F_c = F + \mu * M = 2 + 0.01 * 4.5 = 2.45 N.$  (1)

La resistencia a la rodadura es prácticamente despreciable, ya que el hecho de utilizar guías y patines a bolas proporciona un coeficiente de fricción muy bajo, a esto se suma el poco peso

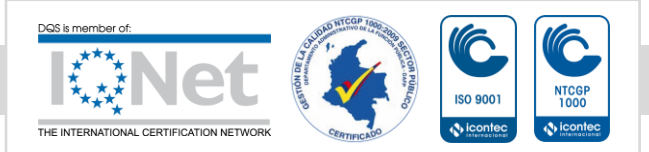

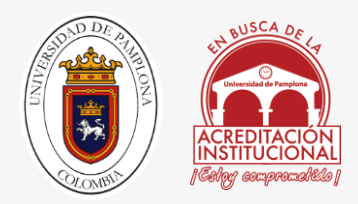

del sistema. Transformando la fuerza a un par mediante un husillo de paso 6 mm y un rendimiento del 90 %.

$$
Tc = Fc * \frac{P}{2 * \pi * n} = 2.45 * \frac{0.01}{2 * \pi * 0.9} = 4.33 * 10^{-3} N * m. (2)
$$

La tuerca del husillo es sin precarga, por lo que las pérdidas de par en éstas se consideran despreciables. El par total del motor necesario para mover la carga o desplazarla a velocidad constante es:

$$
T1 = T_{rod} + T_c = 3.6 * 10^{-3} + 4.33 * 10^{-3} = 7.93 * 10^{-3} N * m. (3)
$$

Si el sistema se acelera, se tiene que realizar un análisis de las inercias. De un husillo de 0.12 m de longitud y un diámetro de 13 mm,

$$
J_h = \frac{\pi \ast p}{32} \ast D^4 \ast L = \frac{\pi \ast 1.2 \ast 10^3}{32} \ast 0.016^4 \ast 0.12 = 9.26 \ast 10^{-7} Kg \ast m^2. (4)
$$

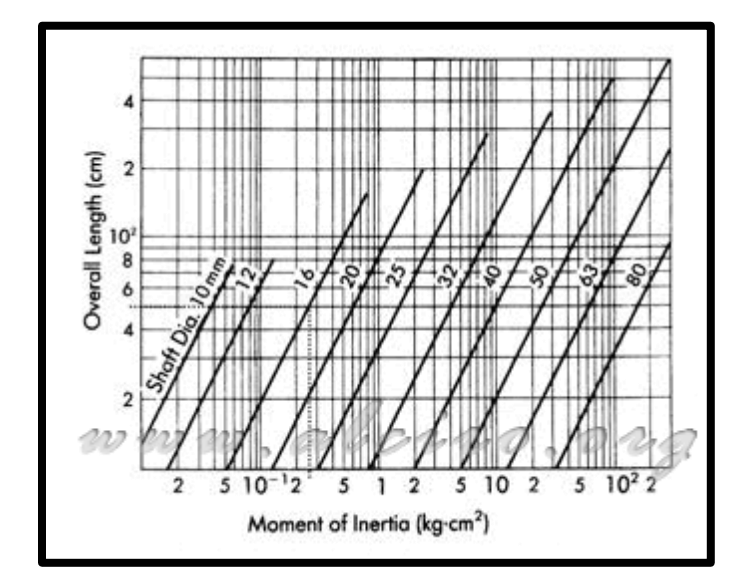

*FIGURA 58MOMENTO DE INERCIA*

También se puede obtener el momento de inercia a partir de la gráfica de la figura 58, de la intersección entre la longitud de 50 cm y el diámetro del husillo de 16 mm, dando 0.16 Kg\*cm<sup>2</sup>. La inercia del acoplamiento elástico entre el eje del rotor y el husillo se puede

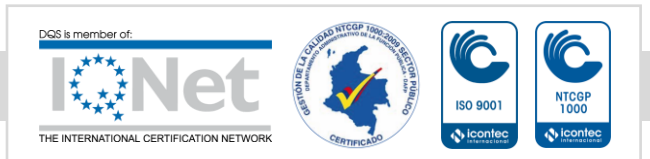

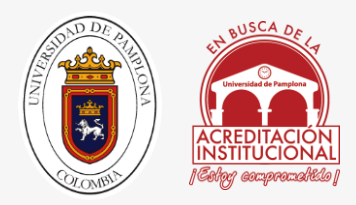

despreciar ya que éste es de aluminio y no representa un incremento apreciable. La inercia derivada de la carga viene determinada según la expresión:

$$
J_c = M * \left(\frac{p}{2 * \pi}\right)^2 = 4.5 * \left(\frac{0.01}{2 * \pi}\right)^2 = 1.13 * 10^{-5} Kg * m^2
$$
 (5)

Si la inercia del rotor del motor es de 15 gm $*$ cm<sup>2</sup>, la inercia total del sistema es.

$$
J = JM + Jh + Jc = 15 * 10-5 + 9.26 * 10-7 + 1.13 * 10-5 = 1.62 * 10-4Kg * m2
$$
 (6)

Aplicando la ecuación 5.1 para una aceleración lineal de la carga de 0.5 m\*s-2 (el motor acelera a 100\*Π radianes/s<sup>2</sup>), se obtiene el par del motor necesario para desplazar y acelerar el sistema.

$$
T = T_1 + J * \frac{\partial w}{\partial t} = 7.93 * 10^{-3} + 1.62 * 10^{-4} * 4.5 * \pi = 10.220 * 10^{-3} N * m. (7)
$$

## 4.4.2 CALCULO TIJERA

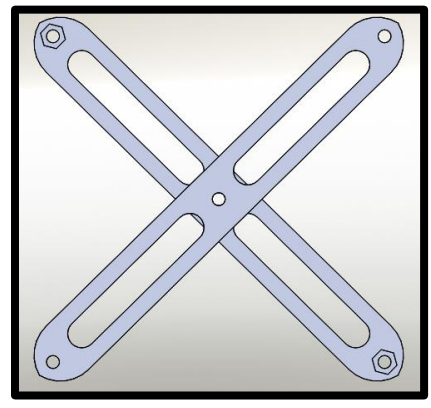

*FIGURA 59 BARRAS TIJERAS FUENTE: AUTOR*

Tomando los datos del empuje que hace el tornillo sin fin,Lo primero que hacemos es reconocer los datos que necesitamos:

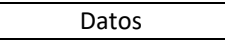

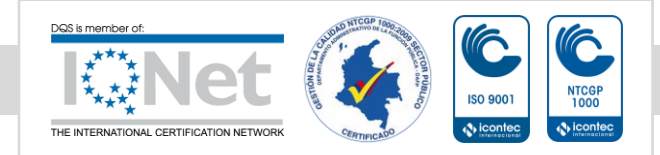
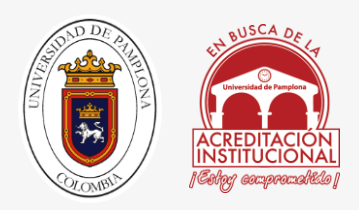

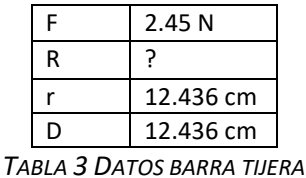

Sabes que tenemos una incógnita y por medio de regla de 3 se puede resolver.

$$
F \ast D = R \ast r
$$

$$
R = \frac{F*D}{r} = \frac{2.45*12.4}{12.4} = 2.45 N. (8)
$$

Debido a la configuración de la tijera es igual en longitud la fuerza de empuje en la parte inferior es la misma que sale en la parte superior.

## CAPITULO 5

# 5.1 CONSTRUCCIÓN DE LA PLATAFORMA BRECBOT 5.1.1. SELECCIÓN DE COMPONENTES

Cada uno de los componente tanto electrónicos como mecánicos fueron estipulados por el director de pasantía el cual delimito el proyecto y los cambios respectivos que se podían hacer en el diseño, para esto primero hay que pasar una solicitud de materiales los cuales se hacen pasar por las diferentes áreas de tecnoparque; por ejemplo la de diseño y la de electrónica, debido a que tecno parque SENA nodo Bucaramanga cuenta con un inventario delimitado hay cosas que no tienen.

Por ejemplo: si para el nuevo diseño se quería cambiar la carcasa de láminas de acero por una en fibra de vidrio, se hace el pedido al área de diseño el cual gestiona si hay en el inventario y si no se le asigna algo parecido o mejor en este caso por una de carbono

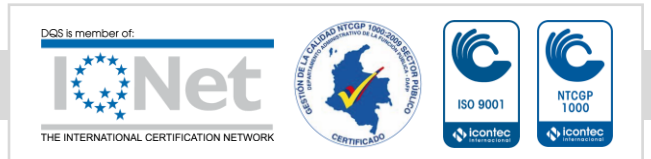

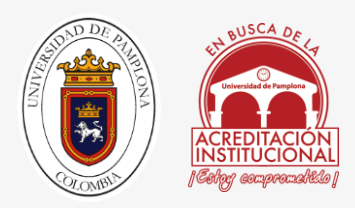

## 5.1.2 COMPONENTE MECANICOS

En esta unidad se hablara de los componentes mecánicos que se agregaron y los que se retiraron, por ejemplo: El mecanismo electromecánico para amplificar el giro del cuello se quitó y el mecanismo de tracción por piñón cadena se dejó tal y como estaba el chasis desde primer diseño.

### 5.1.2.1 MECANISMO GRUA TIJERA

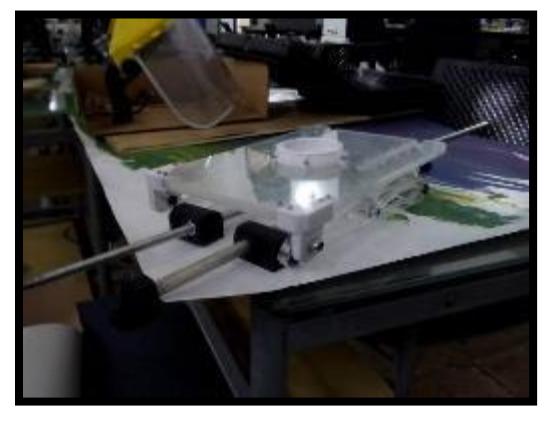

*FIGURA 60: MECANISMO GRÚA TIJERA RECIÉN CONSTRUIDO.*

#### *FUENTE: AUTOR*

En la figura 58 observamos a la estructura mecánica de grúa tijera implementada en la versión 2.0 de BRECBOT, este fue el único mecanismo que se agregó a toda la estructura para mejorar el diseño y permitir que el robot fuera más liviano y compacto, corregir la altura, el peso y los desajustes de la plataforma robótica.

La configuración de este mecanismo es en forma de tijera la cual tiene 5orificion para unión de las barras con los acoples y las barras misma, la del medio que cumple la función de cizalla, los 2 orificios inferiores se ajusta uno a un Angulo el cual queda fijo y el otro va ajustado a un soporte guía. Los agujeros superiores sirven para anclar la base que sostiene el cuello y la cabeza respectivamente.

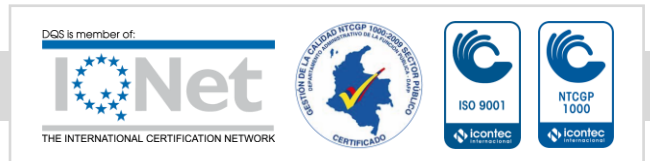

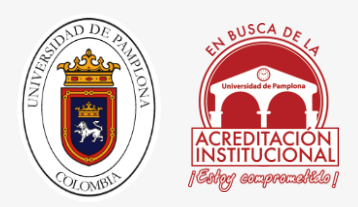

Para este mecanismo se utilizó un tornillo sin fin de 3/8" y una barra de aluminio para las guías de 13 mm de diámetro, parte de la estructura está hecha en acrílico y parte en PLA para soportes, uniones y piñones.

### 5.1.2.2 TORNILLOS.

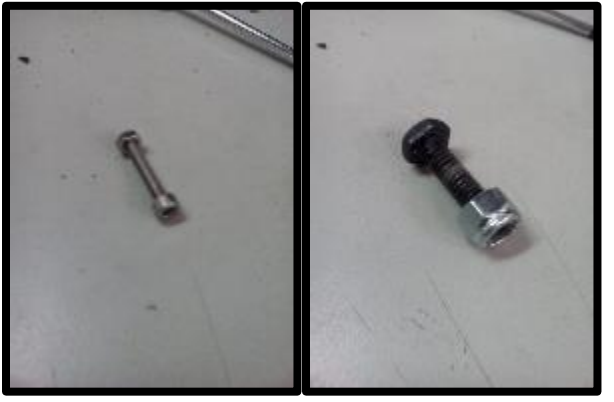

*FIGURA 61 TORNILLOS USADOS PARA EL PROYECTO*

#### *FUENTE: AUTOR*

Para este proyecto se estandarizo 2 medidas de tornillos, en la figura 59 parte izquierda vemos a un tornillo de 3 mm de diámetro con cabeza hexagonal, 2 cm de vástago tuerca normal la cual fue utilizada para unir todos los soportes hechos en PLA y en la parte derecha vemos a un tornillo de 6.35 mm con un vástago de 3 cm y tuerca de seguridad para asegura que el correcto acople del mecanismo de grúa tijera con el chasis, la tuerca de seguridad se utilizó para evitar desajuste y vibraciones indeseadas en la estructura.

Esto agrega un punto a favor y es la facilidad de desmontar la estructura con tan solo 2 herramientas: una llave L de 3 mm y una llave hexagonal o de copas de 11 mm.

### 5.1.3 COMPONENTE ELECTRICOS

De los componentes electrónicos que se dejaron fueron: Los mismos motores, las mismas baterías, las cámaras y el modem que ya estaban presente en su primera versión, se quitaron todos los servomotores, el control por medio del sistema de trasmisión y recepción por RC.

Se cambió todo el cableado ya que tenía un calibre 12 que era grueso y pesado, por un calibre 18 que es más delgado, más liviano y moldeable, con el fin de poder reorganizar el cableado,

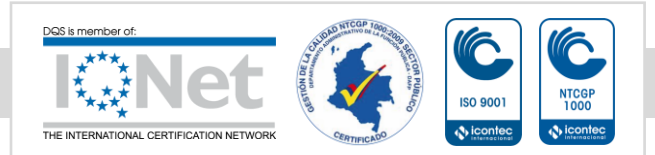

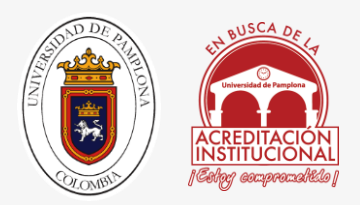

mejorar la estética y reducir un poco el peso en unos cuantos gramos. En algún caso se utilizó cable UTP para hacer conexiones entre la arduino uno y los drivers para los motores.

### 5.1.3.1 TARJETA DE PROGRAMACIÓN

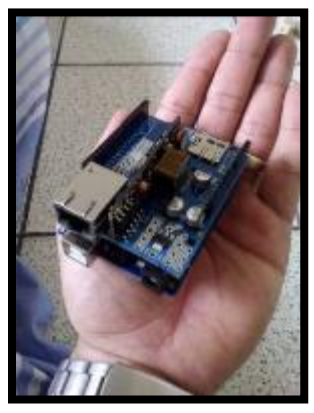

*FIGURA 62: TARJETA ARDUINO UNO CON SHIELD ETHERNET.*

#### *FUENTE: AUTOR*

Se usó la placa arduino uno, debido a su gran potencial para la adquisición de datos, costo comerciales muy bajos, sistema de programación de fácil manejo, añadiendo que su compilador es un software libre y la capacidad modular que tiene para añadir shield como la de ETHERNET que se le agrego al sistema ofreciéndonos facilidad a la hora del control de este robot por medio WIFI, además cuenta con los pines suficientes para las salidas de PWM que se necesitaban ; Además se hiso una aplicación en Android dándonos versatilidad a la hora de del control de todo el robot, permitiendo acoplar todos los componentes en una sola placa lo cual facilita la construcción y programación del dispositivo.

Gracias a compatibilidad que tiene arduino de trabajar con otras shield permite el control del de los motores con el driver l298N, otra de las ventajas es el tamaño que ocupa y la facilidad para hacer conexiones atravez de los puertos.

La velocidad que nos brinda el reloj es de 16 MHz dándonos un tiempo de respuesta bastante rápido, casi que ni se nota a la hora de hacer el control con el robot en la manera cómo reacciona; de los 14 pines digitales se usaron los 6 de PWM con los que cuenta la tarjeta, y 4 digitales para el control del paso a paso.

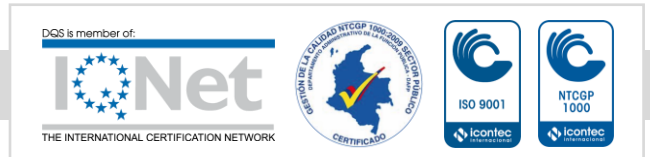

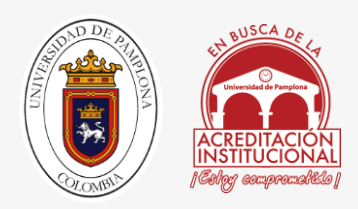

### 5.1.3.2 PUENTE H L298N

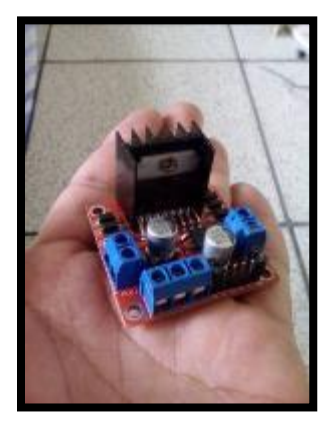

*FIGURA 63: MODULO PARA MICROCONTROLADORES L298N* 

#### *FUENTE: AUTOR*

El común puente H utilizado para la gran diversidad de proyectos en micro robótica, por sus grandes prestaciones como: manejar salidas hasta de 2 A por motor, cuenta con un regulador para circuitos externos de 5 V y una alimentación de entrada de 6-12 V; si se quita un puente que tiene se puede llegar alimentar hasta 35 V DC; este módulo fue utilizado 2 veces para controlar el motor del mecanismo de tornillo sin fin y el paso a paso que mueve el cuello dándole un giro en el eje Z.

### 5.1.3.3. METAL GEARMOTOR 37DX52L

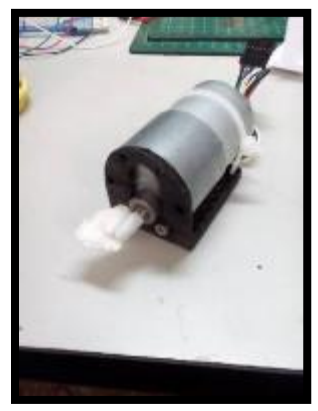

*FIGURA 64: MOTOR USADO EN EL MECANISMO DE GRÚA TIJERA CON TORNILLO SIN FIN.*

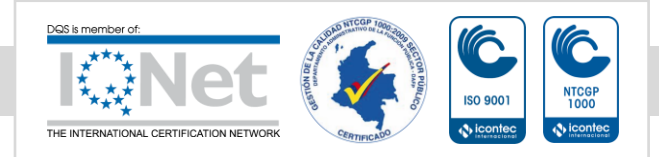

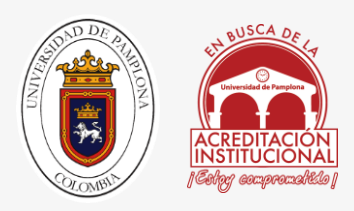

#### *FUENTE: AUTOR*

Uno de Los motores usados en este robot fue el metal gearmotor 37dx52l mm con 64 cpr encoder; representado en la figura 59, motores proporcionados por la empresa pololu el cual trabaja a 12V DC, con una velocidad de 100 Rpm, con una relación de 19:1, con un consumo de 300 mA y una fuerza de 5Kg/cm, para ser utilizada en el mecanismo de tornillo sin fin, en el mecanismo de grúa tijera.

#### 5.1.3.3 MOTOR STEPPER 42BYGHM809

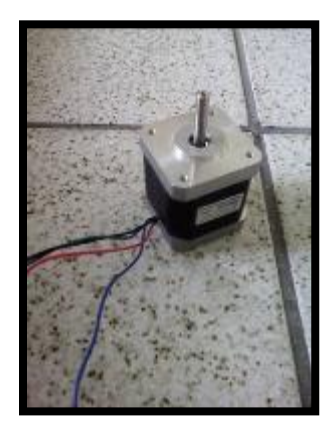

*FIGURA 65: MOTOR PASÓ A PASO USADO MECANISMO DE CUELLO*

#### *FUENTE: AUTOR*

El siguiente motor a describir, es un paso a paso bipolar cuyas características principales son 400 pasos por giro, con un módulo angular de 0.9 grados por paso, con un torque de 48 N.cm, su consumo eléctrico es de 1,7 A- 6 V; este paso a paso se utilizó para la trasmisión de potencia al piñón que esta acoplado al eje del cuello de las estructura de la cabeza.

Para acoplar el piñón se tuvo que desbastar el eje cilíndrico del motor, para crear una cara plana y así ajustarlo con el prisionero que lleva el piñón hecho en PLA, también se le agrego cableado para extender su longitud de alcance y se recubrió con termoencongible para darle mejor estética.

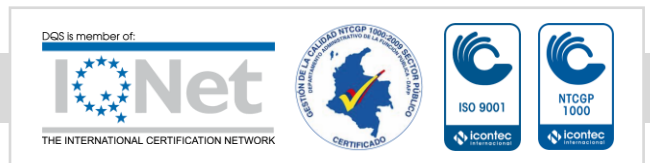

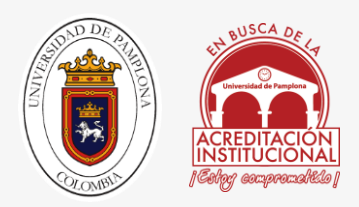

Para este paso se diseñó una cavidad a la cual se le dio el nombre carcasa inferior, la cual tiene la finalidad de mantener en su puesto el paso a paso sin tener que ajustarlo con tornillos y darle mejor estética para que no se vea la junta de los 2 piñones.

### 5.1.4 CARCASA

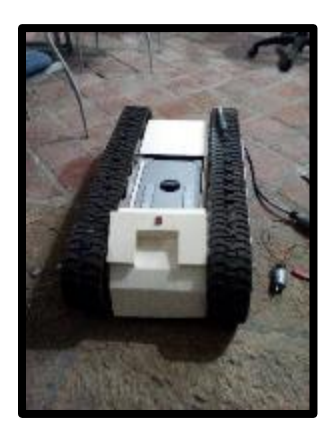

*FIGURA 66: CONTRA MOLDE PARA LA CARCASA EN FIBRA DE CARBONO*

#### *FUENTE: AUTOR*

En la figura 63 se, muestra el contra molde para la carcasa que cubre al robot BRECBOT 2.0, la cual está se hará en fibra de carbono para alivianar peso de toda la plataforma y permitir así que sea más compacta; además de impedir que el polvo entre a los sistemas electrónicos.

El contra molde fue hecho en cartón paja colocándole soporte de valso de 10x10 mm, fue producida en ayuda con diseñadores industriales de la Universidad de pamplona, los cuales ayudaron en el proceso de esta labor.

Este molde se hiso conforme a los ajustes del chasis y verificado con el diseño CAD, sobre este molde se echara la capa de fibra de carbón, la cual le dará la horma para la carcasa del chasis.

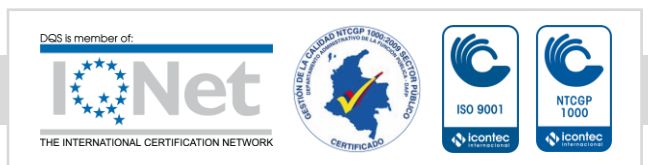

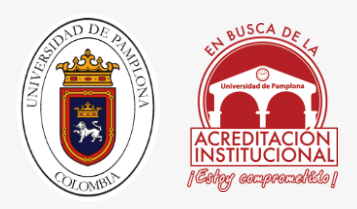

## 5.2 DISEÑO DEL SOFTWARE

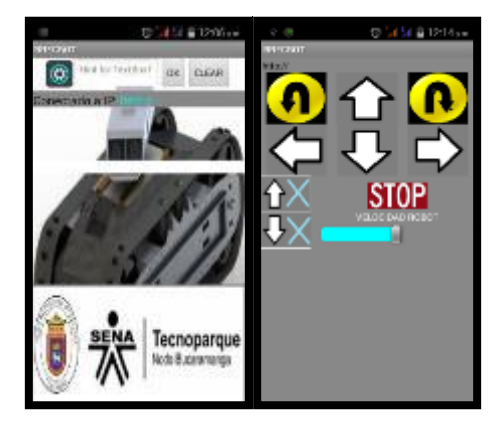

*FIGURA 67: PANTALLAZOS DE LA APLICACIÓN DESARROLLADA EN ANDROID*

#### *FUENTE: AUTOR*

La interfaz usuario-máquina se estableció mediante una aplicación Android, la cual tiene varios comandos para controlar el robot. La arduino por medio del módulo shield WIFI, recibe las órdenes desde el celular, estos son transmitidos por el router rompemuros; primero hay que conectarse a la red WIFI BRECBOT, abrir la aplicación BRECBOT, luego digitar la dirección IP en la barra de texto y darle OK. Por ejemplo cada vez que se acciona un botón, Android envía comando es interpretado la arduino e implementa la acción asignada, por ejemplo la IP 192.168.1.63 es la IP configurada para la arduino, cuando se presiona botón grúa flecha arriba, mandando una cadena de caracteres "?VAL=A" esto significa subir la grúa tijera accionando el puente H l298N, el cual pone a girar el motor en la manecillas del reloj y el sistema mecánico de tornillo sin fin sube la grúa.

Otras opciones que se permite hacer desde el Smartphone es detener el robot con un STOP, seguir adelante, retroceder, giro derecha e izquierda, girar cuello, subir la grúa; así mismos desde la aplicación del teléfono móvil se permite acceder a ambas cámaras en tiempo real con tan solo girar el celular o el dispositivo Android que tenga la aplicación.

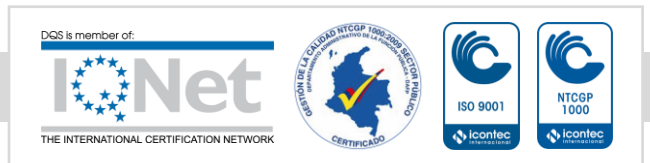

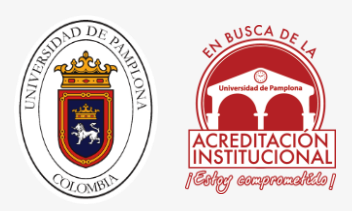

## 5.2.1 CONFIGURACION DEL ROUTER

Para poder establecer la conexión de la arduino con el modem WIFI, primero hay que configurarlo para poder enlazarlos; debido a que el protocolo DHCP cambia de IP dinámicamente, haciendo así que nuestra se conecte y se desconecte dándonos erros en la trasmisión de datos y en unas ocasiones ni siquiera se conecta.

Para solucionar estos problemas de las IP dinámicas que asigna el router hay que fijar la MAC de nuestra shield arduino, así como fijar la IP de las cámaras y abrir el por 80. Para aprender más acerca de esas configuraciones y conexiones, usted puede acceder [ANEXO 3], donde encontrar más información detalladamente, así usted aprenderá a configurar todo el enlace del sistema. Para más información ingrese a la página web. [24].

## 5.2.2 UTILIZACIÓN DE APP ANDROID

En esta unidad describiremos paso a paso detalladamente de cómo se accede a la aplicación, como se configura y se establece conexión WIFI entre el rompemuros, la tarjeta arduino con shield Ethernet y el Smartphone.

Para esta prueba se utilizó un Smartphone de baja gama BLU 4.5STAR con 512 de RAM y 1.4 GHz de procesador doble nucleo.

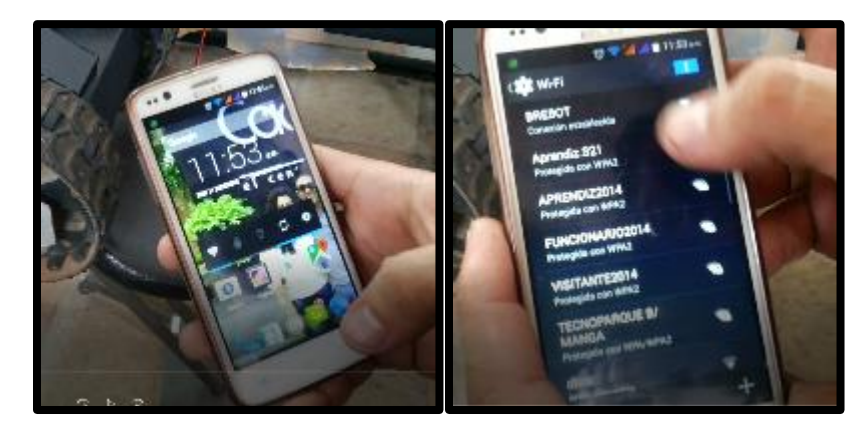

*FIGURA 68 PASO 1 Y 2*

En los pasos 1 y 2 lo que hacemos es encender la WIFI de nuestro dispositivo y conectarnos a la RED BRECBOT para así de esta manera establecer conexión

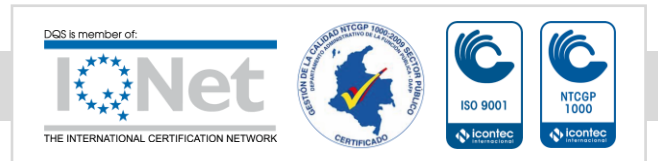

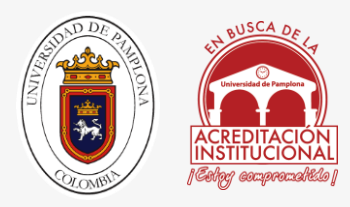

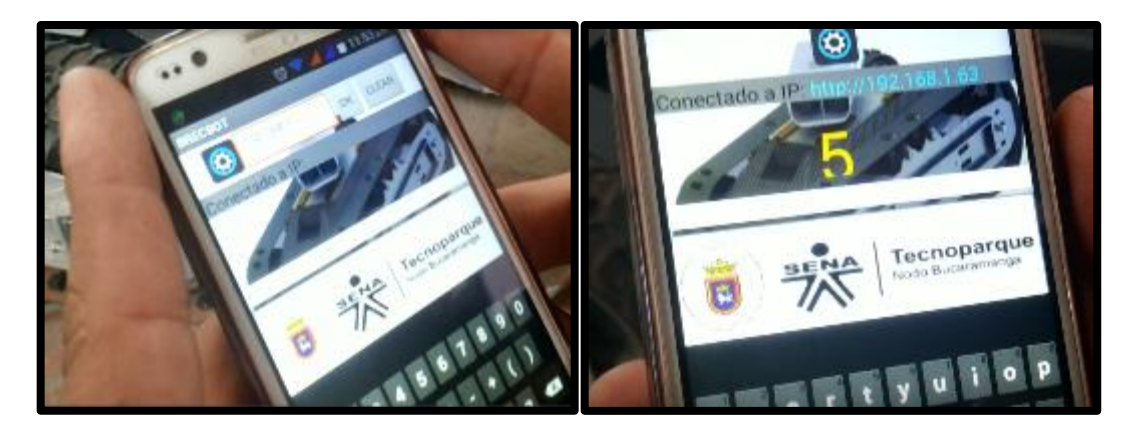

*FIGURA 69PASO 3,4 Y 5*

Después se digita la IP de la arduino 192.168.1.63 se oprime ok, aparece en azul claro conectado a la IP, se mantiene presionado el botón de configurar, se arranca un contador de 5 Segundos, después de eso nos muestra la pantalla de mandos con los que podemos controlar el robot adelante, atrás, derecha, izquierda giro de cuello, subir y bajar la plataforma en forma de grúa.

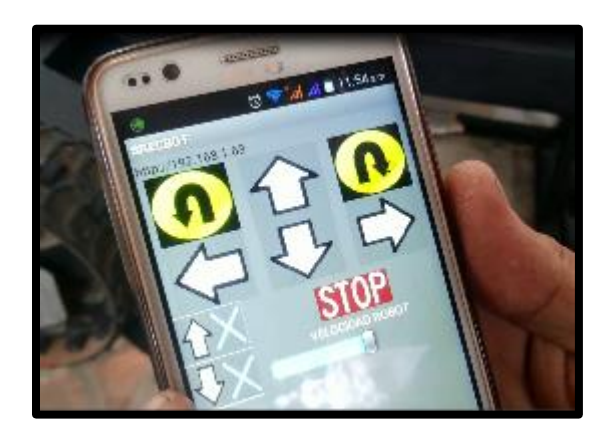

*FIGURA 70 PANTALLA DE MANDOS*

Además de eso cuando se gira el celular de manera horizontal, en forma de timón el sensor manda la orden y muestra las cámara HD como se muestra en la siguiente figura.

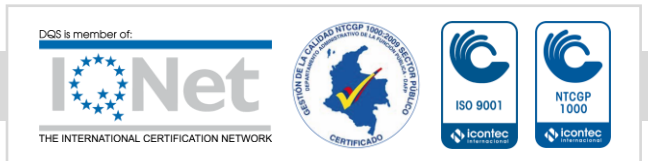

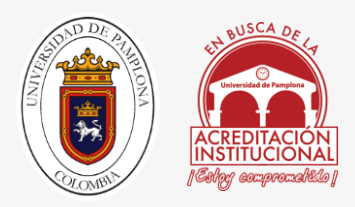

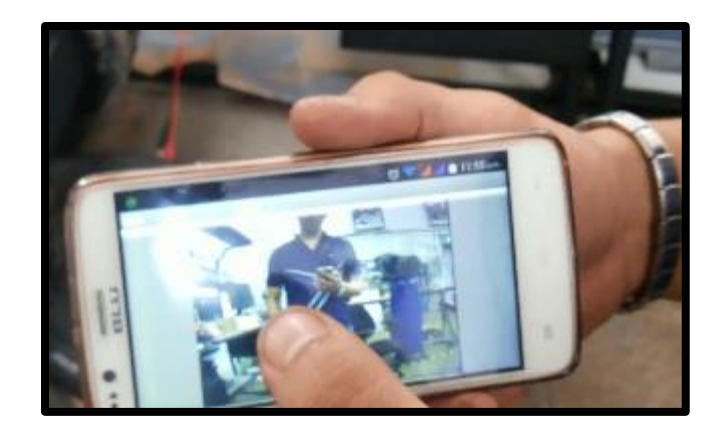

*FIGURA 71 CÁMARA DE LA APLICACIÓN*

Al gira el dispositivo se accede a la cama HD, en la figura se ve la imagen de las cámaras, cuando el operario se desconecta de la red el Smartphone guarda la información de la última imagen vista, en este caso cuando estuve probando las cámaras, para poder visualizar en tiempo real los sucesos solo hay que actualizar el navegador o reiniciar la aplicación.

## 5.2.2 PROGRAMCION EN ARDUINO

La vida del robot está en la programación para configurar los puertos de salida y entrada de la arduino uno. Si desea mirar todo el código usado en su totalidad acceda al [ANEXO 4].

En esta sección se describirá paso a paso los rasgo más importante del código, su conexión y su funcionamiento:

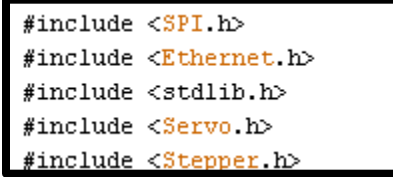

#### *FIGURA 72LIBRERÍAS*

Las librerías que arduino utiliza son las mismas que se usan en C++, estas funciones son compatible, para ambos protocolos, en mi caso utilice librerías para Ethernet, funciones matemáticas utilización de servos y paso a paso.

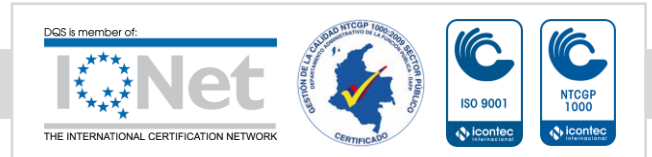

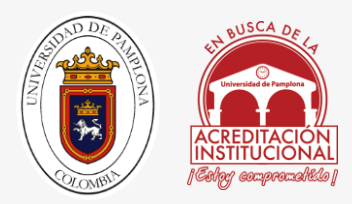

```
const int stepsPerRevolution = 400; // numero de pa
// inicializa la libreria 'stepper' en los pines 8,1
Stepper myStepper(stepsPerRevolution, 22,24,26,28);
      // se asignan MAC, IP, PUERTO SERVIDOR
byte mac[]={0x90,0xA2,0xDA,0x0D,0x34,0x50};
IPAddress ip(192, 168, 1, 63);
EthernetServer servidor(80);
```
#### *FIGURA 73 CONFIGURACIONES*

Es necesario en todo código hacer las pre configuraciones antes de arrancar el programa por ejemplo asignar variables, en este caso el número de pasos de la paso a paso primera línea de la figura 73, así mismo asignar en cada variable el pin correspondiente si es salida o entrada, establecer la MAC y la IP.

```
EthernetClient cliente= servidor.available();
if(cliente) { // Pregunta si el cliente es v
boolean lineaenblanco=true:
                                                77
while(cliente.connected()) {
                                              // m
if(cliente.available()) {
                                              //prchar c = cliente.read();
if(readString.length()<30) {
                                           // si l
readString.concat(c)://concatena la lectura en la
}
if(c == \n' \n' \nsk line aemblanco) // Si la petición HTTP€
int VAR1=readString.indexOf("VEL="); // Localiza u
String VELS=readString.substring(VAR1+4,VAR1+8);
                      VEL=VELS.toFloat();
                      Serial println(VEL);
```
#### *FIGURA 74 CONDICIONALES*

Todo programa en particular por diferente que sea necesita variables de control, para asegurarse de que todo funcione según lo deseado, por ejemplo preguntas como si el puerto está conectado, si el cliente es válido y la cadena de carácter era menor que 30.

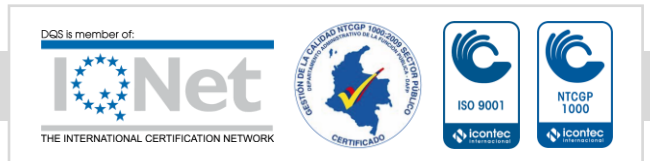

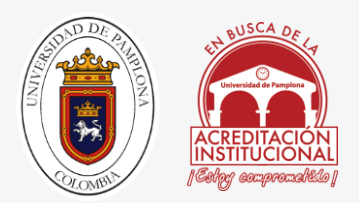

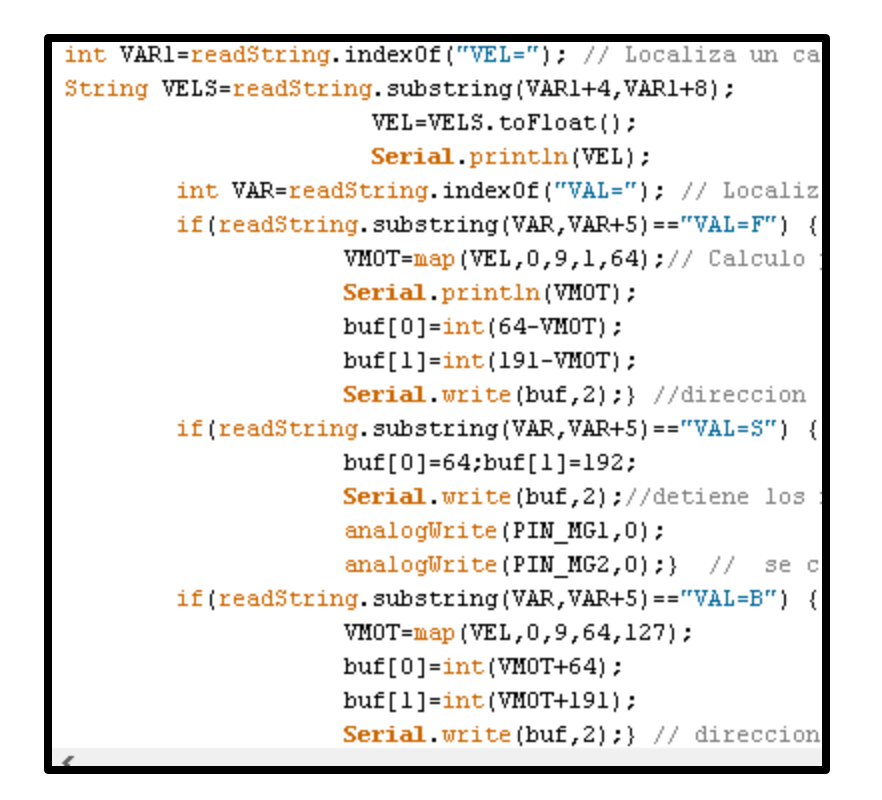

*FIGURA 75 CONFIGURACIÓN DE VELOCIDADES*

Cada vez que presionamos un botón nuestro Smartphone nos envía una cadena de caracteres, en una secuencia, manda la IP el val y la velocidad por ejemplo http//:192.1681.163?VAL=F?VEL=5, por medio de esta sintaxis tenemos que buscar la forma por medio de funciones, hallar el valor y la velocidad en medio de la cadena de caracteres, para el manejo de este robot se manejó por PWM y para saber la velocidad en comparación a un PWM se utiliza la función de mapeo la cual hace una relación lineal y establece los parámetros para capturarlos en una variable que es la que mueve los motores este método de des encriptar la cadena de caracteres se usa en todo el código por cada botón atrás, adelante hacia los lados.

Tambien añado que para las velocidades no basta solo con tener la cadena de caracteres sino convertirlo de string a float.

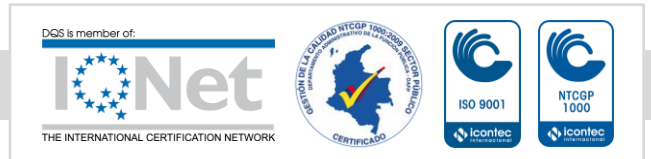

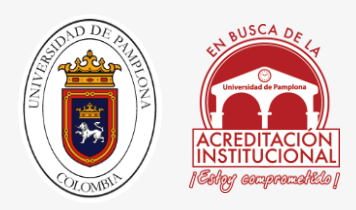

## 5.2.3 PROGRAMACION EN ANDROID

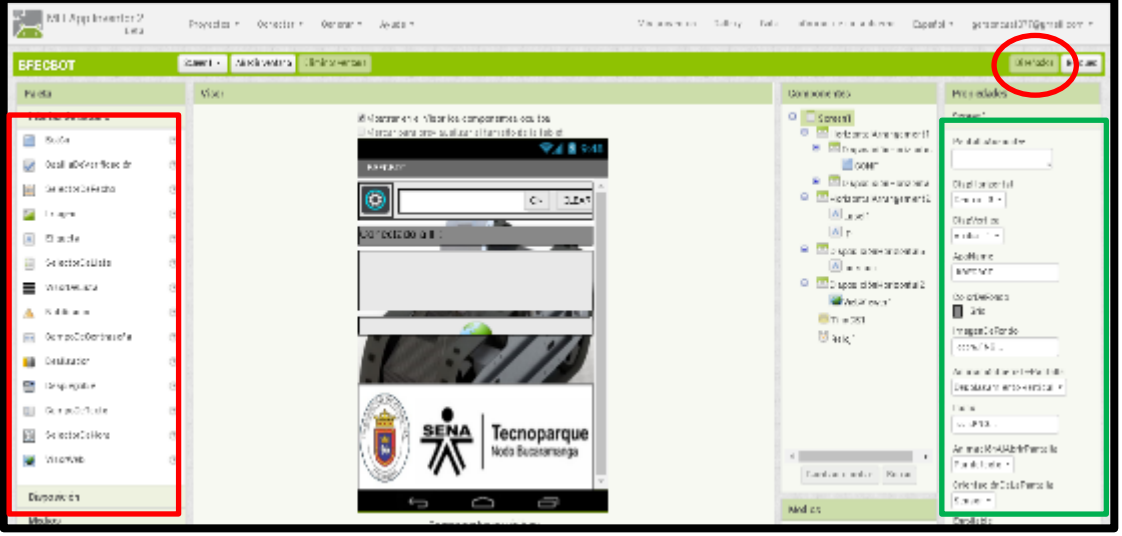

*FIGURA 76 PLATAFORMA VIRTUAL DE APPINVENTOR 2*

La aplicación en Android fue desarrollada en la plataforma virtual de MTI App inventor 2. [25], Esta página web está disponible las 24 horas del día los 27 días de la semana, para programar en app inventor se hace por medio de bloques o diagramas tipo rompecabezas; esta forma peculiar de programación se realiza en 2 simples pasos, el primer paso está en el escenario de diseñador figura 75 se presiona dónde está el ovalo rojo aquí diseñamos el entorno grafico de la aplicación por ejemplo imágenes, botones conectividad todo lo que necesite nuestra aplicación para funcionar. En el cuadro rojo de la figura 75 podemos acceder a las herramientas de diseño que vamos a utilizar y en el cuadro verde las característica de cada uno de nuestros componentes para poder modificarlos a nuestro antojo.

El segundo paso es el entorno grafico de bloque y se accede de la siguiente manera con se ilustra en la siguiente figura.

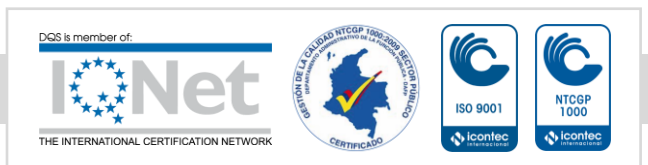

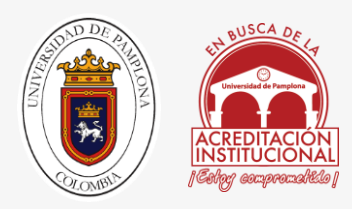

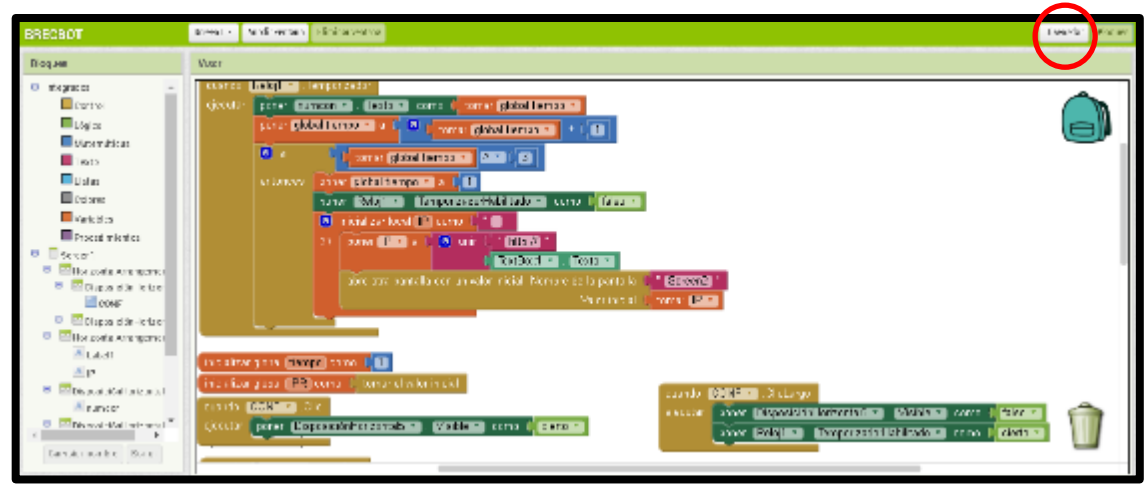

*FIGURA 77ENTORNO GRAFICO DE BLOQUES*

Al presionar el botón de bloques accedemos al siguiente paso de programación que es por medio de bloques o en este caso parecen rompecabezas, a continuación se mostrara toda la programación en bloques de una de las pantallas además de esto podemos crear varias pantallas para crear un entorno grafico distinto en nuestra aplicación, en mi caso utilice 3 pantallas: una para la configuración de la RED, 2 para los mandos y la última para las cámaras.

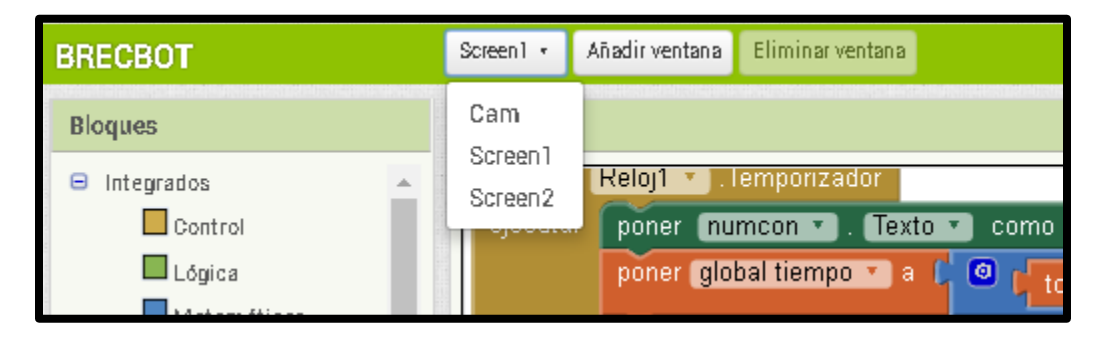

*FIGURA 78PANTALLAS USADAS*

En la parte superior del entorno podemos acceder a esta opción, para cambiar las pantallas y así programas lo que se hace en cada una de ellas. A continuación se muestra la programación del screen 2:

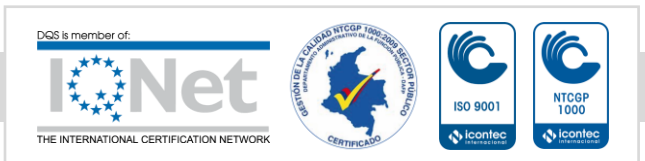

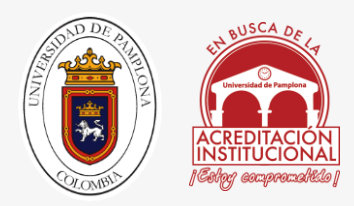

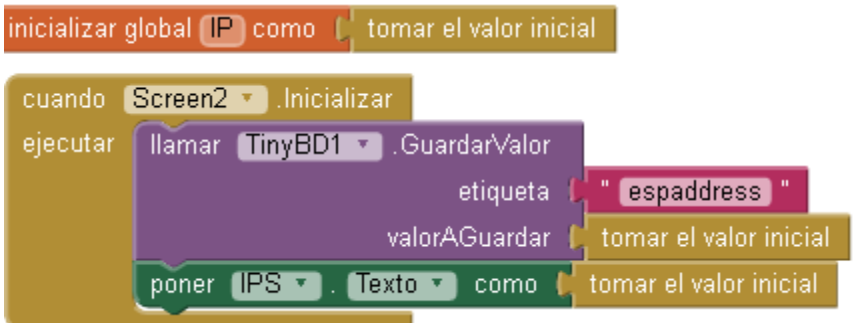

Iniciamos una variable global para guardar la IP, cuando se ejecute la scree2 o la pantalla 2 apenas inicie, llame a la base de datos tinyBD1 guarde informacion con una etiqueta de espaddress con el valor de la IP, luego se pide que ponga la IP o el valor inicial en el bloque de texto IPS.

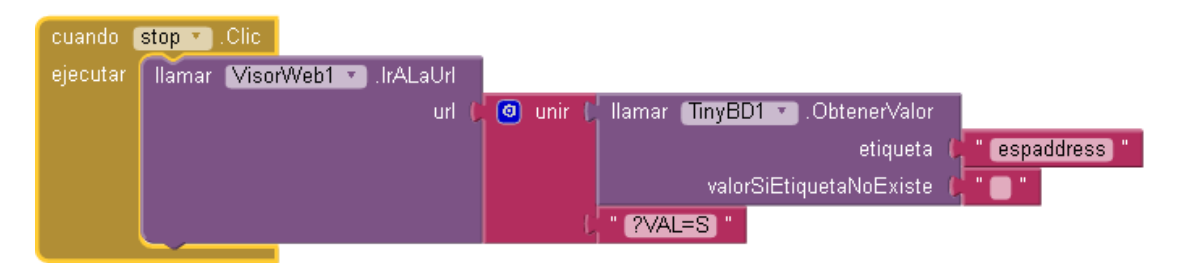

Luego decimos que cuando se precione el boton stop llamamos a visor wed el cual nos permite mirar paginas introduciendole las url, en este caso llamamos a la base de datos que guardo nuestra IP inicialmente y unimos el texto con la IP quedando de la siguiente manera [http://192.168.1.63?VAL=S](http://192.168.1.63/?VAL=S)

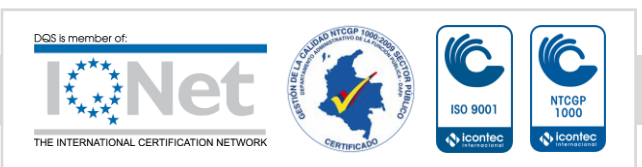

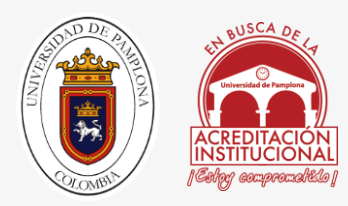

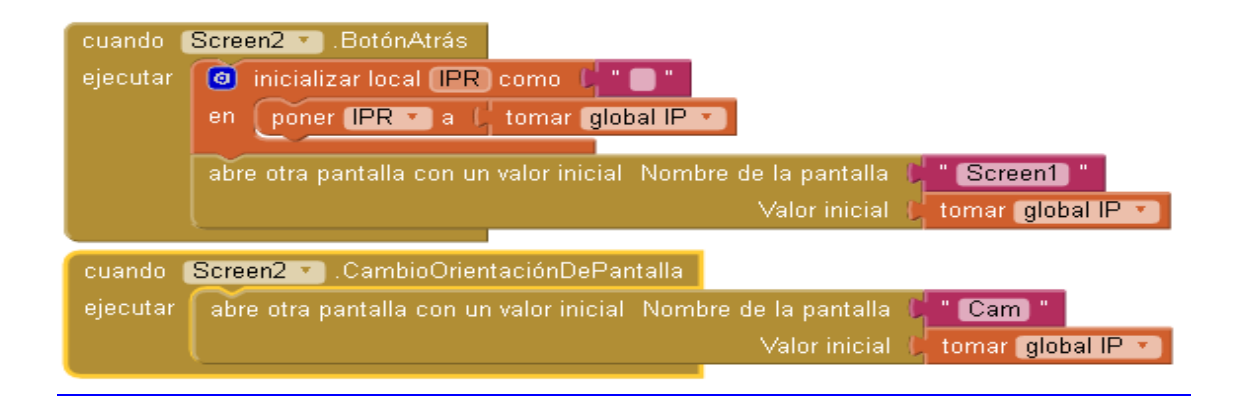

Despues configuramos el boton atrás diciendole que nos mande a la pantalla 1 (screen1) y que nos genere una variable IP global mandandola de regreso a la Screen 1, esto con el fin de no perder la IP y la conexión con el robot se mantenga establecida; cuando la pantalla cambie de rotacion abrimos otra pantalla, en nuestro caso la pantalla de las camaras con el valor inicial de la IP para que no se pierda la conexión con el robot.

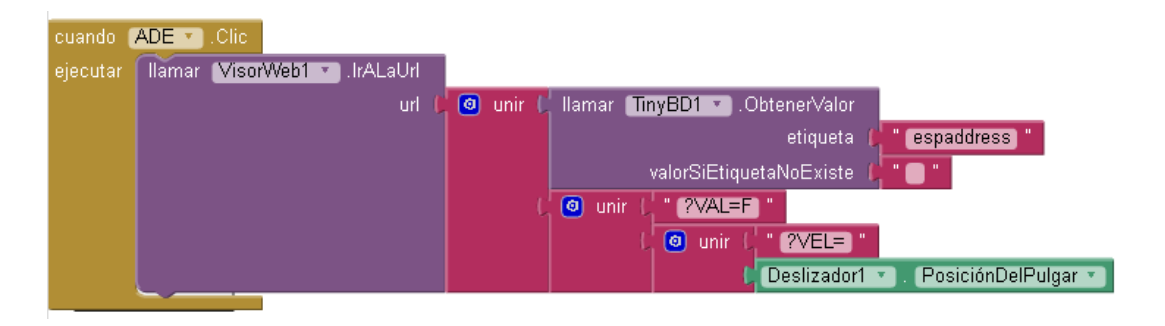

Aquí hacemos los mismo que con el boton stop solo que con el boton adelante lo unico que cambia es que ademas de mandar la IP, envia la orden con el deslizador la velocidad para poder graduar los motores eso quedaria mas o menos asi http://192.168.1.63?VAL=A?VEL=3.5 , eso se repite con el resto de botones que se agregaron a la pantalla de mando.

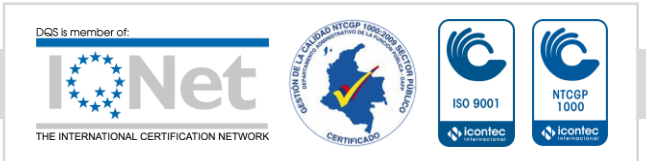

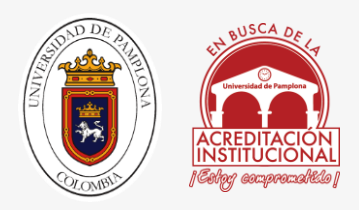

# 5.3 PLANOS ELÉCTRICOS

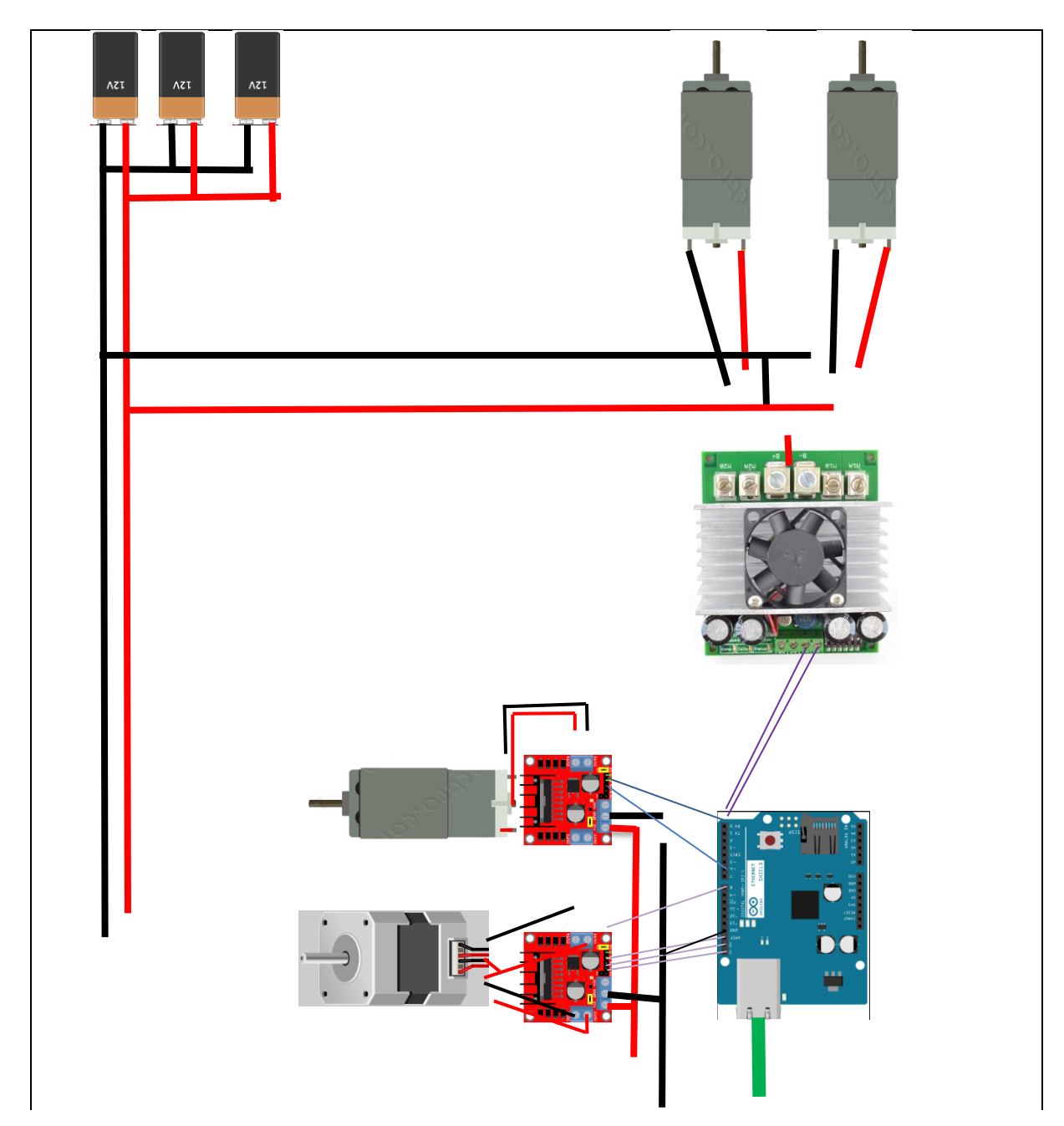

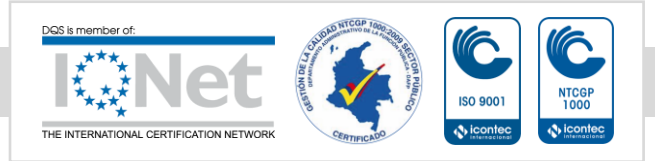

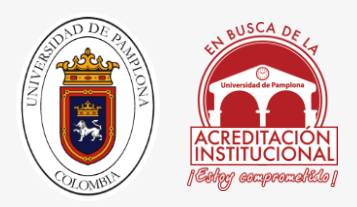

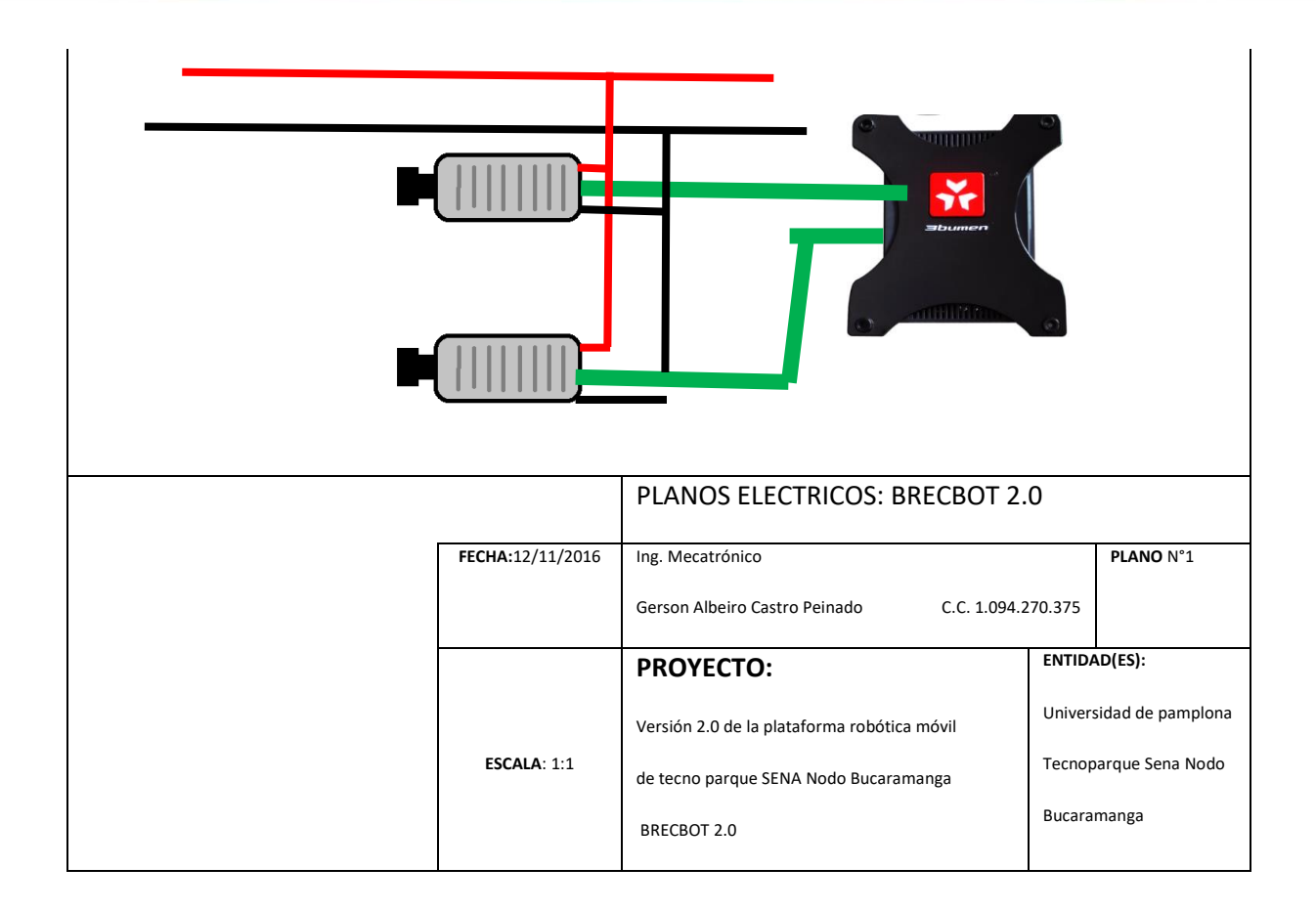

En la anterior ilustración podemos observar, los esquemas eléctricos del robot los cuales están conectados de la siguiente manera:

Las 3 baterías shorai de 12 V alimentan todo el sistema, principalmente router, cámaras arduino y los 3 puentes H.

Al rompemuros está conectado la arduino por la shield Ethernet y las 2 cámaras respectivamente.

La conexión de arduino quedo: los pines 6,5 controlan las orugas, los pines 3,9 controlan el driver que maneja la grúa, los pines 13,12,11 y 8 van al driver del motor paso a paso, por último la conexión a tierra común para que todo funcione como se quiere.

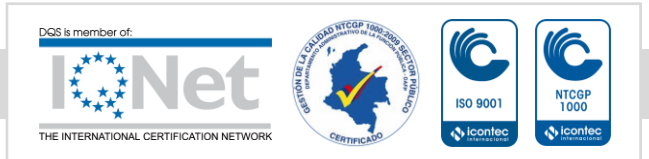

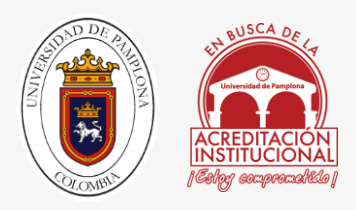

## **6 RESULTADOS**

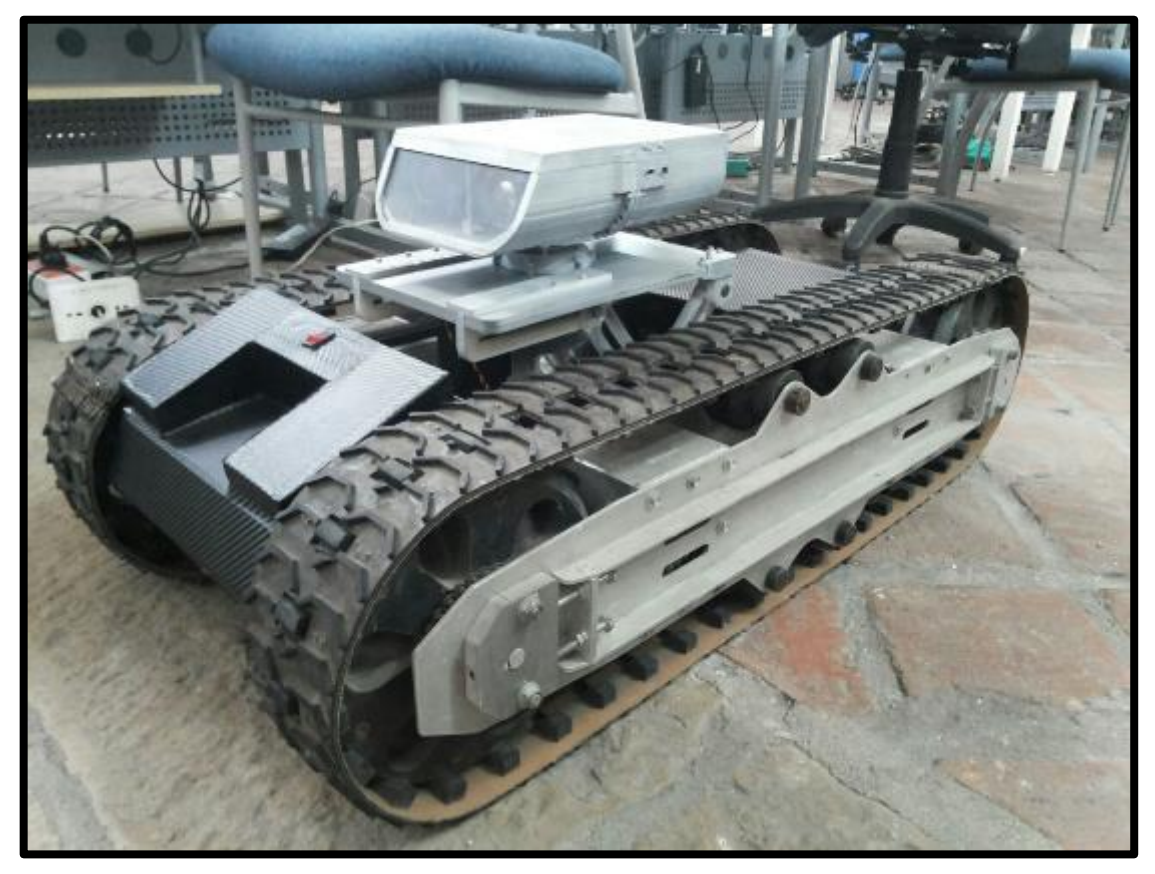

*FIGURA 79 FORMA FINAL BRECBOT 2.0*

#### *FUENTE: AUTOR*

Gracias al apoyo de Tecnoparque Nodo Bucaramanga, a todas la personas que intervinieron en medio del proceso, a mis directores con sus correcciones y sugerencias. Este fue el resultado de una labor de más de 6 meses arreglando detalles y mejorando los problemas que se encontraron en medio del diseño, a continuación se mostraran detalladamente los parámetros ingenieriles de los componentes electrónicos y su respectivo consumo; además se representara una tabla comparativa de cada uno de los detalles y los aspectos que cambiaron y se mejoraron.

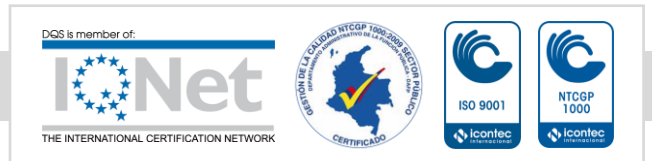

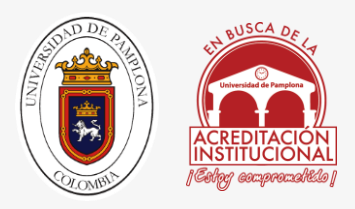

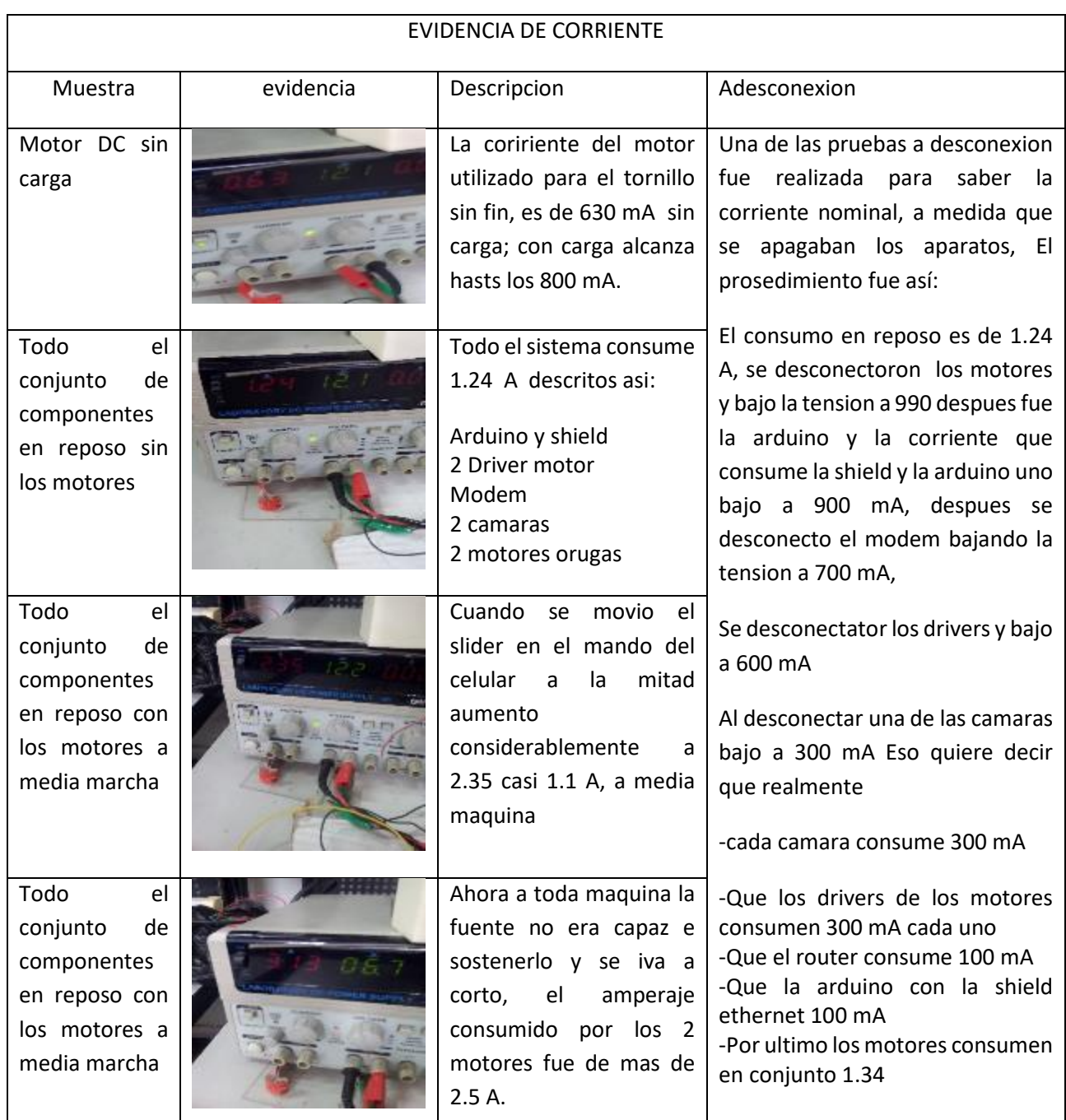

*TABLA 4DEMANDA ENERGÉTICA DEL SISTEMA*

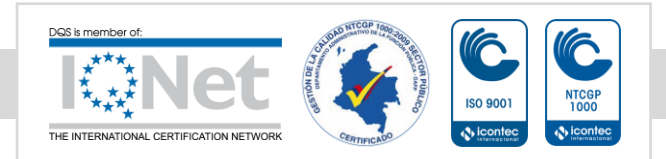

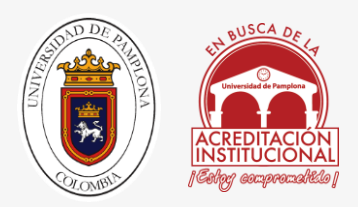

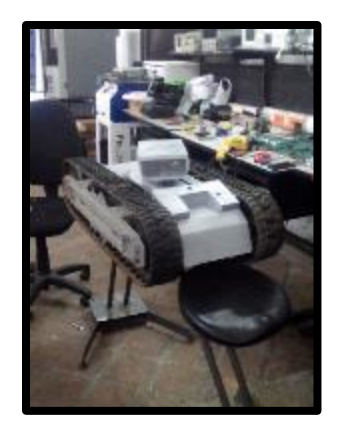

*FIGURA 80 BANCO DE PRUEBA*

*FUENTE: AUTOR*

Todos los datos de la tabla anterior fueron tomados desde un banco de prueba mientras se probaba todo el funcionamiento del robot, en la figura 67 vemos a BRECBOT 2.0 sobre 2 soportes para hacer pruebas de motores sin estar bajo esfuerzo de la fricción con el asfalto.

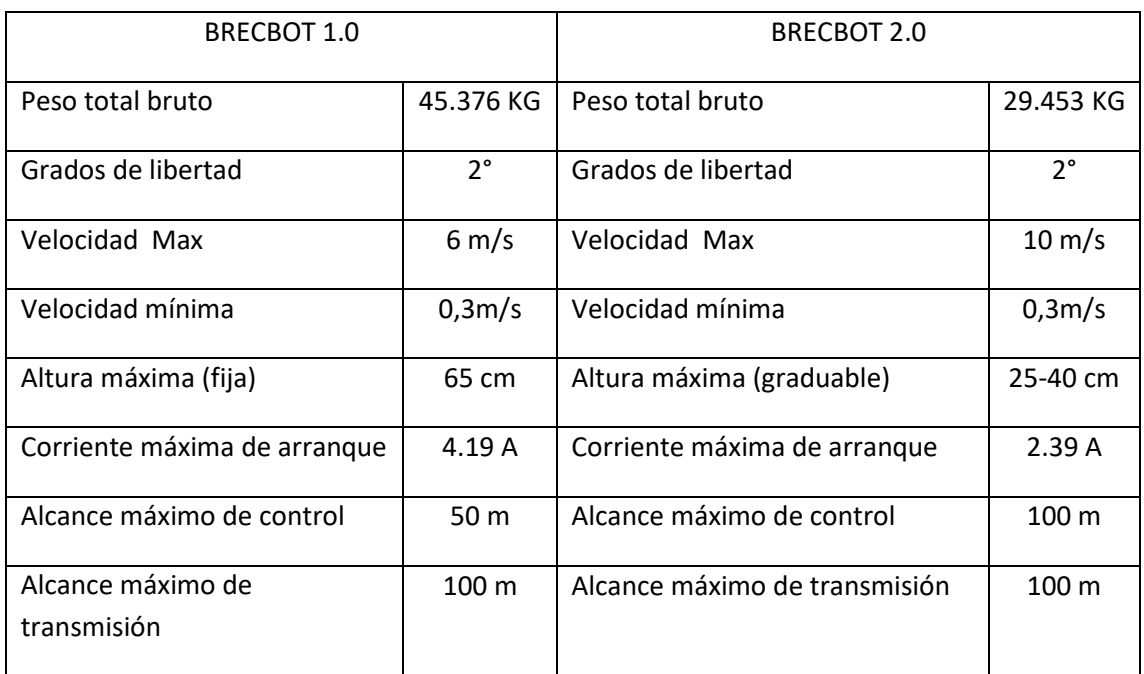

*TABLA 5 COMPARACIÓN DE ASPECTOS ENTRE LA VERSIÓN 1.0 Y LA VERSIÓN 2.0*

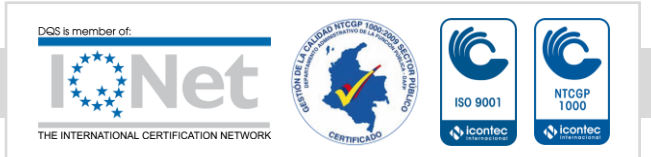

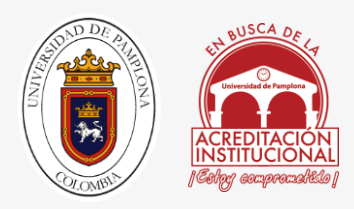

## EVIDENCIAS DE LA TABLA COMPARATIVA

### 6.1 REDUCCION EN EL PESO:

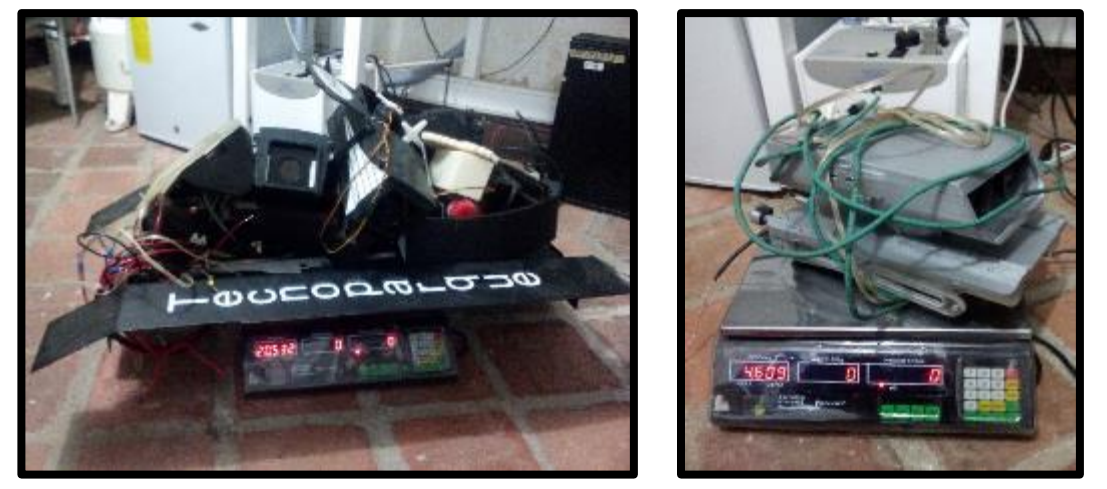

*FIGURA 81: IZQUIERDA PESO ANTERIOR, DERECHA PESO ACTUAL.*

#### *FUENTE: AUTOR*

En la figura 67 vemos los pesos exactos de cada estructura y la gran diferencia no solo en peso sino en tamaño, gracias a que se desecharon todas las partes metálicas y se quitaron módulos inservibles hechos en PLA y partes extras como baterías, controles y cables; En total se logró reducir al robot un peso aproximado de 16 Kg cumpliendo así con una de las delimitaciones propuestas para el nuevo rediseño.

Cabe mencionar que las carcasas que guardaba por individual a cada una de las cámaras se unifico y ahora es una sola, dándole no solo menos peso sino también un diseño diferente y haciéndola más compacta.

Una pequeña proporción del peso lo daba el cableado al quitarle todo este material no solo se liberó peso sino también espacio. En la versión anterior se encontraron muchos transductores redundantes como por ejemplo servomotores los cuales añadían peso y desgaste energético, asiendo así que la eficiencia y la autonomía del robot se viera disminuida.

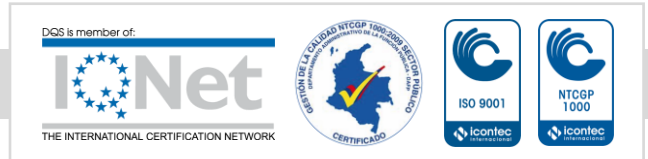

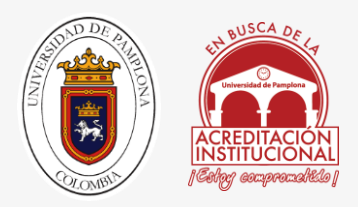

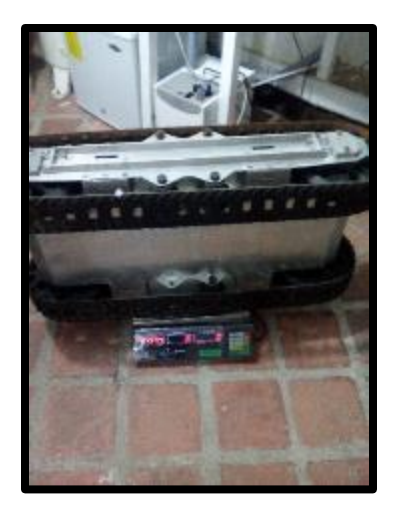

*FIGURA 82 PESO DEL CHASIS*

*FUENTE: AUTOR.*

En la figura 68 se puede observar claramente el peso del chasis que es casi de 25 kg, que al sumarle los pesos de la figura 67 nos da los pesos exactos.

### 6.2 CAMBIO EN LOS GRADOS DE LIBERTAD

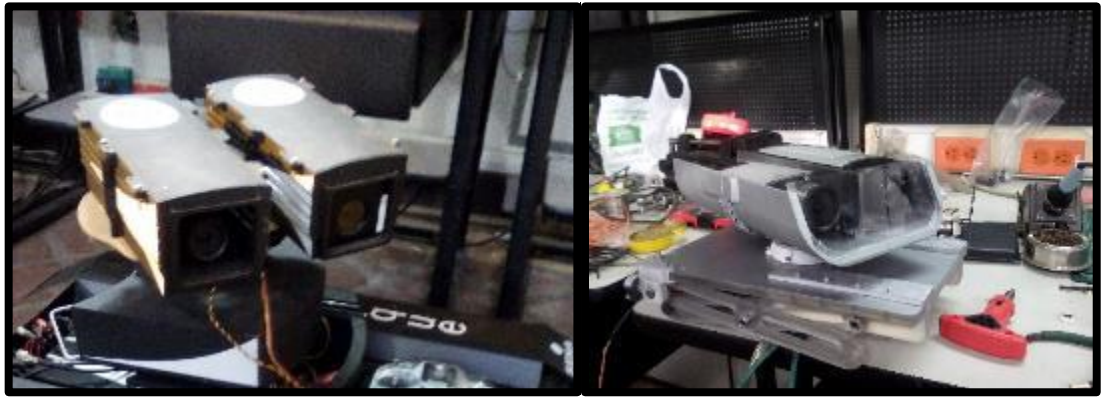

*FIGURA 83 CAMBIO EN LOS GRADOS DE LIBERTAD*

*FUENTE: AUTOR*

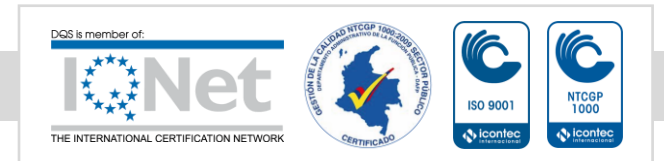

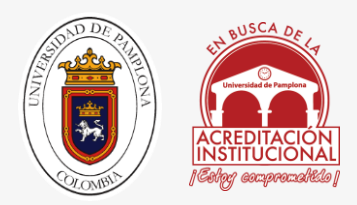

Hablando de grados de libertad, hago la aclaración que es con respecto a la estructura del cuello, donde antes eran 2 rotacionales, ahora 1 rotacional y uno lineal.

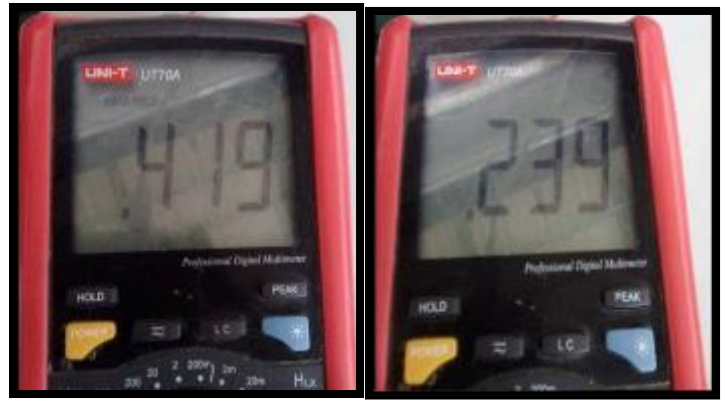

## 6.3 DISMINUCIÓN CORRIENTE DE ARRANQUE

*FIGURA 84: IZQUIERDA CORRIENTE DE ARRANQUE ANTERIOR, CORRIENTE DE ARRANQUE ACTUAL.*

#### *FUENTE: AUTOR*

Estas imágenes son capturas de las corrientes de arranque de los motores de las orugas bajo la carga de todo su peso, los resultados son satisfactorios, para lograr esto no se utilizó ningún circuito de reducción, ni de regulación para el tratado de las corrientes de arranque en el motor; al parecer el peso extra que tenía la estructura forzaba a que el robot tuviera que invertir más energía en el sistema. la figura 83 en la parte izquierda fue la primera media de corriente utilizando el control futaba J6, la segunda imagen de la derecha fue tomada 4 meses después que la estructura se modificó se tomó la muestra, a pesar de que ahora el sistema está siendo suministrados por 12 v y amenos corriente cuando antes se manejaba la tarjeta sabertooh 2x60 a 24 v.

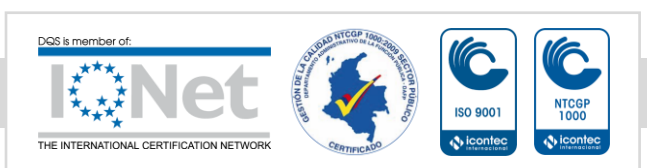

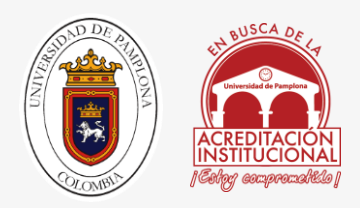

### 6.4 DISMINUCION DE LA ALTURA

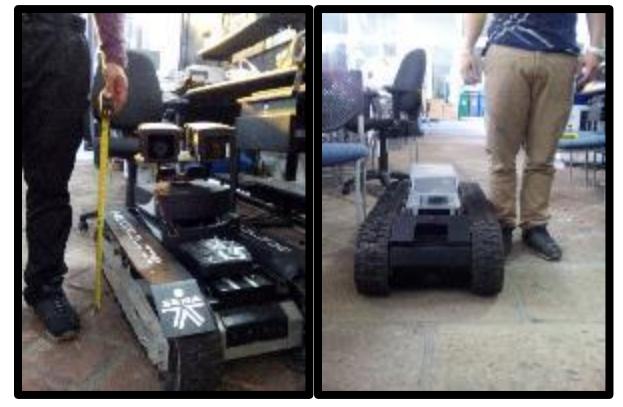

*FIGURA 85: IZQUIERDA ALTURA ANTERIOR, ALTURA ACTUAL.*

*FUENTE: AUTOR*

En la figura 72 podemos observar claramente como la plataforma del robot cambia gradualmente, de tener una altura fija de 75 cm sobre la entre pierna, a tener una altura graduable siendo su maxima de 45 cm y su minima de 25 cm por debajo de la rodilla, para la estatura actual de un hombre de 1.70m de alto.

## 6.5 AUMENTO EL RANGO DE MANEJO

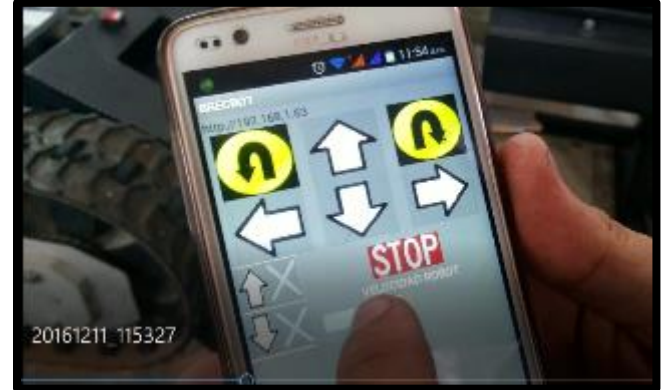

*FIGURA 86CONTORNO DE LA APLICACIÓN*

*FUENTE: AUTOR*

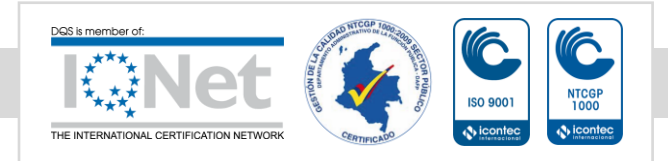

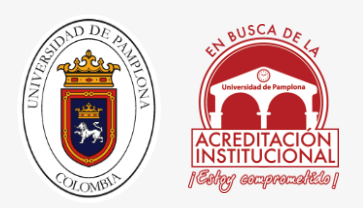

Esta caracteristica cambio debido a que por RC por medio del receptor futaba solo se alcanzaban 50 m, mientras que ahora todo se controla y monitorea desde WIFI por medio del rompemuros el cual aporta un alcanse de 100 m, la tranmision de las camaras sigue siendo la misma pero el control del robot se aumenta a 100 m debido a que ese es el alcance que nos proporciona este tipo de router.

Gracias a las capacidades del router rompemuros 3 bumen este es capaz de atravezar las paredes de la estructura de las instalaciondes de tecnoparque. las cuales son de aproximadamente 65 cm ya que son casas coloniales construidas en barro, donde no se ve inhabilita la transmicion de datos del robot.

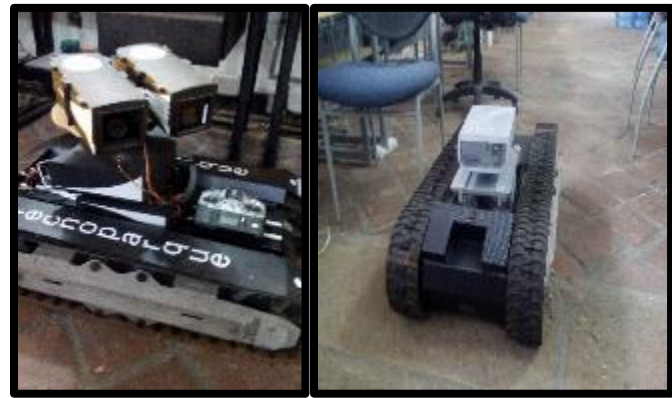

### 6.6 ESTRUCTURA COMPACTA

*FIGURA 87 DERECHA MÓDULOS DESCARRILADOS, IZQUIERDA MODELO MÁS COMPACTO* 

*FUENTE: AUTOR*

La nueva estructura evita vibraciones indeseadas, dado a que la carcasa del chasis es una sola haciéndola más compacta; se corrigieron problemas generados por el empuje de los motores por ejemplo cabeceo de las cámaras y el descarrilamiento de los módulos, dado a que la estructura de tijeras absorbe el empuje, de la misma manera todo el voltaje del robot se dejó en 12 v, dado a que esto hace que el robot pierda fuerza y velocidad en un 30 %.

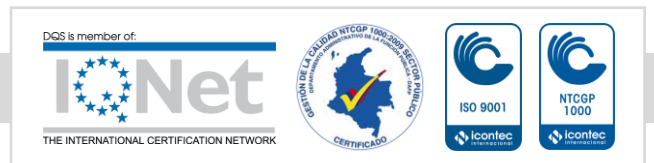

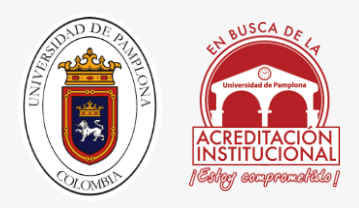

## 6.7 REUBICACIÓN DEL CABLEADO ELÉCTRICO

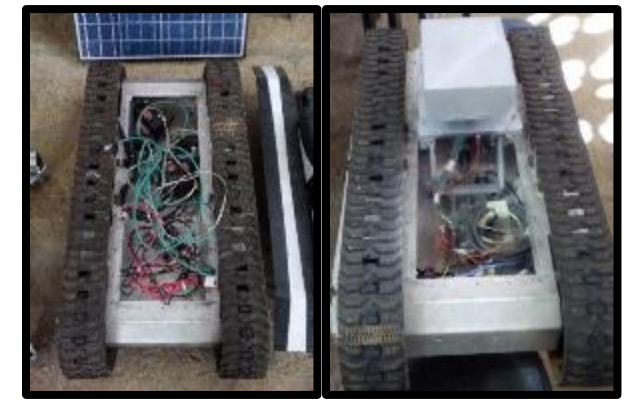

*FIGURA 88 DERECHA ANTES E IZQUIERDA DESPUÉS DEL CABLEADO ELÉCTRICO FUENTE: AUTOR*

En la figura 74 vemos el antes y el despues del cableado electrico de pasar del desorden a estar mas organizado y enumerado, se coloco en la parte de atrás para tener la dispocion de agregar mas modulos al chasis; Las baterias cambiaron de estar en el centro a estar en la parte frontal de la estructura es por ello que no se aprecian en la imagen derecha, asi mismo todas las tarjeras de adquisicion y control como arduino y puente H se ubicaron en la parte de atrás para tener acceso a ellas en cualquier momento y de esta manera monitorear los procesos.

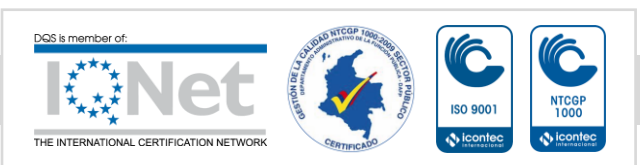

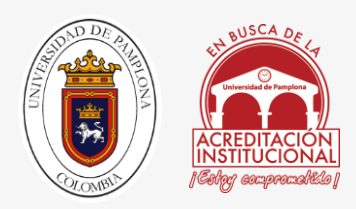

### .8 COMPARACION CON GRAPCAD WORKBENCH

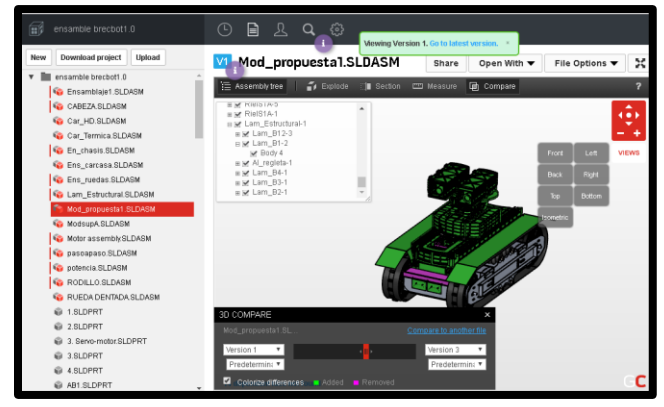

*FIGURA 89 ENTORNO GRAPCAD VERSIÓN 1.0*

En la figura 88 observamos como el programa marca de color verde las partes que fueron removidas y purpura las que fueron añadidas, a medida que se mueve el deslizador de color rojo nos va mostrando a travez del tiempo el cambio que ocuriio en el transcurso del diseño.

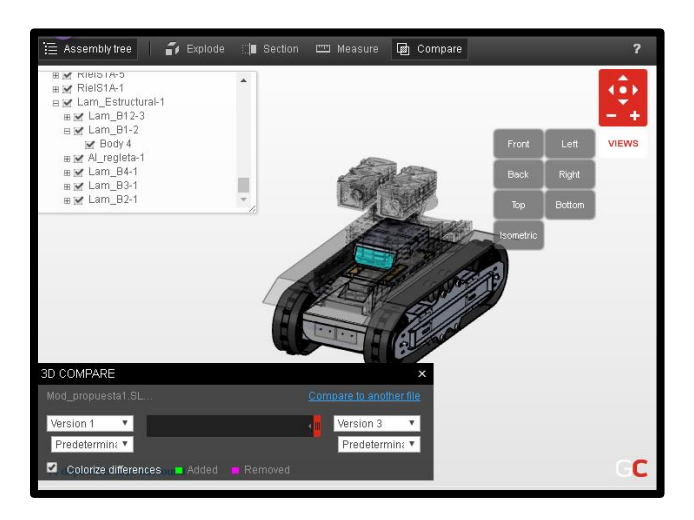

#### *FIGURA 90 CAMBIO FINAL*

Para finalizar podemos notar claramente como la estructura se borra y no solo eso sino que nos ayuda a comparar la disminución de alturas entre las versiones, dando así la base para concluir el cambio que tuvo el diseño con la vida real fue verdadero.

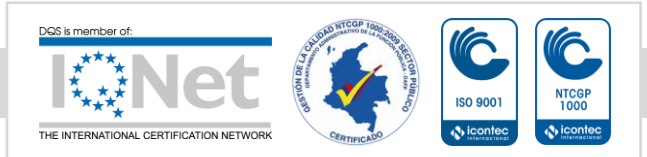

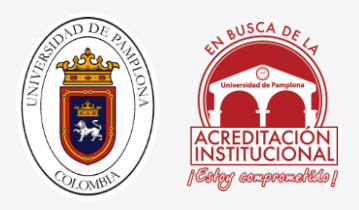

# 7. CONCLUSIONES

• Se logró rediseñar toda la estructura de la plataforma robótica, cambiando el aspecto de las carcasas por uno más compacto y liviano; integrando materiales como fibra de carbono, acrílico y PLA.

• Se cambió la estructura superior, cambiando la estructura modular de las cámaras, por un mecanismo de grúa tijera, el cual es accionado por medio de un motor DC con tornillo sin fin. Manteniendo así mismo los 2 grados de libertad con los que contaba la plataforma para el monitoreo por medio de cámaras.

• En esta investigación se proporciona una comparación por medio del software GRABCAD arrojando resultados en los cuales la plataforma robótica disminuye de altura y cambia a un aspecto más compacto, estos resultados fueron corroborados después del ensamble dando mejoras no solo en la disminución de altura, sino peso y consumo energético.

• Con las modificaciones hechas en la nueva versión 2.0, la disminución de peso hiso que la que plataforma aumentara su velocidad actual, disminuyendo el consumo de corriente y aumentando la autonomía del sistema.

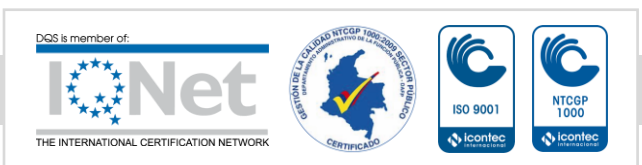

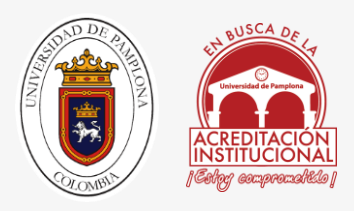

## 8. REFERENCIAS

- [1] r. e. tiempo, "Estudiantes crean robot para rescatar víctimas," [En línea]. Available: http://www.eltiempo.com/colombia/otras-ciudades/robot-para-rescate-de-victimasen-bucaramanga-/15335116.
- [2] R. Barea, "Robótica de servicios", Alcalá de Henares, España, Universidad de Alcalá., pp. 1 - 19.
- [3] A. Arango, H. Satizábal y H. Correa, "Diseño e implementación de un robot móvil hexápodo", Universidad de Cali, vol. 12, 2011.
- [4] C.-H. H. K. I. ,. D. &. N. R. Yu, "Morpho: A Self-deformable Modular Robot Inspired by Cellular", Cambridge, MA, Harvard University, 2008, pp. 3571 - 3578)..
- [5] S. &. G. Y. Zhang, "Bio-inspired locomotion for a modular snake robot.", de Bio-Inspired/Biomimetic Sensor Technologies and Applications. Conference Volume 7321,, Orlando, SPIE Digital Library., 13 de Abril de 2009, pp. 1 - 10..
- [6] H. Kurokawa, K. Tomita, A. Kamimura, S. Kokaki, T. Hasuo y S. Murata, "Self-Reconfigurable Modular Robot M-TRAN:.", de ACM Digital Library (articulo 21), 2007.
- [7] J. Baca, M. Ferre y R. Aracil, "A heterogeneous modular robotic design for fast response to a diversity of tasks.", Robotics and Autonomous Systems,, nº 16, pp. 321 - 331., 7 diciembre 2011.
- [8] A. Pamecha, I. Ebert-Uphoff y G. Chirikjian, "Useful Metrics for Modular Robot Motion Planning.", IEEE TRANSACTIONS ON ROBOTICS AND AUTOMATION, nº 13(4), pp. 531 -545., agosto de 1997.
- [9] K. S. W.-M. &. W. P. Stoy, "How to Make a Self-Reconfigurable Robot Run.", de Proceedings of the first international joint conference on Autonomous agents and multiagent systems: part 2, New York, ACM Digital Library, 2002, pp. 813 - 820.

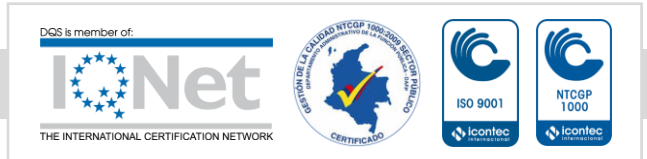

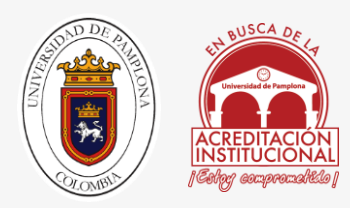

- [10] R. d. C. S. G. Colombiano., Boletín de Sismos: Julio Diciembre de 2012., vol. Bogotá: República de Colombia Servicio Geologico Colombiano, 2013.
- [11] A. communications, noviembre 2013. [En línea]. Available: http://www.axis.com/es/products/video/selector/index.php. [Último acceso: 13 junio 2016].
- [12] R. Aracil, c. Balaguer y M. Armanda, "Robots de Servicio", Revista Iberoamericana de Automatica e Informatica Industrial, pp. 5,1-8, abril de 2008.
- [13] G. d. i. t. p. l. f. p. integral., "Diseño y construcción de un robot prototipo para inspección, exploración y salvamento en catastrofes y/o emergencias.", SENA BUCARAMANGA, pp. 1-12, 2012.
- [14] E. S. Guevara Melo, "Fundamentos de configuración en diseño industrial", Bucaramanga colombia, universidad de santander, 2004, pp. 165,167.
- [15] J. Hopkins y S. Gupta , "Characterization of Forward Rectilinear-Gait Performance.", de The ACM Digital Library, 2012, pp. 136 - 144.
- [16] C. Rodado Noriega, "ministerio de minas", http://www.minminas.gov.co, 6 octubre 2010. **En línea**]. Available: http://www.minminas.gov.co/minminas/downloads/archivosEventos/6556.pdf. [Último acceso: 13 junio 2016].
- [17] J. Ruiz del solar y R. Salazar, "Introducción a la robótica," Santiago, Chile, Universidad de Chile, 2006, pp. 2-20.
- [18] N. &. C. N. Sclater, "Mechanisms and Mechanical Devices Sourcebook.", de Mechanisms and Mechanical Devices Sourcebook(4ta edicion ), New York, U.S.A, McGraw Hill, 2007, pp. 49 - 65.
- [19] U. A. d. Bucaramanga, "www.15enlinea.com", 27 agosto 2013. [En línea]. Available: www.15enlinea.com: http://www.15enlinea.com/ciudad1/163-la-norma-de-sismoresistencia-apenas-en-implementacion. [Último acceso: 13 junio 2016].

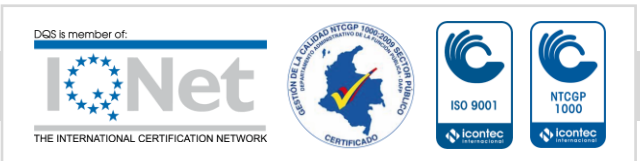

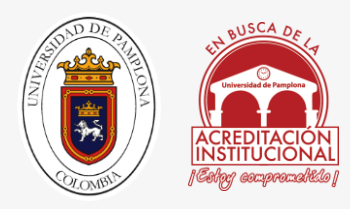

- [20] U. P. B. S. Bucaramanga, "Santander se sacude", mayo julio 2010. [En línea]. Available: Pfm.Plataforma(27), 4 - 7.
- [21] C.-H. H. K. I. ,. D. &. N. R. Yu, "Morpho: A Self-deformable Modular Robot Inspired by Cellular.", Cambridge, MA, Harvard University, 2008, pp. 3571 - 3578)..
- [22] electricbricks, «Sistemas holonómicos,» [En línea]. Available: http://blog.electricbricks.com/2010/07/sistemas-holonomicos/. [Último acceso: 11 12 2016].
- [23] s. d. robots, «TREADED HD 2 ROBOT,» [En línea]. Available: SuperDroidRobots.com. [Último acceso: 11 7 2016].
- [24] educachip, «Arduino Ethernet Shield Controla Tu Casa Por Internet,» [En línea]. Available: http://www.educachip.com/arduino-ethernet-shield/. [Último acceso: 17 7 2016].

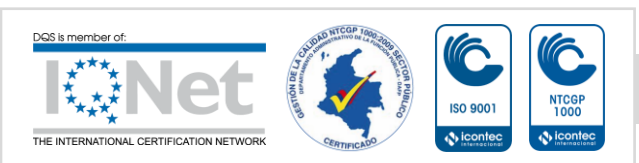

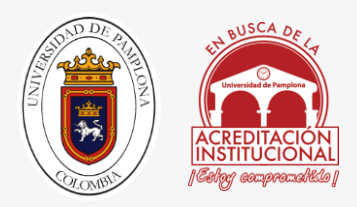

#### ANEXOS

**Anexo 1: Estudios y resultados CAE – Análisis de piezas.** 

**Anexo 2: Planos de construcción** 

**Anexo 3: Configuración del Router**

**Anexo 4: Programación en arduino** 

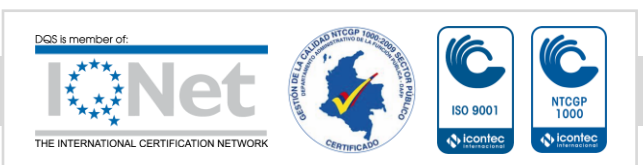

*Una universidad incluyente y comprometida con el desarrollo integral*

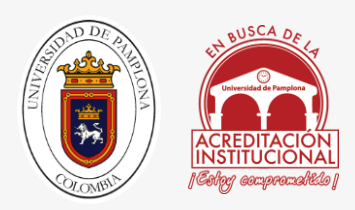

#### **Anexo 1**

# Estudios Y Resultados CAE – Análisis De Piezas.

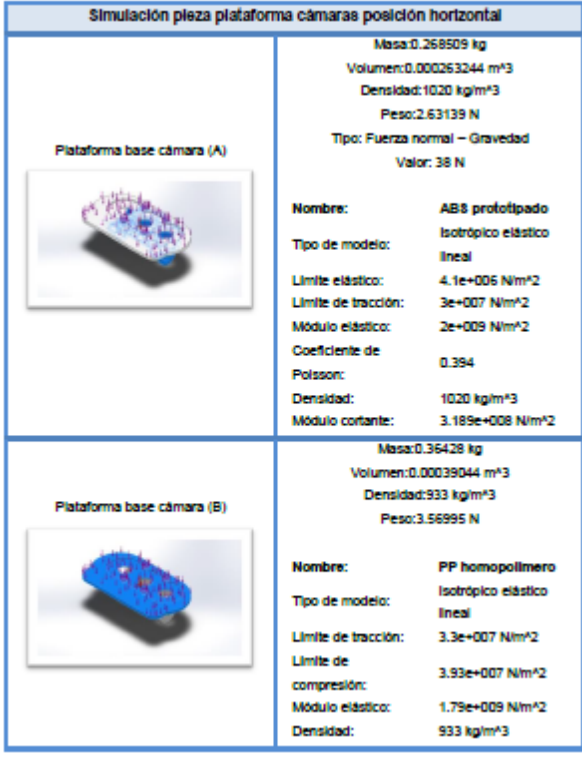

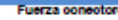

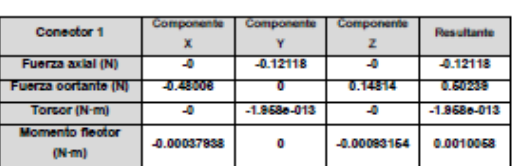

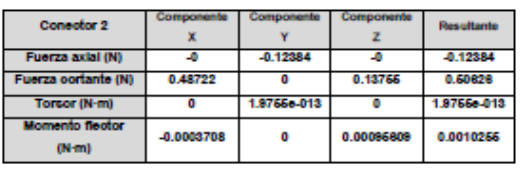

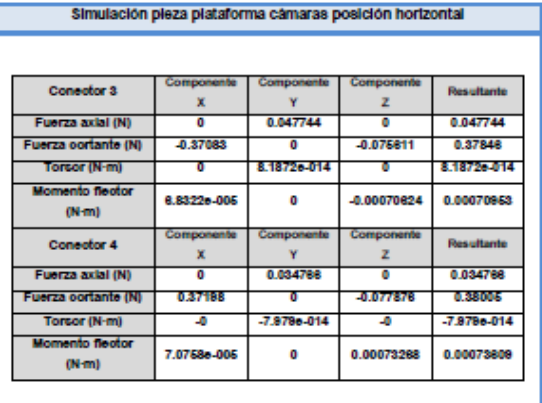

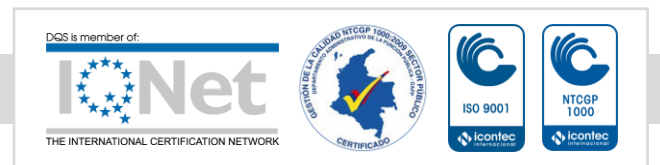

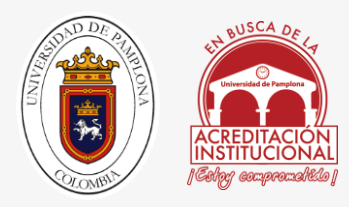

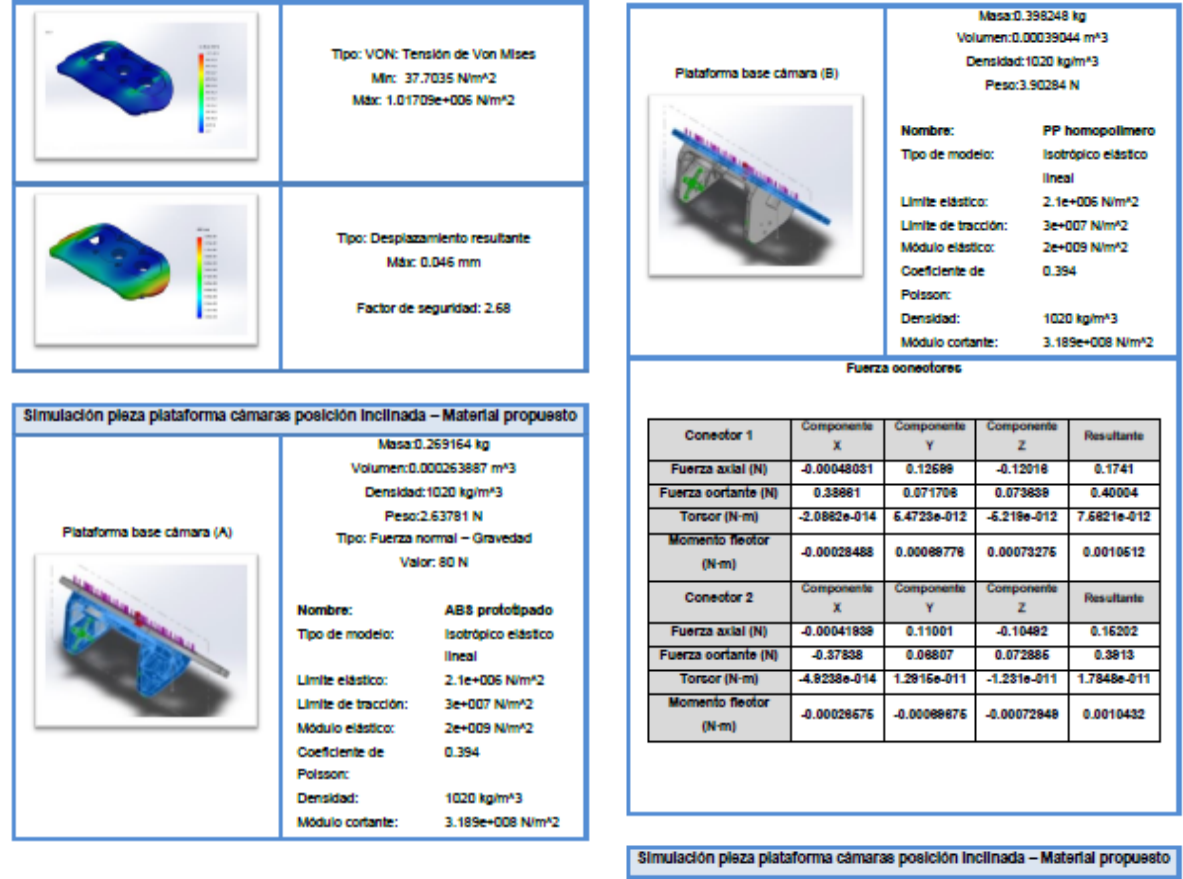

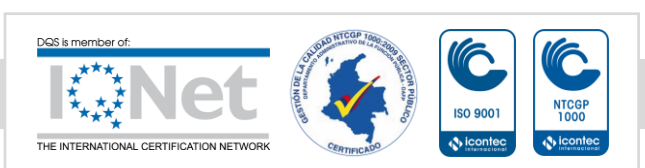
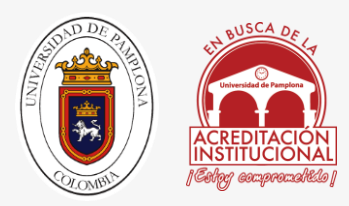

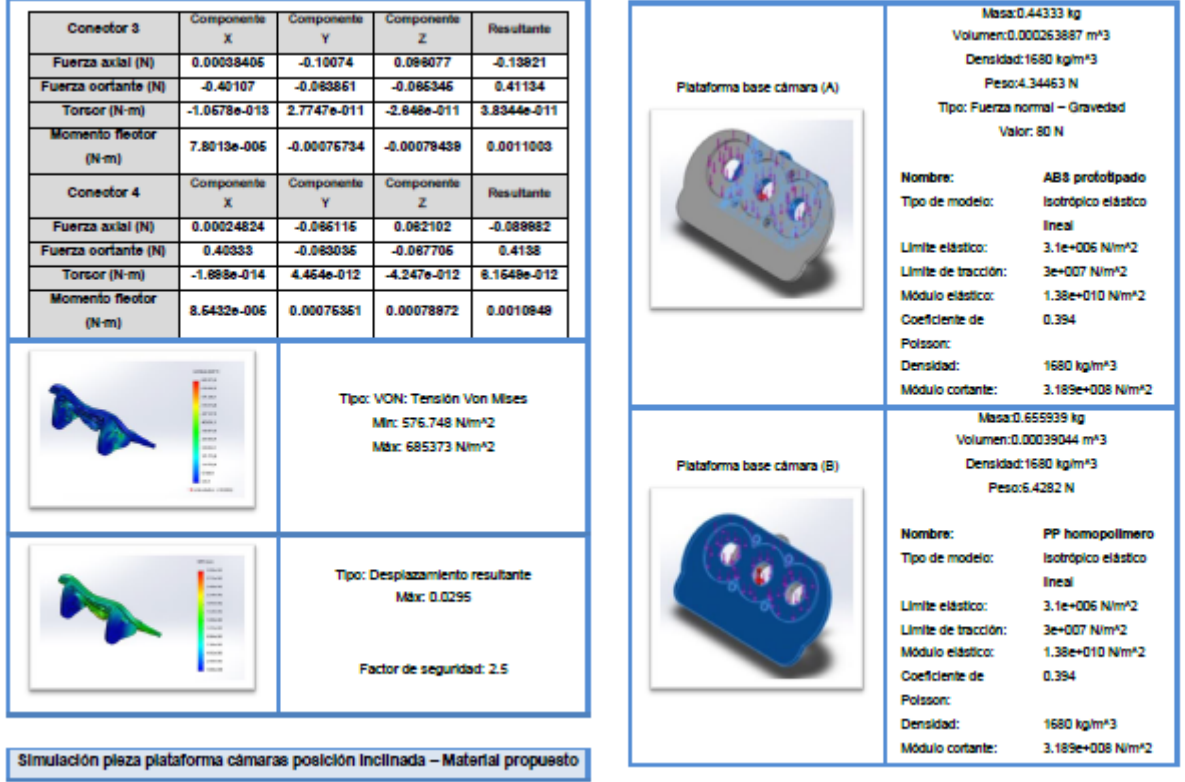

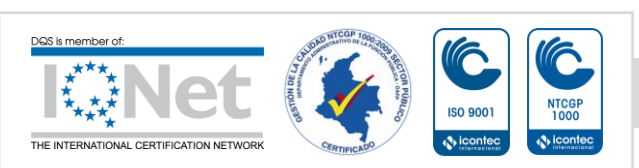

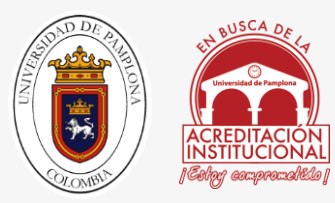

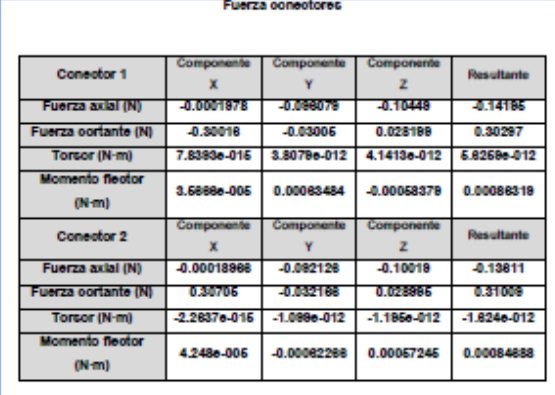

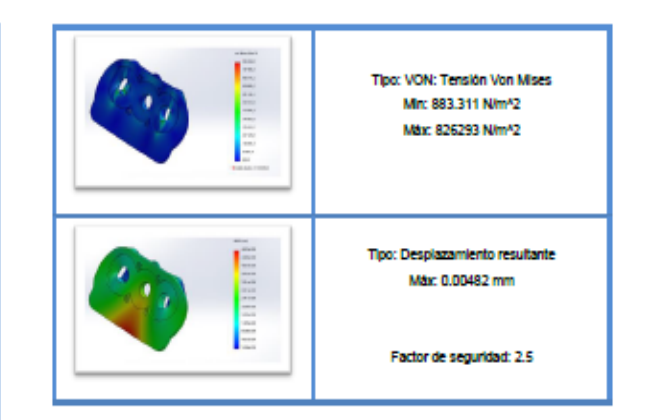

Simulación pleza plataforma motores - eje movimiento

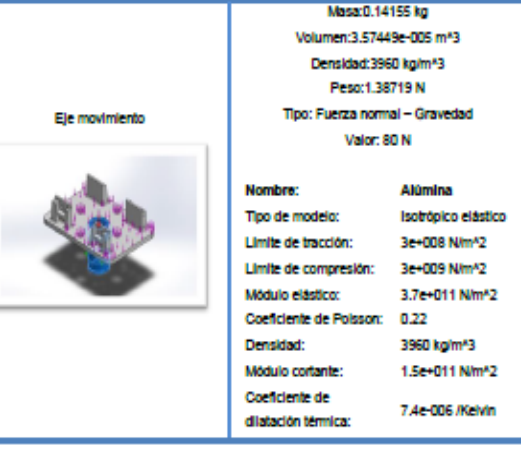

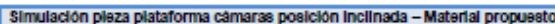

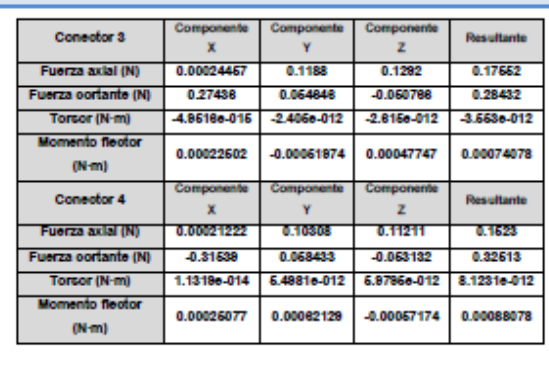

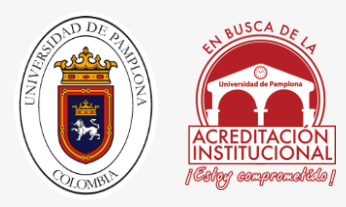

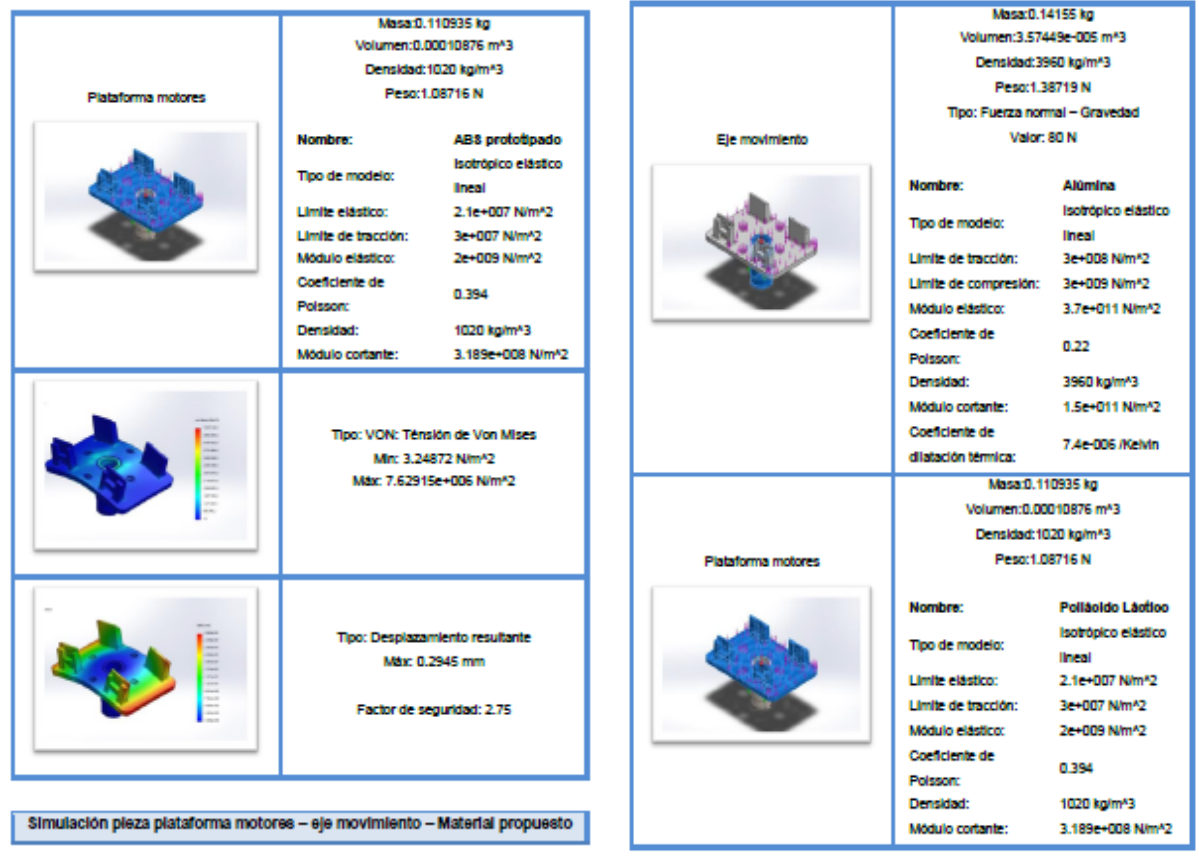

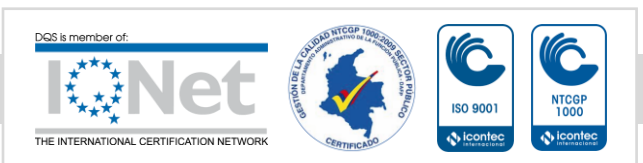

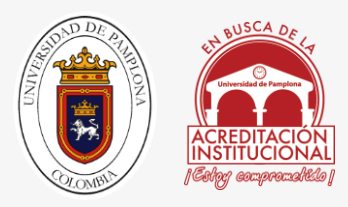

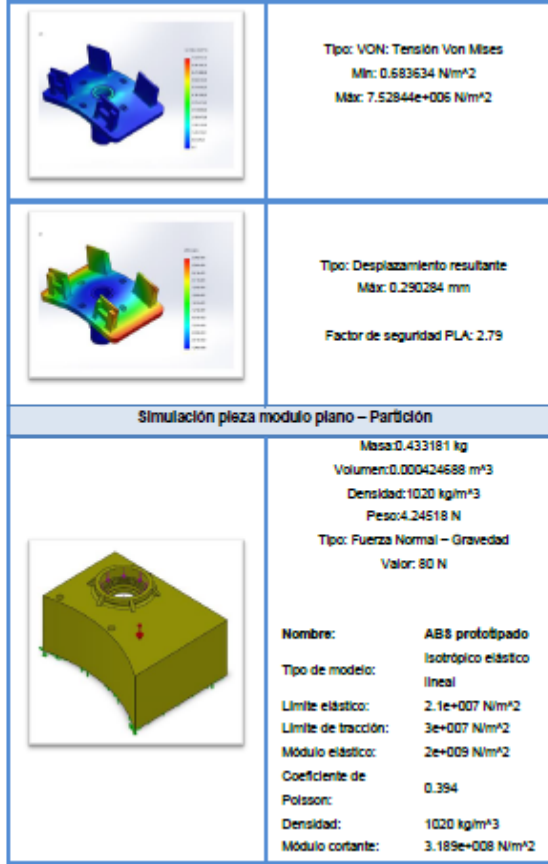

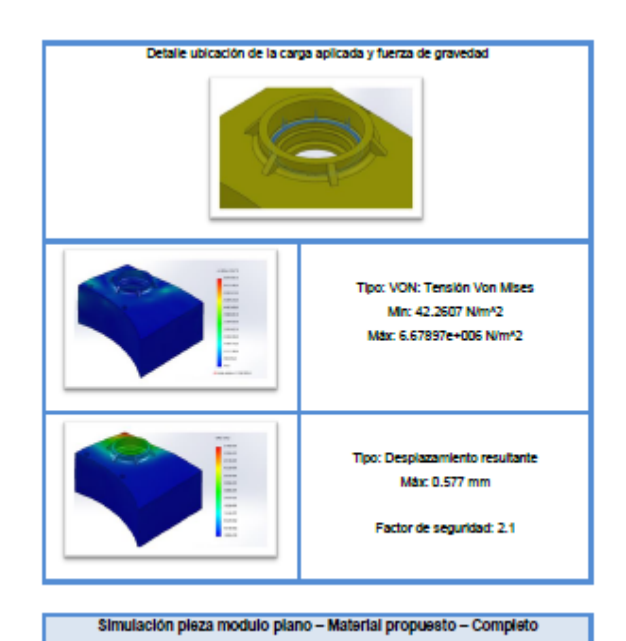

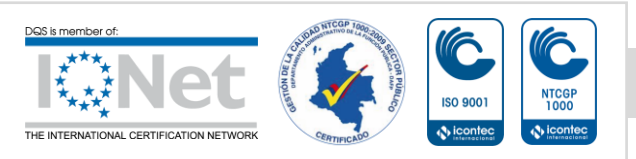

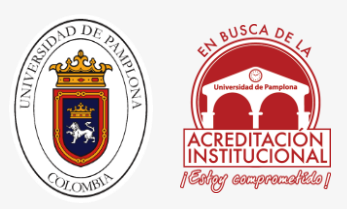

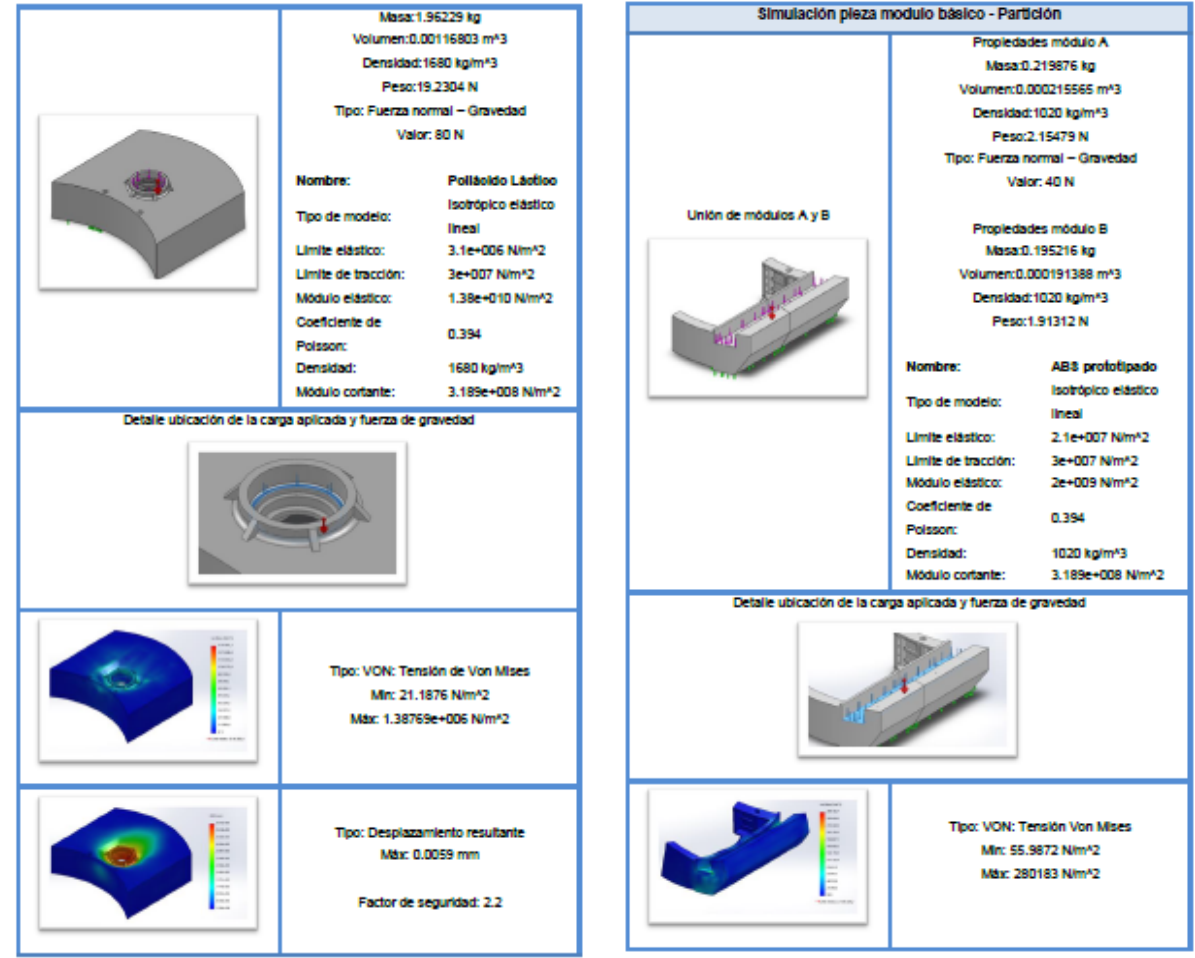

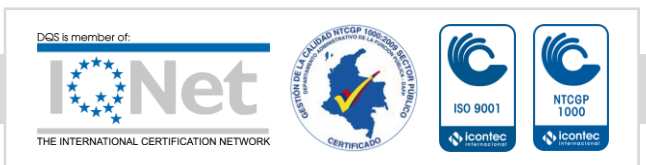

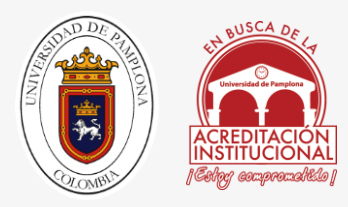

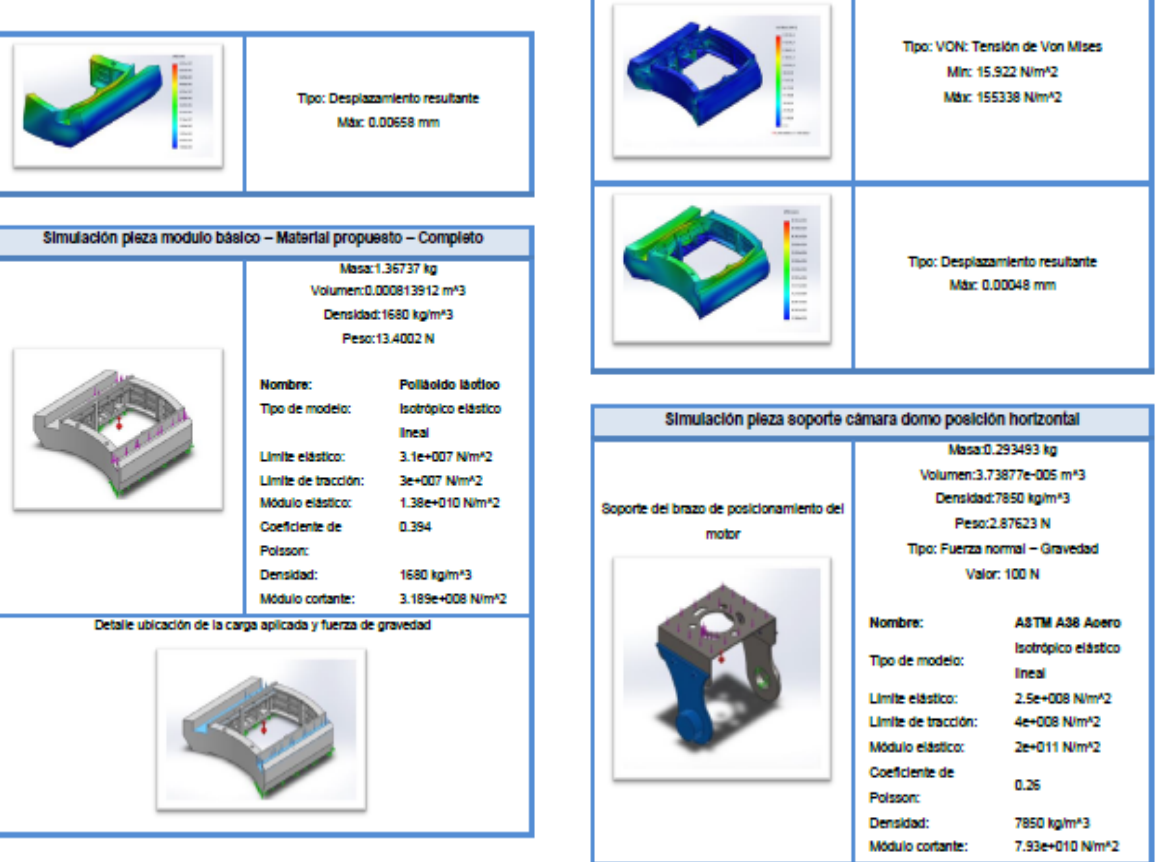

*. .*

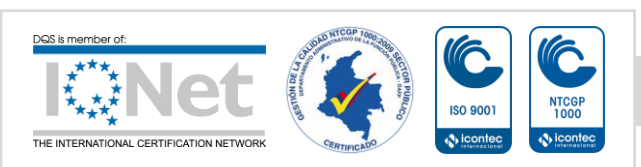

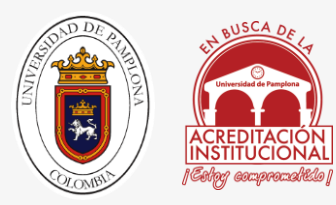

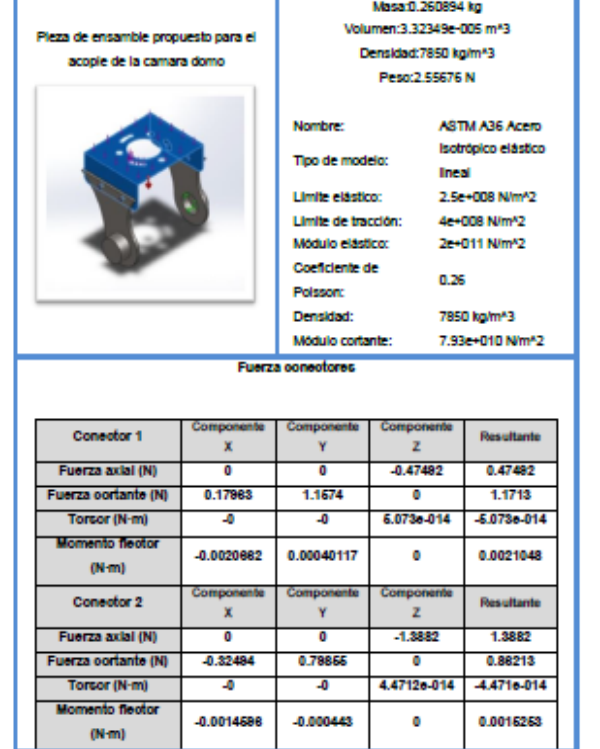

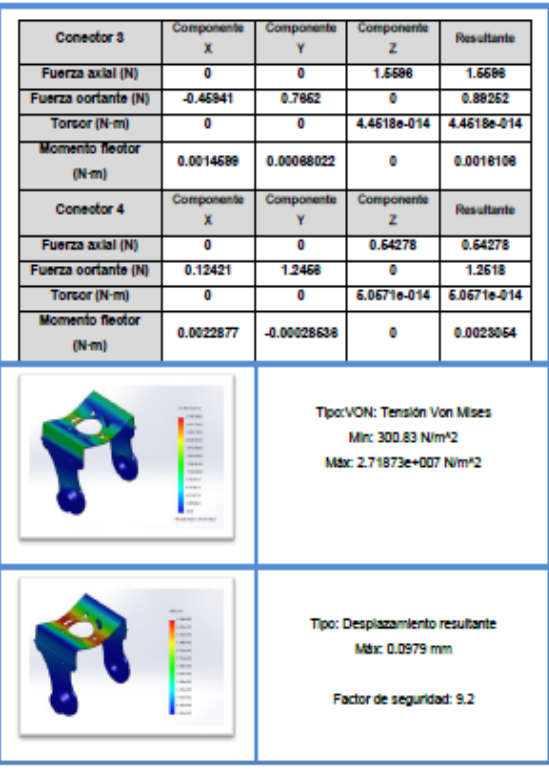

Simulación pleza soporte cámara domo posición horizontal

Simulación pieza soporte cámara domo posición inclinación

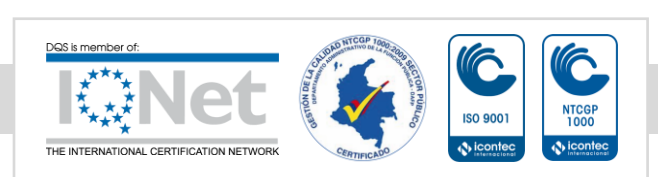

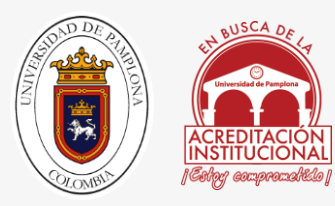

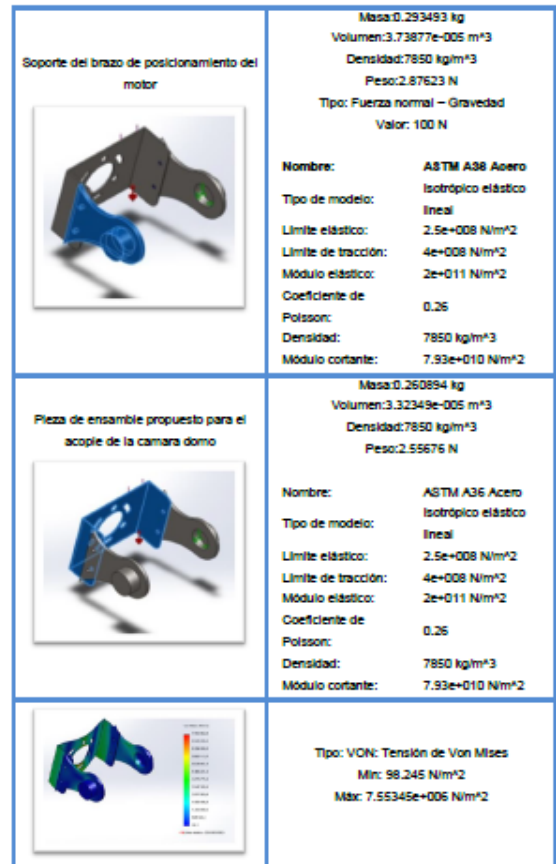

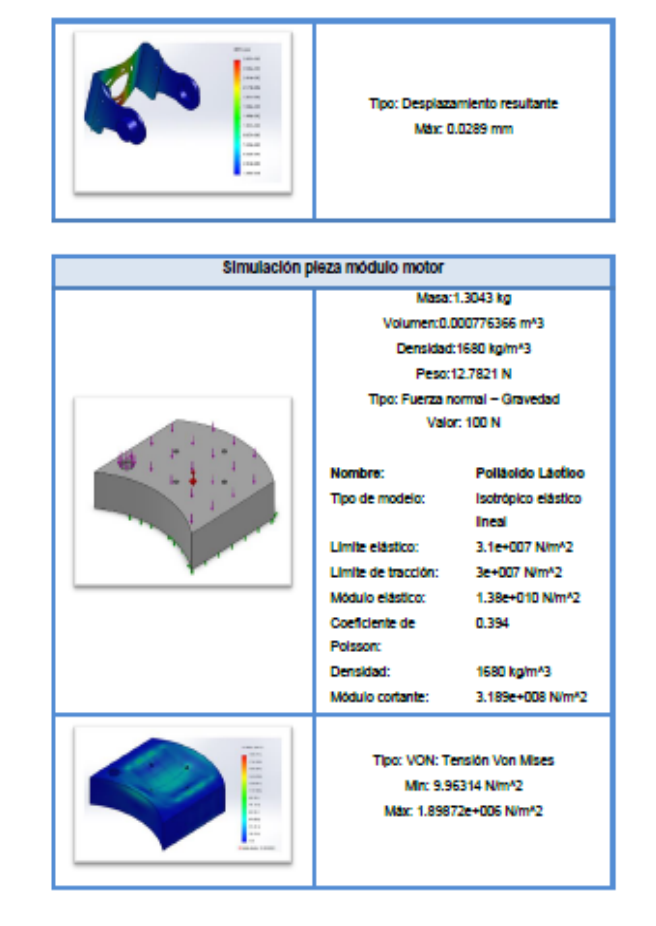

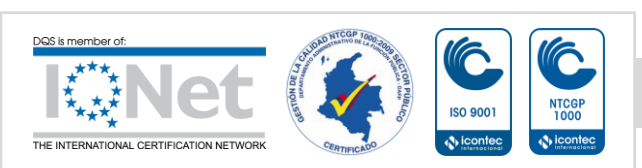

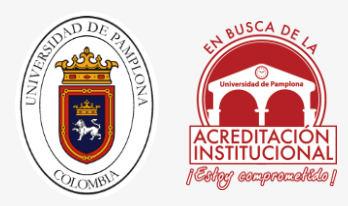

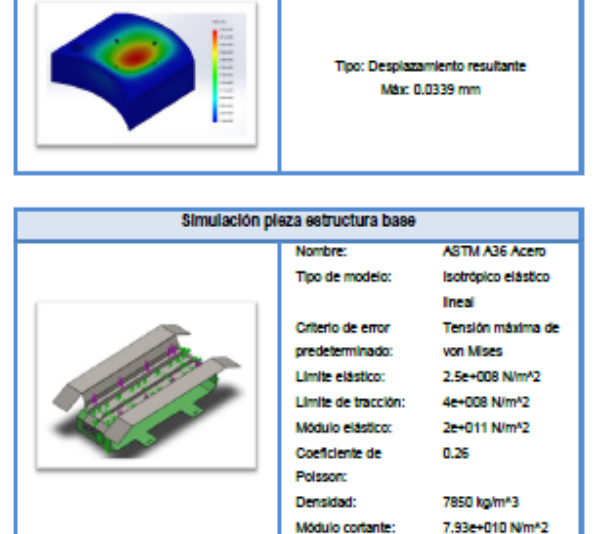

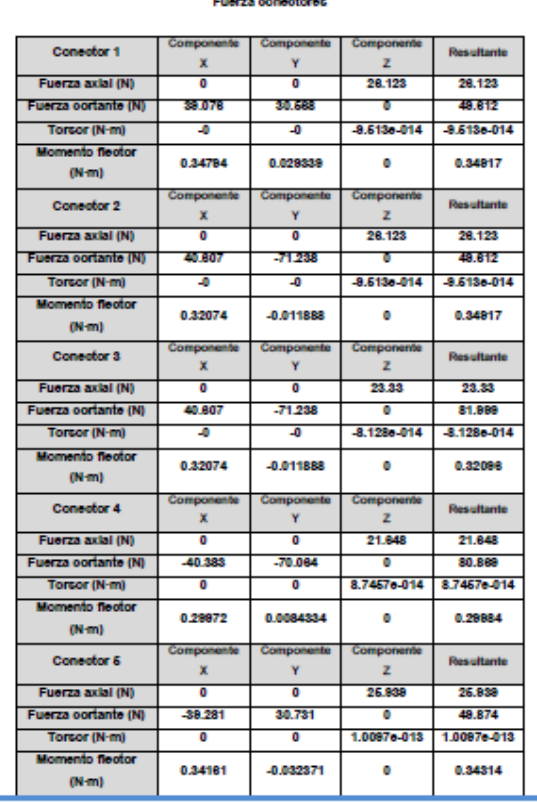

Simulación pleza estructura base

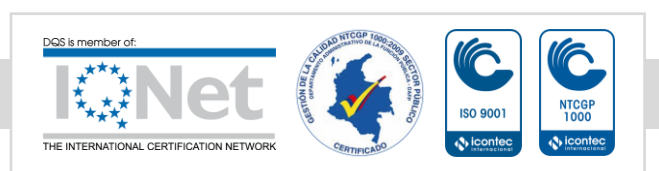

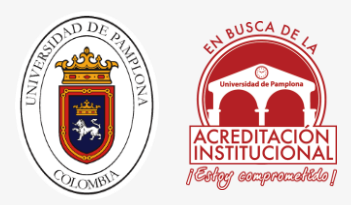

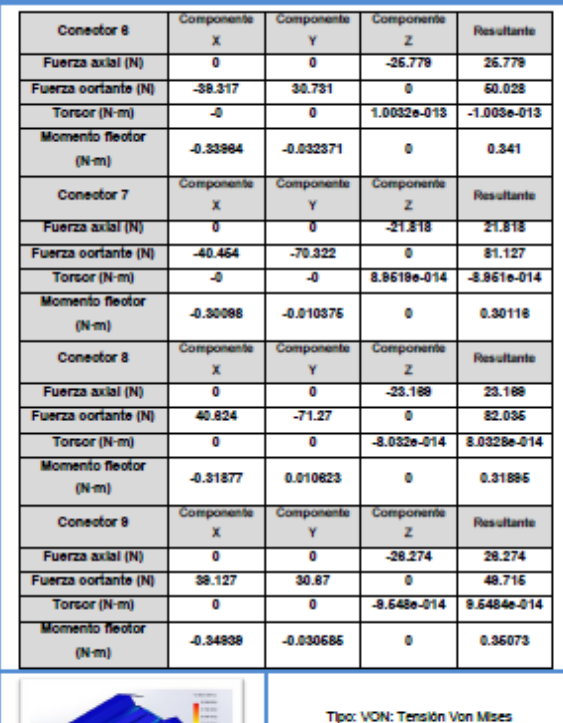

Mn: 0 N/m\*2 Máx: 6.28298e+007 N/m^2

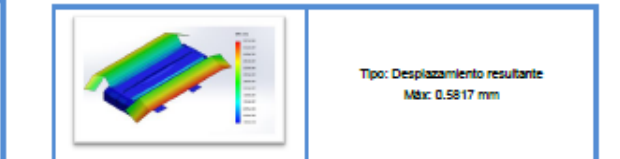

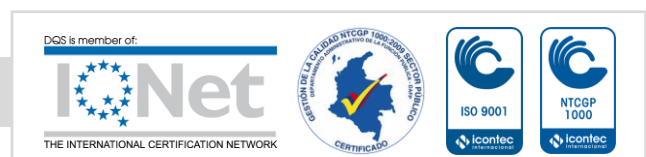

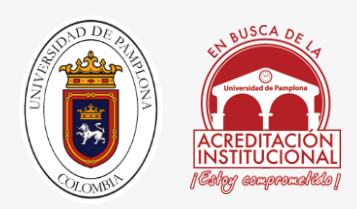

#### **Anexo 2**

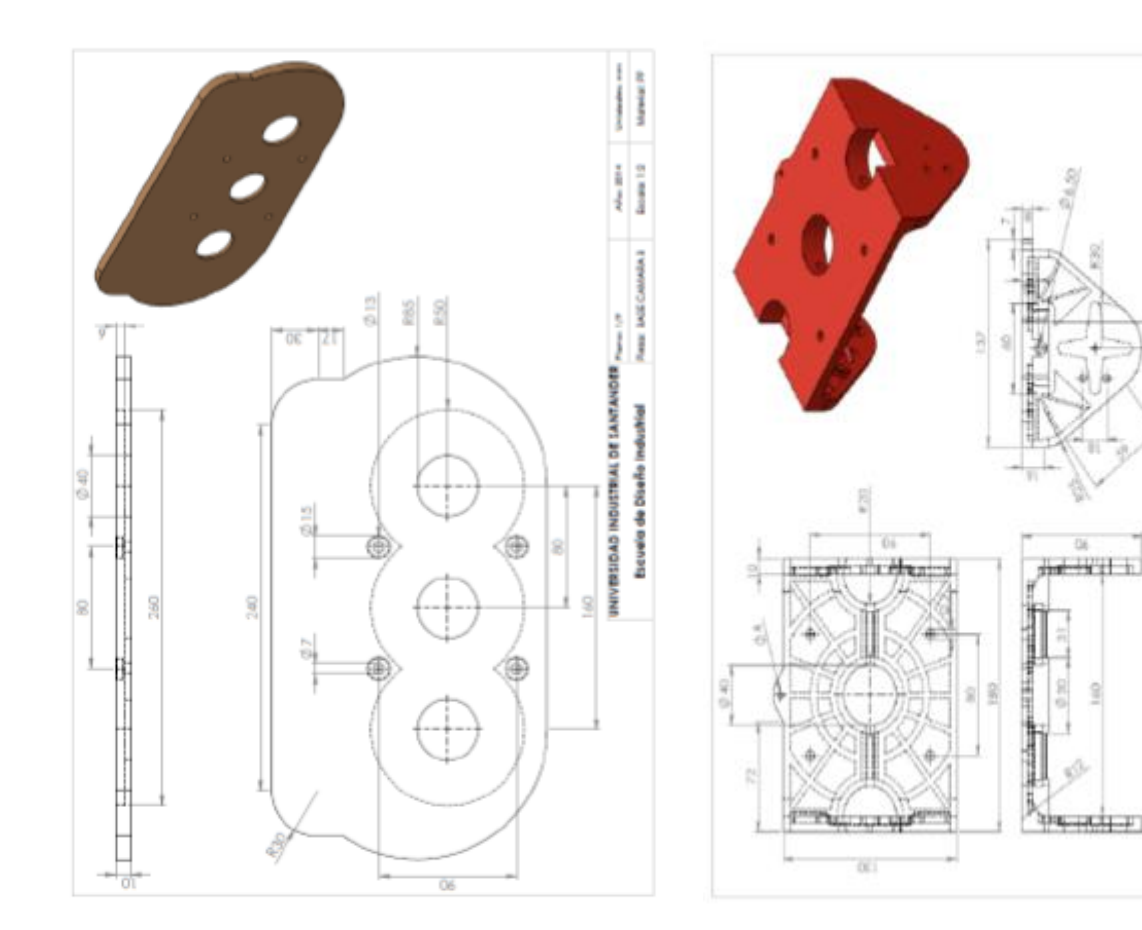

## Planos De Construcción

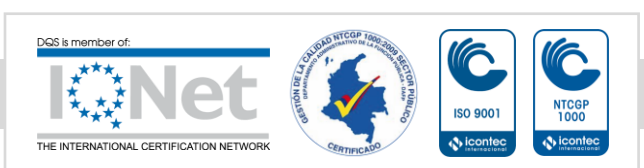

**matured STRIAL DE SANT** de Diseño

04010 **Dicipalit** 

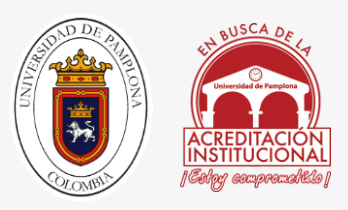

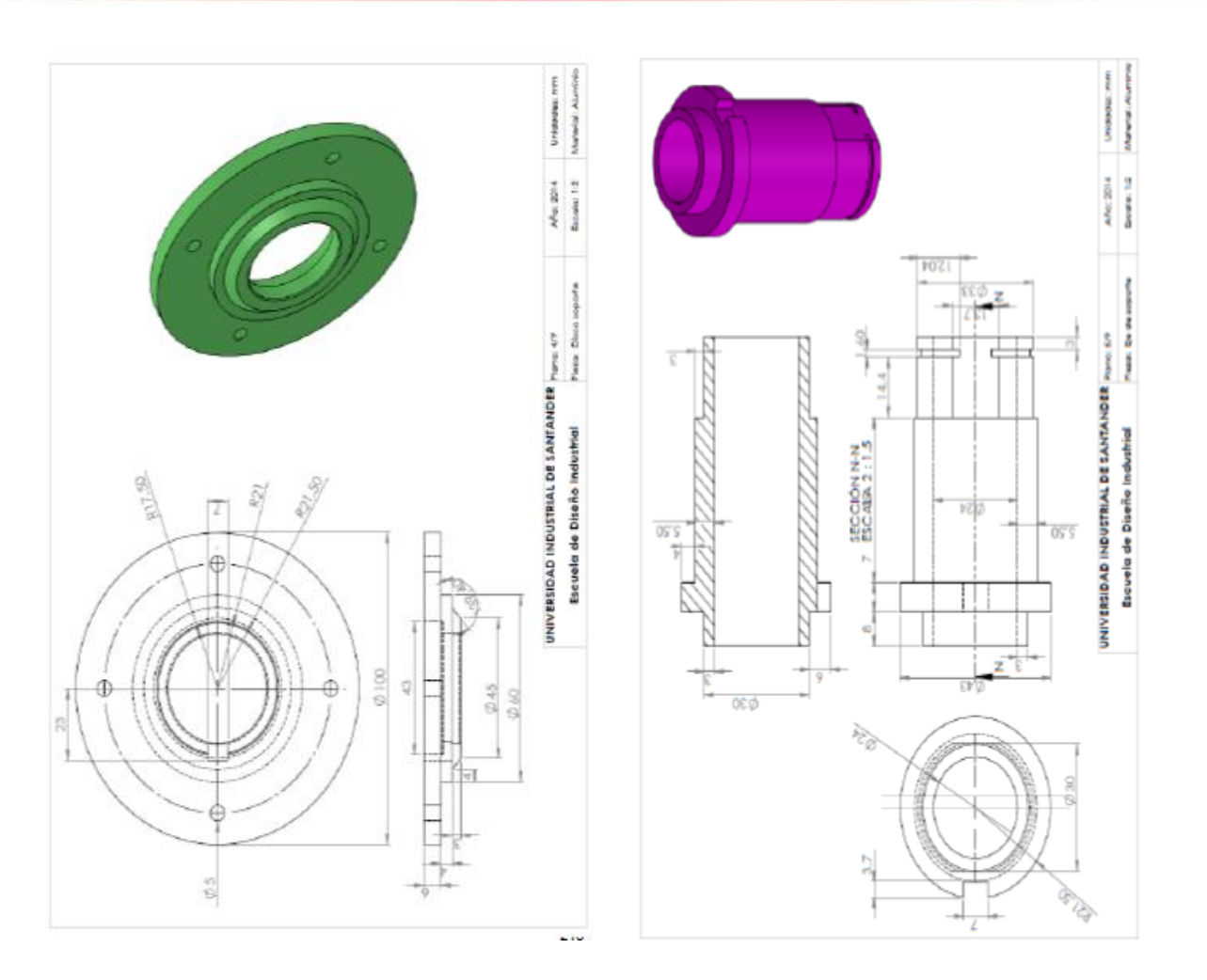

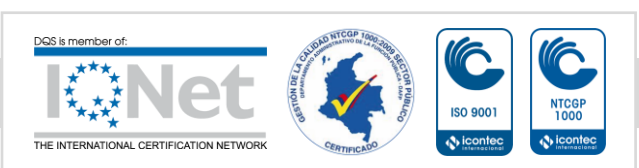

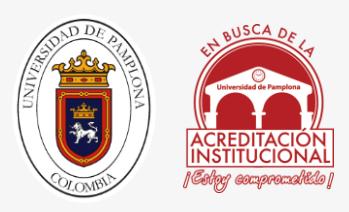

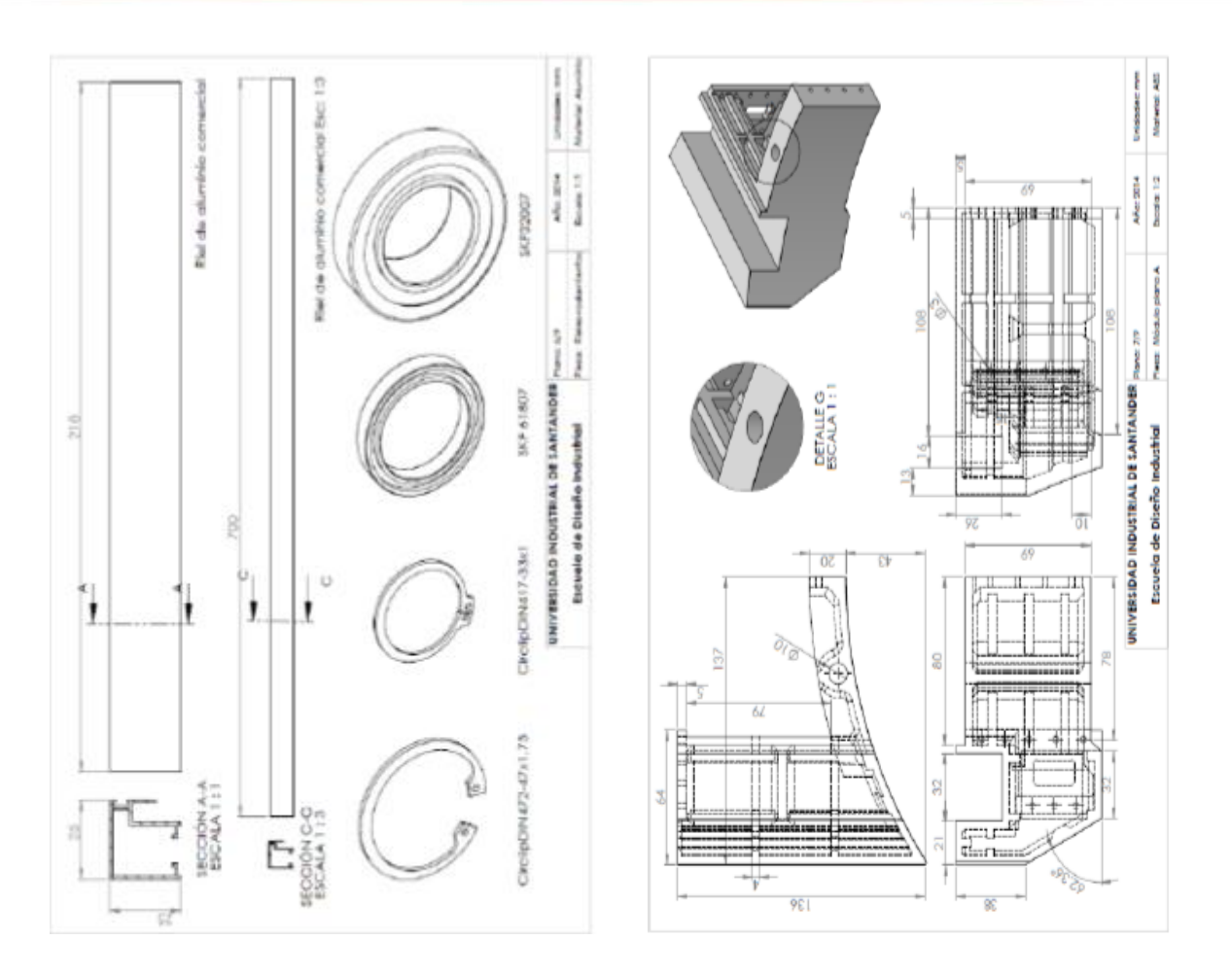

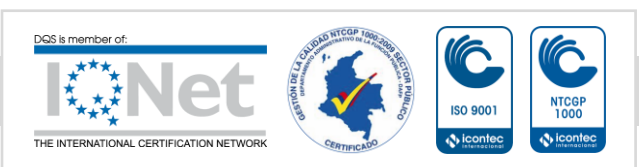

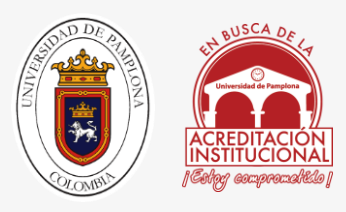

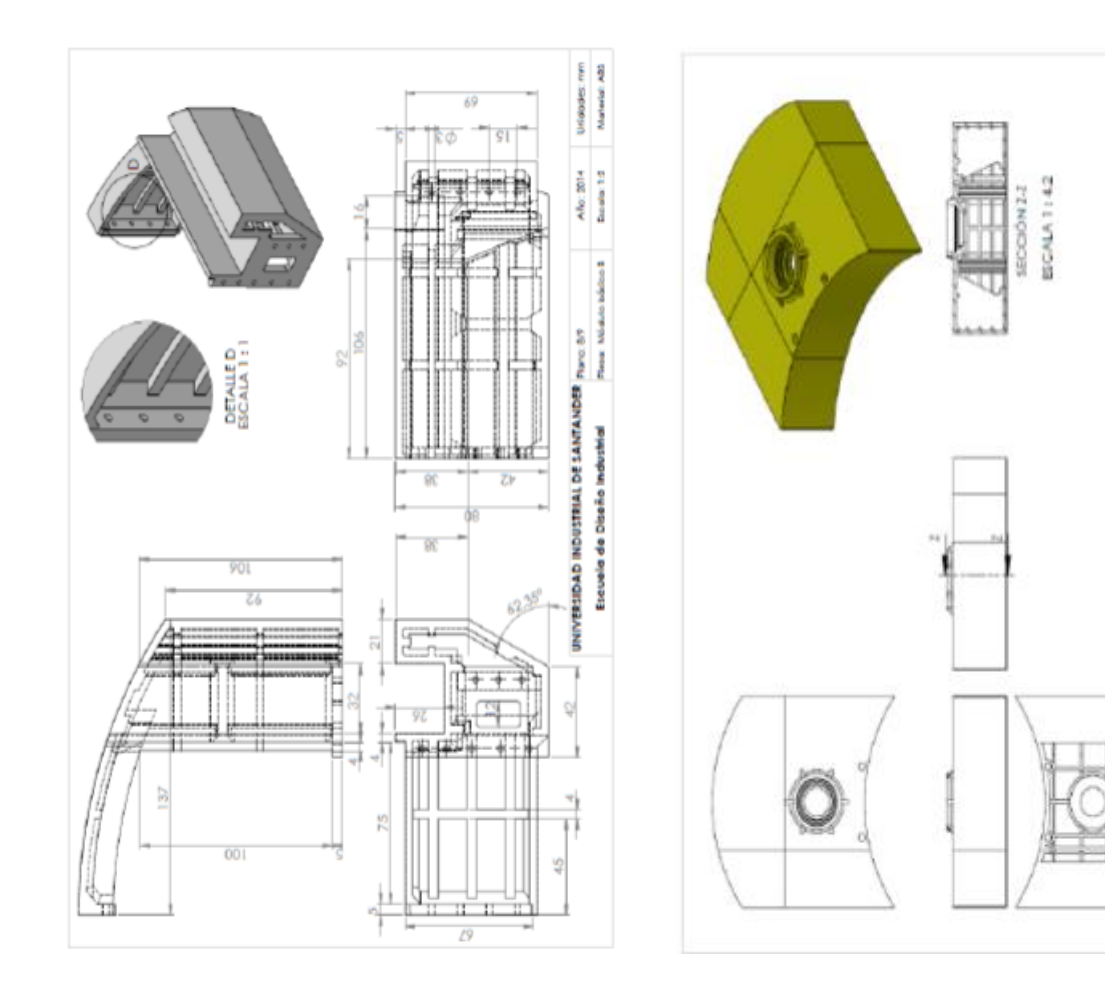

*.*

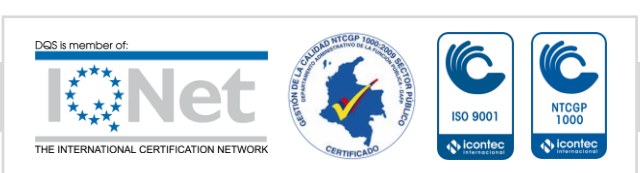

 $\frac{1}{4}$ 

historical **SALES** 

 $\frac{1}{2}$ 

j

î

ł

 $\begin{aligned} \text{UNVHS} & \text{DOS} & \text{INROS} & \text{INROS} & \text{NOS} & \text{NOS} & \text$ 

tier

**For** 

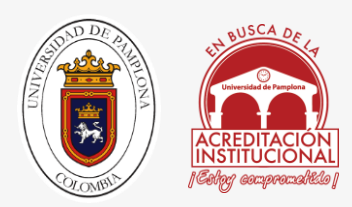

Anexo 3

# Configuración Del Router

Tutorial Arduino Ethernet

Como te puedes imaginar, para este proyecto van a ser necesarios algunos conocimientos de [HTML](http://es.wikipedia.org/wiki/HTML) y configuración de redes, así como la librería [Ethernet](http://arduino.cc/en/Reference/Ethernet) de Arduino. No te preocupes por eso porque te lo voy a explicar todo paso a paso para que te resulte lo más simple posible.

El Problema de las IP

**Cuando conectas tu Arduino Ethernet Shield con tu [Router,](http://es.wikipedia.org/wiki/Router) éste le asigna una dirección IP**, es decir, una identificación que le permite diferenciar a tu Arduino del resto de ordenadores y demás elementos que tengas conectados a la red local de tu casa, así que esa dirección que va a utilizar tu Arduino tienes que introducirla en tu sketch. El problema es que esa IP es cambiante y cada vez que su valor cambie, tu sistema dejará de funcionar.

Del mismo modo, la dirección de tu Router cambia salvo que tengas contratado un sistema con IP estática. Esto no es lo más habitual ya que estos sistemas son más caros y a la compañía que "*te proporciona el Internet*" le interesa que tú tengas una IP dinámica.

Como lo que tú quieres es implementar tu sistema sobre tu Arduino Ethernet Shield, poder controlarlo desde cualquier parte del mundo (y **no solo desde tu red de área local**) y que este siga funcionando sin tener que modificar tu código (sketch) con independencia de lo que pase en tu red. Tienes que amenazar de muerte a tu proveedor de Internet solucionar varios problemas:

**Conseguir que conexión IP entre tu Arduino Ethernet Shield y tu Router (área local) no cambie.**

**Abrir los puertos de tu Router para permitir que** *entre y salga información***.**

**Conseguir que la conexión entre tu Router e Internet no cambie (para que puedas acceder siempre desde la misma dirección).**

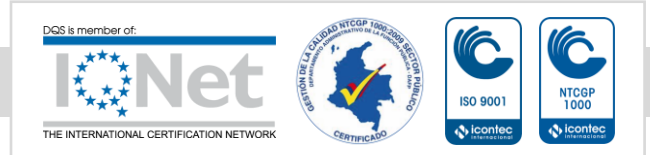

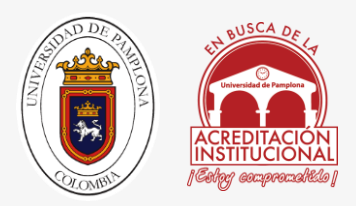

Si te ha entrado el miedo en el cuerpo por aquello de *"romper Internet"*, tranquilo. Lo primero que debes saber es que desde la *era de Internet* todos los que somos un poco curiosos y hemos encontrado algo en [Google](http://www.google.com/) que hemos intentado probar, hemos causado (ya sea por desconocimiento o intención) tantos problemas que ya todos los sistemas están hechos "anti-cafres". Lo segundo es que, como siempre te digo, Arduino está pensado para ser fácil (y esto no iba a ser menos). Y lo tercero es que desde **[EducaChip](http://www.educachip.com/) estamos para ayudarte**. Vamos a ello.

#### Conexión Arduino Ethernet Shield – Router

Te voy a decir algo que no te va a gustar: **Cada Router se configura de una manera distinta**. Como supongo te estarás imaginando, eso quiere decir que en este apartado no puedo ayudarte mucho. No desesperes, aunque todos son distintos, todos son similares y con un poco de paciencia no te costará realizar este paso.

#### Acceder a tu Router

Lo primero que debes hacer es acceder a tu Router desde tu navegador favorito. Para ello necesitas saber cuál es su puerta de enlace (o gateway en inglés). Te voy a poner cómo se haría desde Windows. Si estás utilizando un sistema operativo diferente, el funcionamiento es similar. En caso de que tengas dudas puedes dejar un comentario al final de este post o buscarlo en Google (no te costará encontrarlo).

Pulsa el botón de inicio.

En la barra de búsquedas, escribe ejecutar y pulsa la tecla intro.

En la ventana que te acaba de aparecer escribe "cmd" y vuelve a pulsar intro.

Te habrá salido otra ventana de fondo negro. Escribe en ella "ipconfig".

Dentro del texto que se acaba de escribir en la ventana hay una sección llamada Adaptador de Ethernet (o similar). Busca en ella la "puerta de enlace predeterminada" o "gateway" y apunta la dirección asociada (suele ser algo del tipo 192.168.1.1).

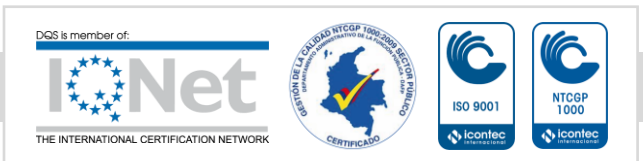

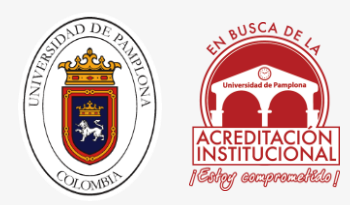

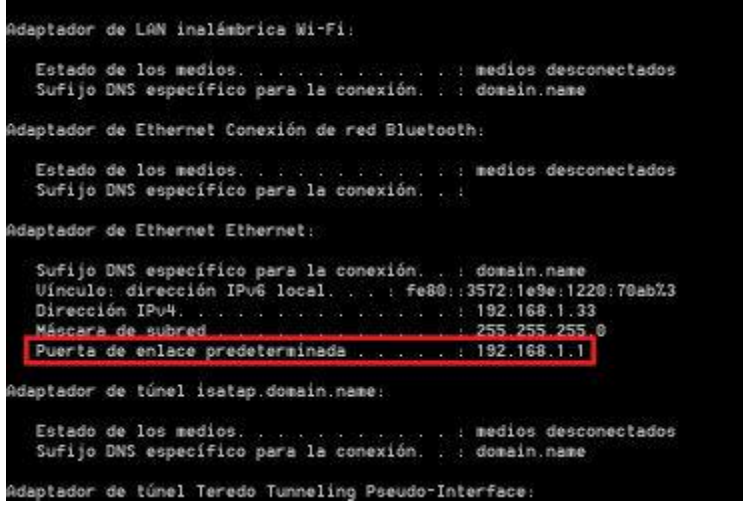

Ahora que ya tienes la dirección con la que acceder a tu Router, basta con que la escribas en tu navegador (en la zona donde normalmente escribes las URL). Seguramente te pedirá una contraseña. Si es la primera vez que accedes a tu Router será la contraseña por defecto. Suele ser algo tipo:

usuario: admin

contraseña: 1234

Si tienes no eres capaz de encontrar tu contraseña, aquí te dejo un [enlace](http://www.adslayuda.com/password_router.html) con contraseñas por defecto de Routers.

Configurar Área Local

Ahora que estás dentro de tu Router, debes decirle que **siempre le de la misma IP a tu Arduino Ethernet Shield**.

Por defecto, la mayor parte de los Routers utilizan un sistema denominado DHCP según el cuál van asignando IP locales a todos los elementos que se conectan a la red. Cada cierto tiempo esas IP cambian (también pueden cambiar si conectas y desconectas algún elemento) por lo que si inicias el programa Arduino Ethernet Shield sin modificar esto, funcionará al principio, pero cuando esa dirección cambie se perderá la comunicación y tendrás que modificar tu sketch. Para que esto no suceda tienes que decirle al protocolo DHCP que te parece fantástico que juguetee con las IP pero que no toque la de tu Arduino.

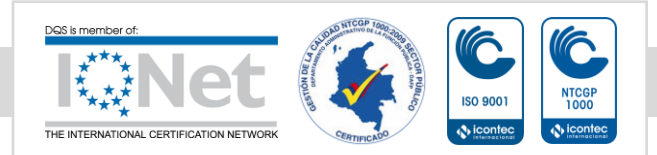

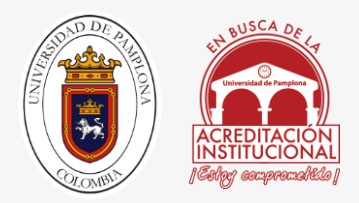

Todas las máquinas que conectas a tu red tienen un número identificativo denominado MAC que, de cara a la red, es como un DNI o pasaporte. **El MAC de tu Arduino puedes fijarlo tú**(basta con que no haya varias máquinas con el mismo MAC) y por defecto es: byte  $mac[] = {$ 0xDE, 0xAD, 0xBE, 0xEF, 0xFE, 0xED };

Salvo que tengas especial interés por utilizar un MAC concreto puedes utilizar este.

Una vez tienes tu MAC, debes decirle a tu Router que a ese MAC le de siempre la misma IP. Los pasos son los siguientes:

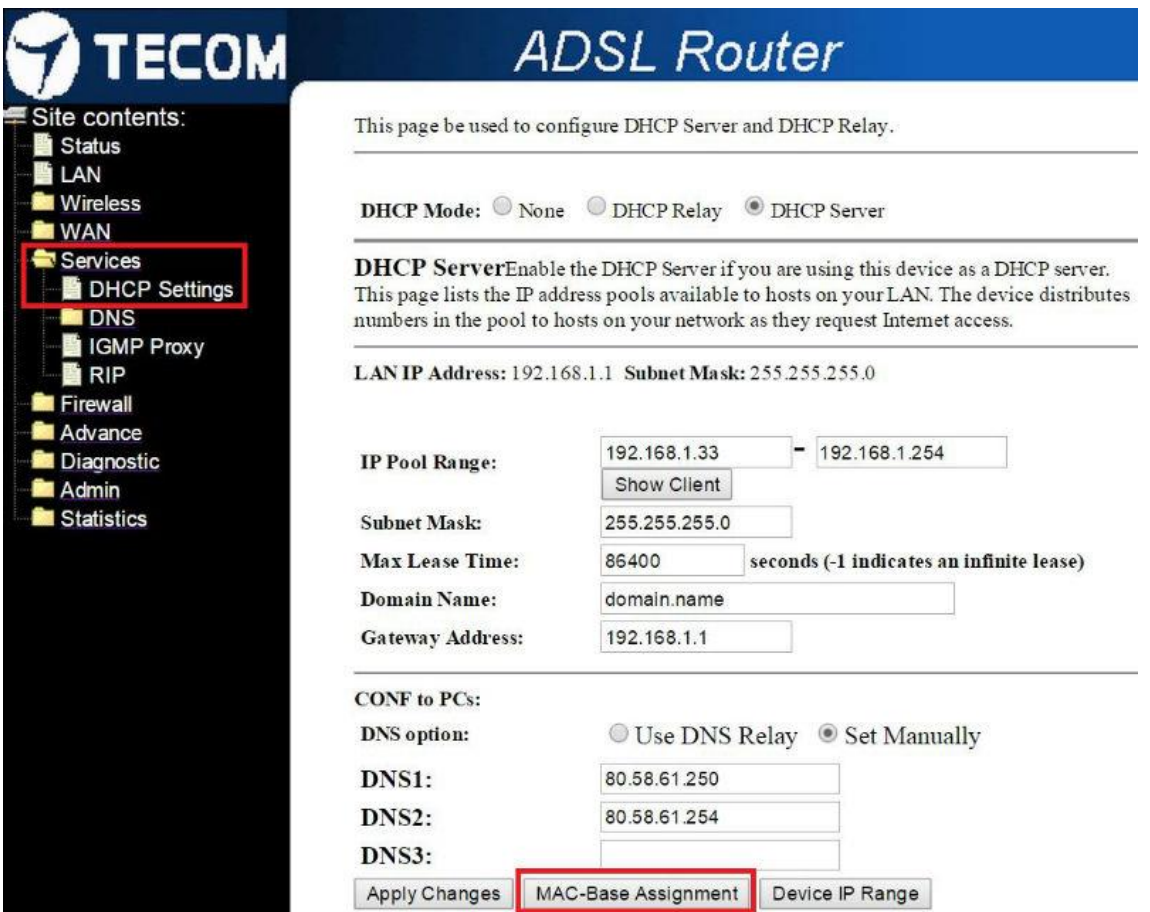

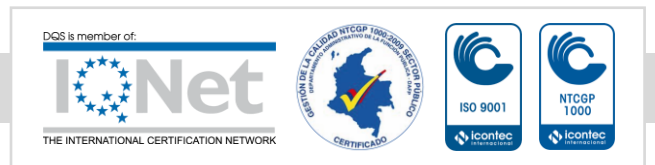

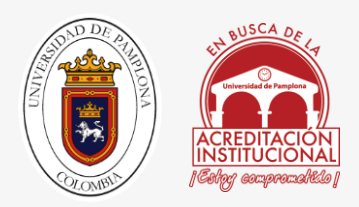

Accede a las propiedades de tu DHCP a través de los menús de tu Router, es decir, busca por los menús la palabra DHCP o DHCP Settings (suele estar en: Configuración >> LAN >> DHCP).

En este menú podrás ver cosas interesantes como el rango de IP que asigna tu DHCP (puede que te venga como "IP Pool Range" o como direcciones IP inicial y final). Lo que debes buscar es algo tipo "Reserva de direcciones IP" o "MAC-Base Assignment" que es donde vas a enlazar la MAC de tu Arduino Ethernet Shield con una IP concreta.

Static ID Assignment Table

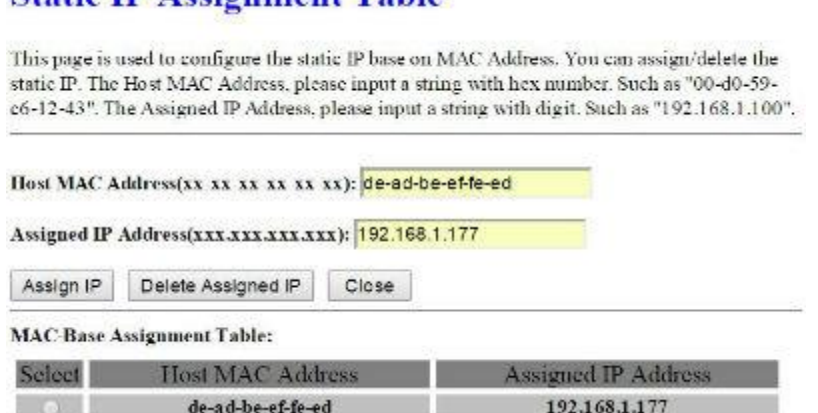

Abre el menú de para asignar la IP. Seguramente te aparecerá un recuadro para enlazar un MAC a una IP. **Rellena los datos utilizando el MAC de tu Arduino Ethernet Shield y la IP que desees** (por ejemplo 192.168.1.177) y asegúrate de guardar los cambios.

Si has conseguido llegar a este punto, mi más sincera enhorabuena. Entiendo que todos estos datos son realmente abstractos y puede resultar complicado para alguien sin experiencia. En caso de que estés teniendo algún tipo de problema, aquí estamos para ayudarte, así que relájate, toma aire y deja tu comentario. Intentaremos ayudarte.

Puertos del Router

Si has completado los pasos anteriores no deberías tener ningún problema en crear tu propia red de área local, es decir, si el proyecto que vas a implementar con tu Arduino Ethernet Shield únicamente necesita conexión entre los elementos de tu

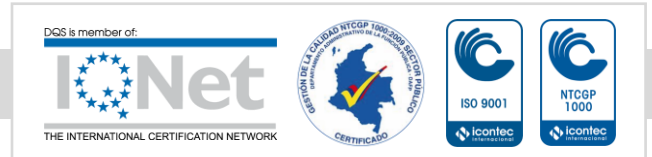

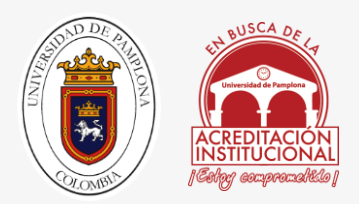

casa (del Router hacia dentro) no necesitas *tocar* nada más. Ahora bien, si tu idea es utilizar tu sistema desde cualquier parte del mundo debes permitir el acceso a tu sistema.

Gracias a que en el paso anterior conseguiste darle una IP fija a tu Arduino Ethernet Shield, ahora será muy fácil **abrir únicamente el puerto que va a utilizar tu shield de Arduino**.

De nuevo todo esto lo tienes que hacer desde tu Router. Los pasos a seguir son los siguientes (todo esto te sonará si, en su día, ya abriste los puertos del [eMule\)](http://www.emule-project.net/home/perl/general.cgi?l=17):

Debes buscar en los menús de tu Router algo tipo NAT, Virtual Servers o Port Forwarding. El nombre varía en función del Router pero vas buscando modificar los puertos así que puedes guiarte por la palabra "Port". Si no terminas de encontrar la manera de llegar a ese menú, no te costará mucho dar con él con una rápida búsqueda en Google (poniendo el modelo de tu Router).

### **Port Forwarding**

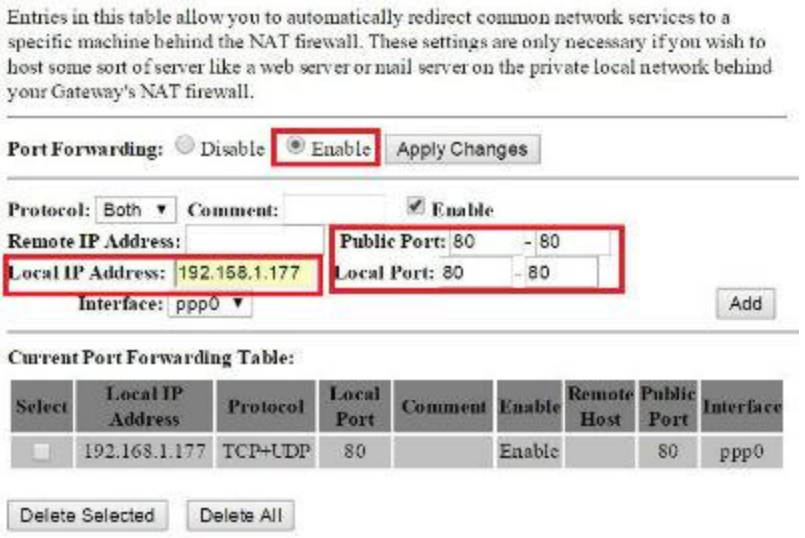

Una vez estés en menú de puertos de tu Router, activa la opción de Port Forwarding y, para la IP local que le diste a tu Arduino Ethernet Shield, abre un puerto

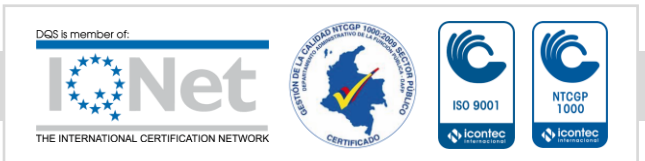

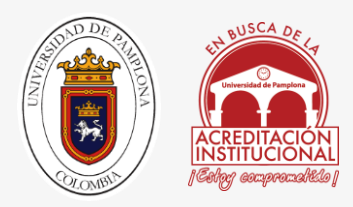

(típicamente el puerto 80 aunque puedes abrir otros como el puerto 5400). De nuevo no te olvides de guardar los cambios.

Conexión Router – Internet

**Hasta ahora has conseguido que tu Router siempre le de la misma IP a tu Arduino Ethernet Shield y que este** *tenga acceso a Internet*. En realidad ya está todo hecho. El único problema es que a la hora de acceder desde fuera de tu red local a tu shield de Arduino desconoces qué dirección tiene, es decir, no sabes qué IP tiene tu Router. Para solucionar este problema tienes varias opciones:

#### Contratar Una IP Estática

Como ya te he dicho antes, si contratas una IP estática no tendrías que preocuparte por saber en cada momento cuál es la dirección de tu Arduino Ethernet Shield. Puedes hablar con tu proveedor de Internet y, por un poco más de dinero al mes (depende del proveedor pero no suele ser excesivamente caro, entorno a 1€), bastaría con que recordases esa dirección para acceder en cualquier momento y desde cualquier sitio a tu sistema domótico.

#### Dejar Tu IP Dinámica

Si acostumbras a mantener tu Router siempre encendido debes saber que tu IP no cambia cada cinco minutos. De nuevo, depende del proveedor. Normalmente cambiará una vez por semana por lo que si estás frecuentemente en casa y consultas tu IP con regularidad (puedes ver cuál es tu IP pública en este [link\)](http://www.cualesmiip.com/), puedes ahorrarte dinero y esfuerzo y utilizar este método. **Ten en cuenta, eso sí, que si tu IP cambia y no estás en casa para consultarla, no podrás acceder al sistema**.

#### Utilizar Un Servicio de DDNS

Este es mi método favorito. El sistema de las DDNS consiste básicamente en un dominio (como lo es en esta página [www.educachip.com\)](http://www.educachip.com/arduino-ethernet-shield/www.educachip.com) que está asociado en cada momento a tu IP actual, es decir, un nombre fijo elegido por ti (y por lo tanto más fácil de recordar que una dirección IP) que esté siempre actualizado y dirija la conexión hacia tu Arduino Ethernet Shield.

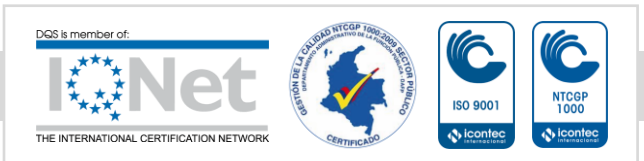

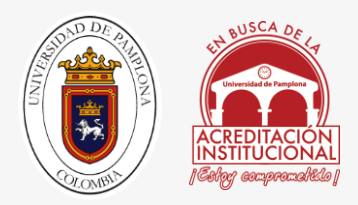

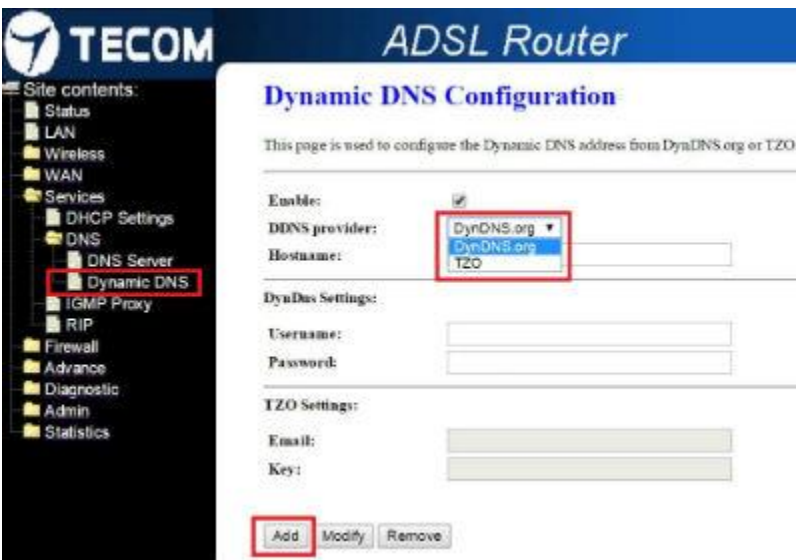

El problema de **este método es que depende de tu Router**. Existen muchos servicios tanto de pago como gratuitos de DDNS y cada Router soporta unos u otros. Que tu Router no soporte uno en concreto no implica que no puedas utilizarlo pero deberás descargarte la aplicación correspondiente de ese servicio DDNS y actualizar la IP desde el ordenador, es decir, tendrás que tener un ordenador siempre encendido, por lo que lo mejor es que utilices uno de los que tu Router soporta para que la actualización de la IP se haga desde el Router, sin necesidad de aplicaciones.

Los servicios de DDNS de pago rondan los 20€ (25\$) al año. No es muy caro (cuesta más o menos lo que tener una IP estática) pero en mi opinión es mejor que realices un único pago y te compres un buen Router que soporte DDNS gratuitas (lo que además, dependiendo del Router que tengas ahora, puede incluso mejorar la velocidad de tu red). Sea cual sea tu elección aquí te dejo unos cuantos servicios de DDNS para que elijas el que más te convenga:

[DynDNS:](http://es.dyn.com/dns/) Servicio de pago (desde hace poco tiempo) pero líder en el sector y uno de los más soportados por los Routers.

[Donweb:](http://donweb.com/es-es/dns-dinamico-gratis) Gratuito y en Español pero relativamente nuevo y poco habitual en los Routers. Es el que yo utilizo y actualmente estoy intentando conseguir que funcione desde un Router que no soporte este sistema (ya te iré contando mis avances).

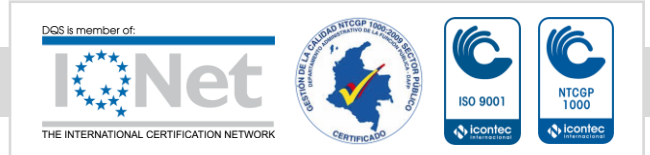

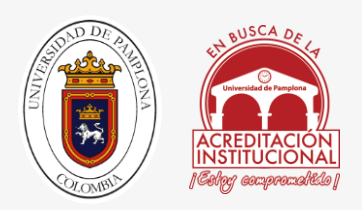

[No-IP:](https://www.noip.com/sign-up) La alternativa típica a DynDNS. Es gratuito pero requiere que reactives la cuenta una vez al mes y lo utilices desde un PC.

[Namecheap:](https://www.namecheap.com/domains/freedns.aspx) A parte de dominios a muy buen precio, esta web ofrece servicio de DNS dinámico gratuito.

[TZO:](https://www.tzo.com/portals/Linksys.php?x=1) Pertenece a la misma empresa que DynDNS y, como te puedes imaginar, tanto su precio como su disponibilidad en Routers es similar.

Como a pesar de que cada página tiene sus peculiaridades todas funcionan de forma similar, no voy a entrar a explicarte como conseguir tu servicio de DDNS. Basta con que entres en la página que prefieras (lo ideal es que sea una soportada por tu Router), te hagas una cuenta como harías en cualquier otra web y accedas a la sección de DDNS. Si tienes algún problema realizando este proceso puedes dejar tu comentario al final del post.

Una vez tengas tu DDNS entra de nuevo en la configuración de tu Router (aprendiste cómo hacerlo al principio de este artículo), accede a la sección de DNS dinámicas y escribe en las zonas correspondientes tanto el nombre de dominio como tus datos de usuario.

#### Actualizar DDNS Con Arduino

En el paso anterior te dije que si tu Router no soporta un determinado sistema de DDNS, tienes que descargarte una aplicación y tener tu PC encendido siempre. Esto no es del todo así ya que **puedes implementar un código que haga que tu Arduino Ethernet Shield actualice automáticamente la IP**.

No es el tema de este post así que dejaré la explicación en profundidad de este método para otra ocasión. Aun así, está bien que sepas que se puede hacer (por si quieres investigarlo). Ten en cuenta que este método te aporta versatilidad (porque no dependes del Router y puedes implementar el sistema en distintos sitios sin necesidad de realizar tantos cambios) pero añade carga de trabajo y espacio al microcontrolador cuando puedes dejar que eso lo haga el Router.

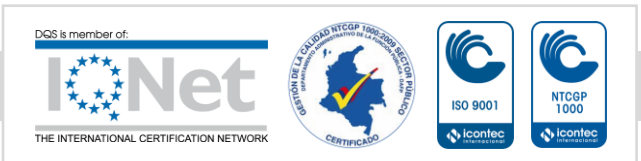

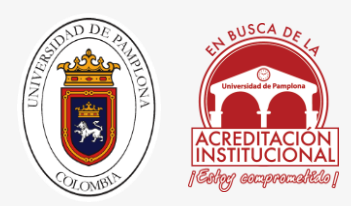

#### Anexo 4

# Programación en Arduino

//se llaman librerias

#include <SPI.h>

#include <Ethernet.h>

#include <stdlib.h>

#include <Servo.h>

Servo myservo; // create servo object to control a servo

#include <Stepper.h>

const int stepsPerRevolution = 400; // numero de pasos del motor

// inicializa la libreria 'stepper' en los pines 8,11,12,13

Stepper myStepper(stepsPerRevolution, 22,24,26,28);

// se asignan MAC, IP, PUERTO SERVIDOR

byte mac[]={0x90,0xA2,0xDA,0x0D,0x34,0x50};

IPAddress ip(192, 168, 1, 63);

EthernetServer servidor(80);

//ASIGNAR PINES DEL MOTOR

int PIN\_M1=6,PIN\_M2=5,PIN\_MG1=9,PIN\_MG2=3,VMOT,COTS=90,M1=0,M2=0; // SE ASIGNAN LAS VARIABLED DE LOS MOTORES

byte buf[2];

float VEL;

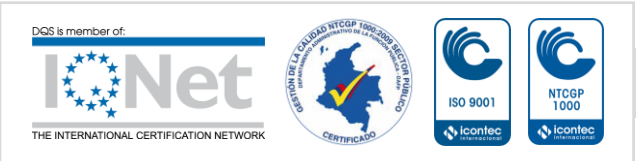

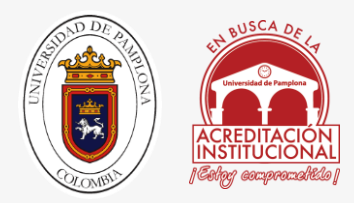

String readString=String(30); //asigna readString como una cadena de 30 caracteres String VELS=String(4); // se crea una variable tipo string de 4 caracteres llamada VELS void setup() { myStepper.setSpeed(90); // establece la velocidad en 30 rpm Ethernet.begin(mac, ip); //Inicializamos con las direcciones asignadas servidor.begin(); Serial.begin(9600); myservo.attach(11); pinMode(PIN\_M1,OUTPUT); pinMode(PIN\_M2,OUTPUT); pinMode(PIN\_MG1,OUTPUT); pinMode(PIN\_MG2,OUTPUT); analogWrite(PIN\_M1,127); analogWrite(PIN\_M2,127); myservo.write(COTS);

}

void loop() {

EthernetClient cliente= servidor.available(); //EthernetClient Crea una estructura llamada cliente agregando a la variable de servidor el valor si es valido o no

if(cliente) { // Pregunta si el cliente es valido

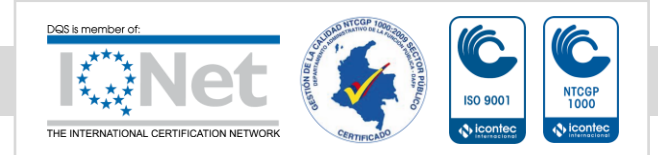

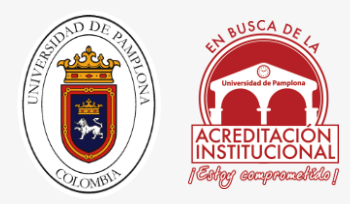

```
boolean lineaenblanco=true; // se crea una variable boleana lineaenblanco con el 
valor de 1 o true
while(cliente.connected()) { \frac{1}{2} mientras que el cliente este conectado que haga
if(cliente.available()) { // pregunta si el cliente es valido
char c=cliente.read(); 
if(readString.length()<30) { // si la longitud de la cadena es menor que 30
```
readString.concat(c);//concatena la lectura en la estructura cliente con el string readstring

#### }

if(c=='\n' && lineaenblanco) //Si la petición HTTP ha finalizado

```
{
```
int VAR1=readString.indexOf("VEL="); // Localiza un carácter o una cadena dentro de otra cadena

String VELS=readString.substring(VAR1+4,VAR1+8);

VEL=VELS.toFloat();

Serial.println(VEL);

 int VAR=readString.indexOf("VAL="); // Localiza un carácter o una cadena dentro de otra cadena

 if(readString.substring(VAR,VAR+5)=="VAL=F") { //permite buscar una instancia de una subcadena particular dentro de una Cadena dada.

VMOT=map(VEL,0,9,1,64);// Calculo para la velocidad

Serial.println(VMOT);

buf[0]=int(64-VMOT);

#### buf[1]=int(191-VMOT);

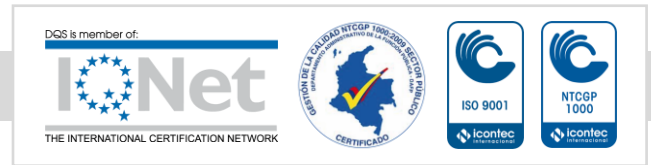

*Una universidad incluyente y comprometida con el desarrollo integral*

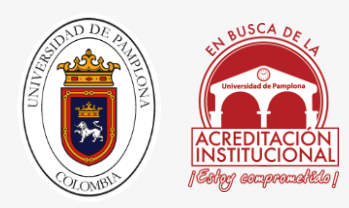

Serial.write(buf,2);} //direccion del motor 2 en reversa

if(readString.substring(VAR,VAR+5)=="VAL=S") { // esta orden detiene al robot

buf[0]=64;buf[1]=192;

Serial.write(buf,2);//detiene los motores

analogWrite(PIN\_MG1,0);

analogWrite(PIN\_MG2,0);} // se cierra if

if(readString.substring(VAR,VAR+5)=="VAL=B") {

VMOT=map(VEL,0,9,64,127);

buf[0]=int(VMOT+64);

buf[1]=int(VMOT+191);

Serial.write(buf,2);} // direccion de motor 2 sentido normal

if(readString.substring(VAR,VAR+5)=="VAL=R") {

VMOT=map(VEL,0,9,1,64);

Serial.write(64-VMOT);

Serial.write(VMOT+191);} // giro de motor derecha

if(readString.substring(VAR,VAR+5)=="VAL=L") {

VMOT=map(VEL,0,9,130,255);

Serial.write(VMOT+64);

Serial.write(191-VMOT);} // giro de motor izquierda

 if(readString.substring(VAR,VAR+5)=="VAL=A") { // DE AQUI HASTA VAL=I se asignan movimientos de cuello

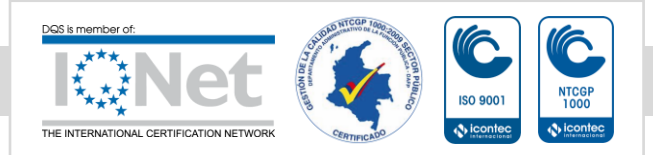

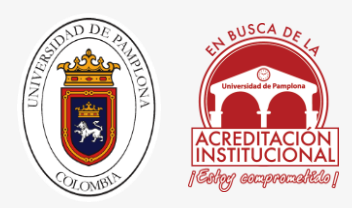

if(analogRead(0)==HIGH){

analogWrite(PIN\_MG1,0);

analogWrite(PIN\_MG2,0);}

else{

VMOT=map(VEL,0,9,30,255);

analogWrite(PIN\_MG1,VMOT);

analogWrite(PIN\_MG2,0);}} // sube la grua tijera

if(readString.substring(VAR,VAR+5)=="VAL=C") {

if(analogRead(1)==HIGH){

analogWrite(PIN\_MG1,0);

analogWrite(PIN\_MG2,0);}

else {

VMOT=map(VEL,0,9,30,255);

digitalWrite(PIN\_MG1,0);

digitalWrite(PIN\_MG2,VMOT);}} // baja la grua tijera

if(readString.substring(VAR,VAR+5)=="VAL=D") {

COTS=COTS+10;

if(COTS>180){

COTS=150;}

myservo.write(COTS);} // gira el cuello hacia la derecha

if(readString.substring(VAR,VAR+5)=="VAL=I") {

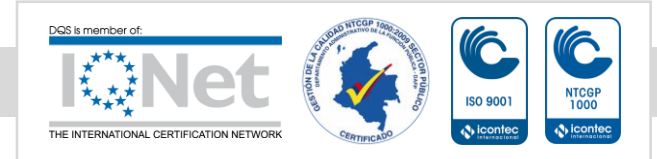

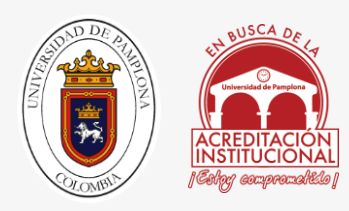

COTS=COTS-10;

if(COTS<0){

COTS=30;}

 myservo.write(COTS);} // gira el cuello hacia la derecha } // gira el cuello hacia la izquierda

Serial.println(readString);

readString=""; //vacia la cadena readString

}// termina la petincion

}// cierra if cliente valido

}// ciclo while el cliente esta conectado

}// si existe cliente

}// cierra loop

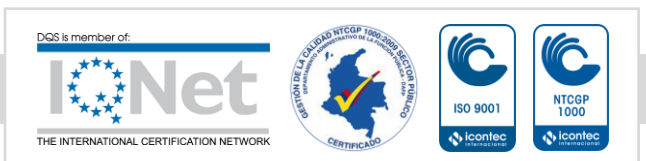